Insights Foundation for Energy Version 1.6.0

*Guide d'utilisation*

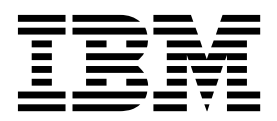

**Important**

Avant d'utiliser le présent document et le produit associé, prenez connaissance des informations générales figurant à la section [«Remarques», à la page 87.](#page-104-0)

#### **Informations sur le produit**

Le présent document s'applique à Industry Solutions Insights Foundation for Energy version 1.6.0 et éventuellement aux éditions ultérieures.

LE PRESENT DOCUMENT EST LIVRE EN L'ETAT SANS AUCUNE GARANTIE EXPLICITE OU IMPLICITE. IBM DECLINE NOTAMMENT TOUTE RESPONSABILITE RELATIVE A CES INFORMATIONS EN CAS DE CONTREFACON AINSI QU'EN CAS DE DEFAUT D'APTITUDE A L'EXECUTION D'UN TRAVAIL DONNE.

Ce document est mis à jour périodiquement. Chaque nouvelle édition inclut les mises à jour. Les informations qui y sont fournies sont susceptibles d'être modifiées avant que les produits décrits ne deviennent eux-mêmes disponibles. En outre, il peut contenir des informations ou des références concernant certains produits, logiciels ou services non annoncés dans ce pays. Cela ne signifie cependant pas qu'ils y seront annoncés.

Pour plus de détails, pour toute demande d'ordre technique, ou pour obtenir des exemplaires de documents IBM, référez-vous aux documents d'annonce disponibles dans votre pays, ou adressez-vous à votre partenaire commercial.

Vous pouvez également consulter les serveurs Internet suivants :

- v [http://www.fr.ibm.com \(serveur IBM en France\)](http://www.fr.ibm.com)
- v [http://www.ibm.com/ca/fr \(serveur IBM au Canada\)](http://www.ibm.com/ca/fr)
- v [http://www.ibm.com \(serveur IBM aux Etats-Unis\)](http://www.ibm.com)

*Compagnie IBM France Direction Qualité 17, avenue de l'Europe 92275 Bois-Colombes Cedex*

© Copyright IBM France 2016. Tous droits réservés.

Eléments sous licence - Propriété d'IBM.

**© Copyright IBM Corporation 2015, 2016.**

# **Table des matières**

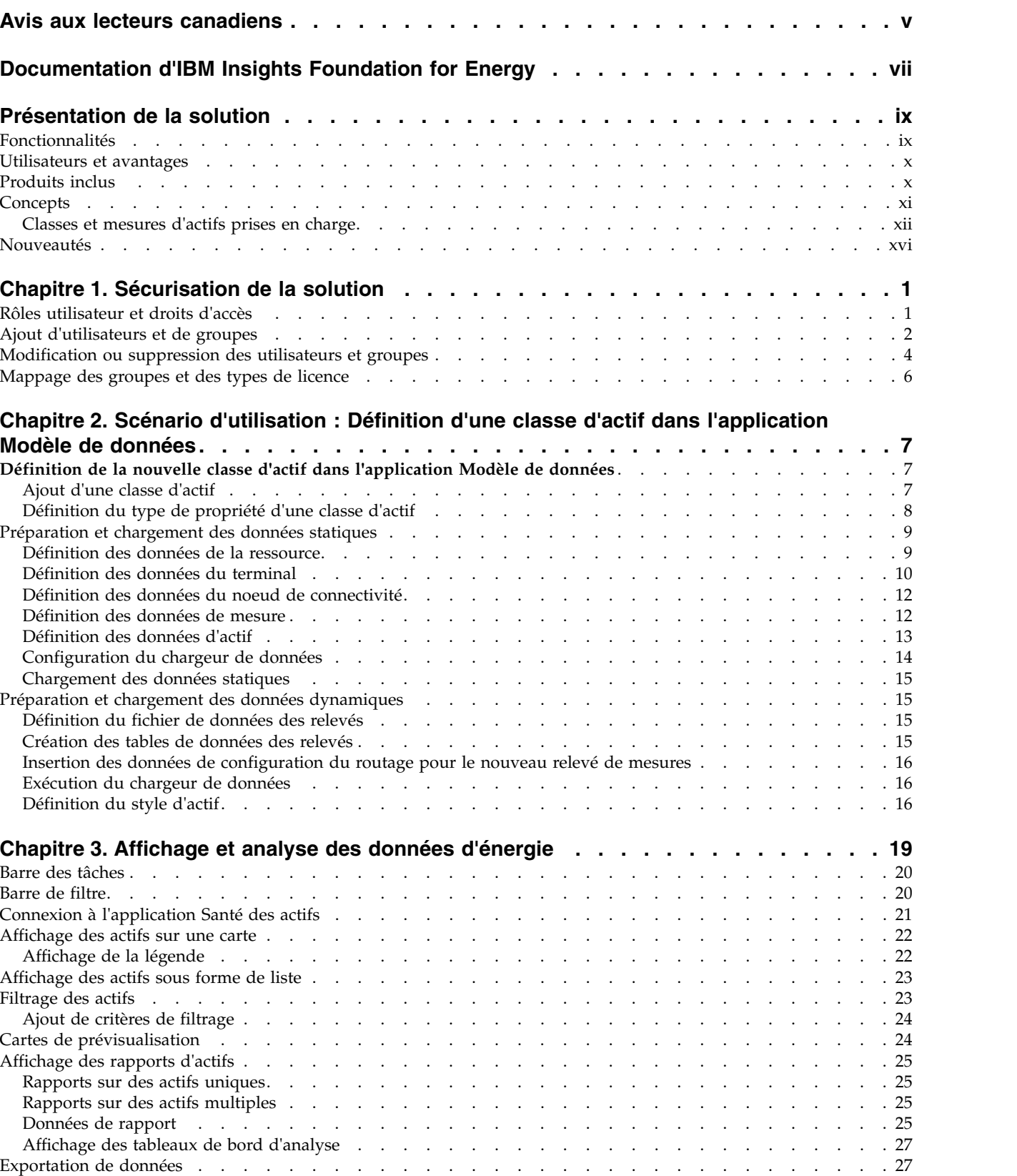

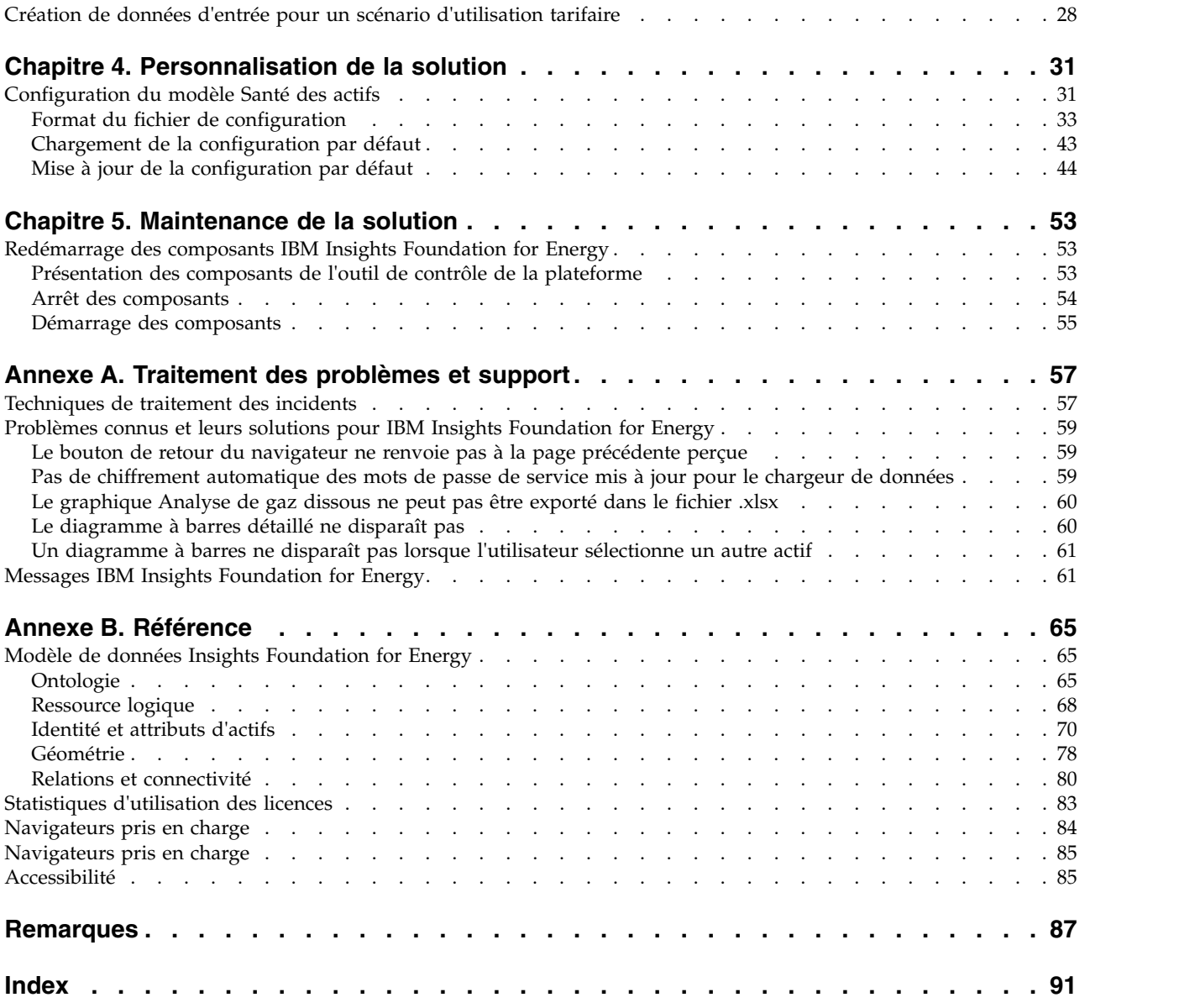

# <span id="page-4-0"></span>**Avis aux lecteurs canadiens**

Le présent document a été traduit en France. Voici les principales différences et particularités dont vous devez tenir compte.

#### **Illustrations**

Les illustrations sont fournies à titre d'exemple. Certaines peuvent contenir des données propres à la France.

### **Terminologie**

La terminologie des titres IBM peut différer d'un pays à l'autre. Reportez-vous au tableau ci-dessous, au besoin.

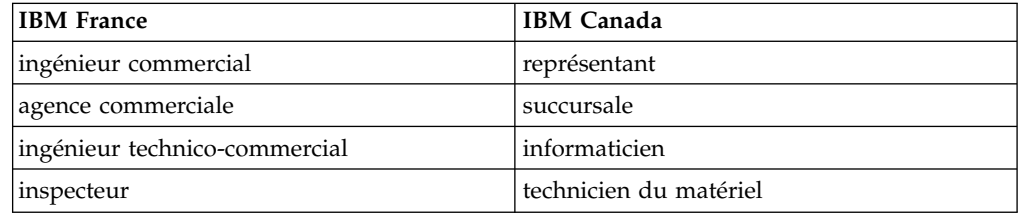

### **Claviers**

Les lettres sont disposées différemment : le clavier français est de type AZERTY, et le clavier français-canadien de type QWERTY.

### **OS/2 et Windows - Paramètres canadiens**

Au Canada, on utilise :

- v les pages de codes 850 (multilingue) et 863 (français-canadien),
- le code pays 002,
- le code clavier CF.

### **Nomenclature**

Les touches présentées dans le tableau d'équivalence suivant sont libellées différemment selon qu'il s'agit du clavier de la France, du clavier du Canada ou du clavier des États-Unis. Reportez-vous à ce tableau pour faire correspondre les touches françaises figurant dans le présent document aux touches de votre clavier.

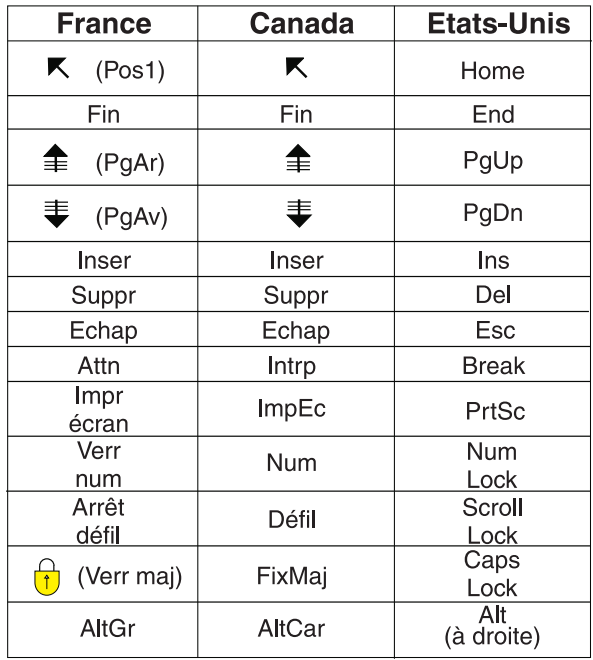

#### **Brevets**

Il est possible qu'IBM détienne des brevets ou qu'elle ait déposé des demandes de brevets portant sur certains sujets abordés dans ce document. Le fait qu'IBM vous fournisse le présent document ne signifie pas qu'elle vous accorde un permis d'utilisation de ces brevets. Vous pouvez envoyer, par écrit, vos demandes de renseignements relatives aux permis d'utilisation au directeur général des relations commerciales d'IBM, 3600 Steeles Avenue East, Markham, Ontario, L3R 9Z7.

### **Assistance téléphonique**

Si vous avez besoin d'assistance ou si vous voulez commander du matériel, des logiciels et des publications IBM, contactez IBM direct au 1 800 465-1234.

# <span id="page-6-0"></span>**Documentation d'IBM Insights Foundation for Energy**

Bienvenue dans la documentation d'IBM® Insights Foundation for Energy, où vous pouvez trouver des informations relatives à l'installation, à la gestion et à l'utilisation du produit.

### **Présentation du produit**

IBM Insights Foundation for Energy est une plateforme d'analyse pour le secteur de l'énergie et des services publics. La plateforme permet de développer de nouvelles applications pour prendre en charge des scénarios d'utilisation de données d'analyse pour vos actifs et réseaux et intégrer les applications existantes à la solution.

Vous pouvez utiliser les fonctions d'extension fournies par l'infrastructure d'interface utilisateur pour générer les interfaces utilisateur de l'application qui répondent à vos besoins opérationnels.

### **A qui s'adresse ce manuel ?**

IBM Insights Foundation for Energy s'adresse aux personnes chargées de l'analyse des actifs dans le secteur de l'énergie et des services publics, ainsi qu'aux responsables de l'élaboration des plans de maintenance.

### **Recherche d'informations**

Pour trouver la documentation produit sur Internet, y compris tous les documents traduits, accédez à [IBM Knowledge Center](http://www.ibm.com/support/knowledgecenter/) (http://www.ibm.com/support/ knowledgecenter).

### **Fonctions d'accessibilité**

Les fonctions d'accessibilité permettent aux utilisateurs souffrant d'un handicap physique, comme une mobilité réduite ou une vision limitée, d'utiliser les produits informatiques. La documentation d'IBM Cognos au format HTML comporte des fonctions d'accessibilité. Les documents au format PDF sont considérés comme des documents d'appoint et, en tant que tels, n'en sont pas dotés. Pour plus d'informations sur ces fonctions, voir [Fonctions d'accessibilité](http://www-01.ibm.com/support/knowledgecenter/SSQK59_10.2.5/com.ibm.ba.cognos.cdm_ag.10.2.5.doc/c_cdm_com_accessibility_features.html?lang=en-us) dans ce document.

### **Instructions prospectives**

La présente documentation décrit les fonctionnalités actuelles du produit. Elle peut contenir des références à des éléments qui ne sont pas disponibles actuellement. Aucune implication de disponibilité future ne doit en être déduite. De telles références ne constituent en aucun cas un engagement, une promesse ou une obligation légale de fournir un élément, un code ou une fonctionnalité. Le développement, la disponibilité et le calendrier de mise à disposition des fonctions demeurent à la seule discrétion d'IBM.

# <span id="page-8-0"></span>**Présentation de la solution**

IBM Insights Foundation for Energy est une plateforme d'analyse pour l'industrie de l'énergie et des services publics. La plateforme permet de développer de nouvelles applications pour prendre en charge des scénarios d'utilisation de données d'analyse pour vos actifs et réseaux et intégrer les applications existantes à la solution.

A l'heure actuelle, les données provenant de systèmes différents doivent être analysées manuellement. IBM Insights Foundation for Energy fournit une plateforme d'analyse et de services de base pour regrouper et corréler les données.

IBM Insights Foundation for Energy est installé sur IBM Predictive Maintenance and Quality pour vous permettre d'utiliser également les fonctions de maintenance prédictive pour mieux anticiper les défaillances des actifs et prévoir les besoins en maintenance.

Le produit fournit des services REST qui peuvent être utilisés pour développer le produit et fournir des interfaces d'intégration à d'autres systèmes.

# **Fonctionnalités**

IBM Insights Foundation for Energy est une plateforme d'analyse qui fournit une large gamme de fonctions d'analyse. Elle est basée sur la plateforme et les produits d'analyse IBM.

IBM Insights Foundation for Energy fournit des applications intégrées pour la géolocalisation des actifs et la détection de la santé, des données d'analyse du risque lié aux actifs, ainsi que des fonctions de maintenance prédictive. IFE permet également aux entreprises du secteur de l'énergie d'unifier les données et les processus de leurs opérations pour une meilleure compréhension visuelle et contextuelle.

IBM Insights Foundation for Energy offre des fonctions de gestion de données, de visualisation et d'analyse et comprend un large éventail de technologies analytiques intégrées. Elle peut également être utilisée comme base pour d'autres applications d'analyse.

Cette base peut être utilisée pour :

- v Unifier des systèmes et des processus métier en intégrant plusieurs sources de données, comme des détecteurs, des systèmes SCADA, des systèmes météorologiques et des systèmes de gestion des actifs d'entreprise (EAM).
- v Permettre la détection contextuelle en corrélant, en analysant et en visualisant des données dans et entre les systèmes et les processus.

### **Santé des actifs**

L'évaluation de la santé des actifs utilise un arbre de décision prédictif pour vous permettre d'effectuer une analyse approfondie des nombreux facteurs qui affectent le cycle de vie d'un actif. Par exemple, l'état de santé du poteau est affecté par de nombreux facteurs ; certains facteurs reposent sur une propriété de l'actif (type de poteau) et d'autres sont basés sur une valeur calculée (âge de l'actif basé sur la

<span id="page-9-0"></span>date d'installation) ou sur le résultat d'un modèle prédictif (risque d'échec). L'évaluation de l'état de santé d'un actif associe plusieurs facteurs pour obtenir un score de l'état de santé prédictif et fournit des options de traitement.

IBM Insights Foundation for Energy permet de configurer l'interface utilisateur pour la barre de filtres et le filtre de connectivité. En fonction de vos besoins, vous pouvez créer des rapports ou personnaliser des rapports existants.

### **Fonction de géolocalisation**

La fonction de géolocalisation permet de surveiller les changements de statut des actifs. Les procédures standard d'exploitation vous indiquent les actions à effectuer en réaction à ces changements. Les changements de statut d'un actif sont disponibles en temps réel et peuvent s'afficher dans différentes vues. Vous pouvez réagir immédiatement pour résoudre les problèmes ou planifier des actions correctives pour traiter les problèmes qui peuvent se produire ultérieurement pour des actifs au niveau régional ou municipal.

### **Utilisateurs et avantages**

IBM Insights Foundation for Energy s'adresse aux personnes chargées de l'analyse des actifs dans le secteur de l'énergie et des services publics, ainsi qu'aux responsables de l'élaboration des plans de maintenance.

Le tableau ci-après décrit les utilisateurs et les avantages liés à l'utilisation d'IBM Insights Foundation for Energy.

| Si vous êtes                                  | Ce logiciel peut vous aider à                                                     |
|-----------------------------------------------|-----------------------------------------------------------------------------------|
| Ingénieur de la planification de la fiabilité | Analyser les données sur des actifs et des<br>réseaux.                            |
| Analyste scientifique des données             | Créer et configurer des modèles d'analyse.                                        |
| Administrateur informatique                   | Configurer des services personnalisés et des<br>éléments d'interface utilisateur. |
| Développeur de logiciels                      | Créer des applications.                                                           |
|                                               | Créer des modèles et des services de<br>données.                                  |
|                                               | Créer des interfaces utilisateur pour de<br>nouvelles applications.               |

*Tableau 1. Utilisateurs et avantages d'IBM Insights Foundation for Energy*

### **Produits inclus**

IBM Insights Foundation for Energy est basé sur des produits IBM. Des versions de ces produits sont incluses pour une utilisation avec la solution.

- Apache Jena 0.2.3
- DB2 Enterprise Server Edition 10.5.0.5
- IBM Cognos Business Intelligence 10.2.2
- IBM HTTP Server 8.5.5.5
- IBM ILOG CPLEX Optimization Studio 12.6.0.1
- IBM Integration Bus 9.0.0.3
- IBM SPSS Data Access Pack 7.1.1
- <span id="page-10-0"></span>• IBM SPSS Modeler 17.0
- IBM SPSS Modeler Batch 17.0
- IBM SPSS Modeler Collaboration and Deployment Services Adapter 17.0
- IBM SPSS Statistics 23.0
- v IBM SPSS Statistics 23.0 Collaboration and Deployment Services Adapter 7.0
- IBM SPSS Analytic Server 2.0
- IBM WebSphere MQ 7.5.0.4
- IBM WebSphere SDK Java<sup>™</sup> Technology Edition 7.1.2.10
- SPSS Collaboration and Deployment Services 7.0.0
- WebSphere Application Server Liberty Profile 8.5.5.5
- WebSphere Application Server Network Deployment 8.5.5.5

# **Concepts**

IBM Insights Foundation for Energy utilise des concepts propres à la solution et au secteur de l'énergie. La maîtrise de ces concepts est indispensable pour comprendre les données présentées par la solution.

#### **Santé des actifs**

La santé des actifs indique, sous forme de pourcentage, dans quelle mesure le fonctionnement d'un actif spécifique sera assuré dans le futur.

IBM Insights Foundation for Energy fournit un score cumulé pour la santé de chaque actif. Des facteurs tels que l'âge, le fabricant, le temps de surcharge, ainsi que d'autres éléments sont pris en compte lors du calcul du score de santé. La santé des actifs est affichée en pourcentage. Plus la valeur de la santé des actifs est élevée, moins l'actif risque de connaître une défaillance.

### **Probabilité d'échec**

L'échec représente la probabilité d'échec d'un actif spécifique ou d'un réseau.

Le calcul d'un échec prend en compte la probabilité d'échec (en pourcentage) de l'actif lui-même, ainsi que son impact sur les actifs situés en amont ou en aval de l'actif défectueux. La probabilité d'échec du réseau prend en compte quatre probabilités d'échec :

- La probabilité d'échec d'un actif spécifique. Elle est calculée avec la formule {(100  $\,$ - score de santé de l'actif) \* constante}.
- v La probabilité d'échec d'un actif situé en aval d'un actif défectueux spécifique.
- La probabilité d'échec d'un actif en amont d'un actif défectueux spécifique.
- v La probabilité d'échec physique d'un actif de support. Un actif de support est un actif qui assure le support physique d'un actif spécifique ; par exemple si une ligne aérienne c1 est physiquement soutenue par deux poteaux, p1 et p2, la probabilité d'échec physique de la ligne c1 correspond à 1 - (1 - probabilité d'échec physique de p1) \* (1 - Probabilité d'échec physique de p2), où C1 est la ligne aérienne et p1 et p2 sont les poteaux de support.

Plus le score d'échec est élevé, plus l'actif risque de connaître une défaillance.

### <span id="page-11-0"></span>**Conséquence de l'échec**

La conséquence de l'échec d'un actif est une mesure du nombre de clients associés à cet actif. Les actifs qui prennent en charge plus de clients sont plus importants que les actifs qui en prennent moins en charge. Comme le nombre de noeuds en aval du réseau s'étend, les conséquences réelles de l'échec d'un actif est l'addition de toutes les valeurs de conséquence de tous les noeuds en aval, plus sa propre valeur. Pour normaliser la valeur de conséquence sous la forme de la plage [0-100], nous utilisons la valeur maximale du facteur de normalisation de chaque actif.

Par exemple, trois transformateurs de distribution td1, td2, td3 prennent en charge respectivement 5, 8, et 6 clients, où 8 est la valeur maximale. La valeur du facteur normalisée pour td1 est égale à 5/8. Elle est convertie en pourcentage pour obtenir la conséquence de l'échec, à savoir 62,5 %.

| Transformateur de<br>distribution | Nombre de clients | Valeur du facteur<br>normalisée | Conséquence de<br>l'échec |
|-----------------------------------|-------------------|---------------------------------|---------------------------|
| td1                               |                   | 5/8                             | 62,5%                     |
| td <sub>2</sub>                   |                   | 8/8                             | $100\%$                   |
| td <sub>3</sub>                   |                   | 6/8                             | $75\%$                    |

*Tableau 2. Nombre de clients pour chaque transformateur de distribution*

### **Risque**

Le risque est exprimé en pourcentage et représente le produit de la probabilité d'échec et de la conséquence de l'échec.

Par exemple, si la probabilité d'échec correspond à 30 % et que la conséquence de l'échec est égale à 62,5 %, le risque d'échec correspond à 18,75 %.

### **Classes et mesures d'actifs prises en charge**

Cette section répertorie les classes et mesures d'actifs prises en charge par défaut et incluses dans IBM Insights Foundation for Energy.

IFE inclut des algorithmes pour cinq modèles de classe d'actif :

- v Transformateur de sous-station
- v Transformateur de distribution
- Ligne aérienne
- Câble souterrain
- Poteau

Le tableau ci-dessous présente la prise en charge par défaut.

#### *Tableau 3. Mesures associées à chaque classe d'actif*

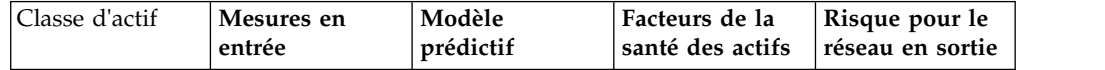

| Transformateur<br>de sous-station | Relevé d'analyse<br>de gaz dissous | Pourcentage<br>total de chacun<br>des facteurs<br>pondérés de la<br>santé des actifs. | <b>Evaluation Etape</b><br>3 (MVA)<br>Régime nominal<br>d'urgence en<br>hiver (A)<br>Régime nominal<br>d'urgence en été<br>(A)<br>Tension<br>d'exploitation.<br><b>Evaluation Etape</b><br>$1$ (MVA)<br><b>Evaluation Etape</b><br>2 (MVA)<br>Age<br>Régime nominal<br>d'urgence en été | Probabilité<br>d'échec en<br>amont et en<br>aval,<br>conséquence de<br>l'échec et risque  |
|-----------------------------------|------------------------------------|---------------------------------------------------------------------------------------|----------------------------------------------------------------------------------------------------|-------------------------------------------------------------------------------------------|
|                                   |                                    |                                                                                       | (A)<br>Position de la<br>phase<br>Puissance<br>nominale (en                                                                                                    |                                                                                           |
| Transformateur<br>de distribution | Energie de<br>charge               | Modèle du<br>coefficient de<br>vieillissement en<br>pourcentage                       | kilovolt-ampère)<br>Nombre de<br>clients<br>Puissance<br>nominale (en<br>kilovolt-ampère)                                                                                                    | Probabilité<br>d'échec en<br>amont et en<br>aval,<br>conséquence de<br>l'échec et risque. |
|                                   |                                    |                                                                                       | Appareil<br>indisponible<br>Propriétaire<br>Age                                                                                                    |                                                                                           |
|                                   |                                    |                                                                                       | Tension<br>d'exploitation<br>Coefficient de<br>vieillissement en<br>pourcentage                                                                                                    |                                                                                           |

*Tableau 3. Mesures associées à chaque classe d'actif (suite)*

| Ligne aérienne   | Aucune mesure<br>en entrée               |                                                                                           | Age<br>Longueur<br>Age<br>Tension<br>d'exploitation                                                                                                    | Probabilité<br>d'échec en<br>amont et en<br>aval,<br>conséquence de<br>l'échec et risque.<br>Probabilité<br>d'échec des<br>poteaux de<br>support |
|------------------|------------------------------------------|-------------------------------------------------------------------------------------------|----------------------------------------------------------------------------------------------------|----------------------------------------------------------------------------------------------------|
| Câble souterrain | Aucune mesure<br>en entrée               |                                                                                           | Age<br>Longueur<br>Age<br>Tension<br>d'exploitation<br>Désignation de<br>la phase                                                                          | Probabilité<br>d'échec en<br>amont et en<br>aval,<br>conséquence en<br>cas d'échec et<br>risque                                                  |
| Poteau           | Résultat de<br>l'inspection du<br>poteau | Maintenance du<br>poteau en<br>fonction du<br>score obtenu<br>pour la santé<br>des actifs | Statut demandé<br>Essence<br>Statut<br>d'inspection<br>Age<br>Longueur<br>Résultat de<br><i>l'inspection</i><br>Conservateur<br>Score du risque<br>d'échec | Probabilité<br>d'échec en<br>amont et en<br>aval,<br>conséquence en<br>cas d'échec et<br>risque                                                  |

*Tableau 3. Mesures associées à chaque classe d'actif (suite)*

### **Calcul de la santé de l'actif Transformateur de distribution**

Le score de santé de la classe d'actif Transformateur de distribution est calculé à partir de deux éléments, Etat et Risque.

L'élément Etat inclut quatre facteurs de santé des actifs en entrée :

- v Coefficient de vieillissement en pourcentage est un facteur statistique dérivé du modèle d'analyse PMQ SPSS. Le modèle d'analyse PMQ SPSS examine plusieurs propriétés et renvoie l'analyse à IFE sous la forme d'un facteur statistique Coefficient de vieillissement. Les propriétés analysées par PMQ sont subtypeCode, ratedKva, installationDate, removalDate et isActive.
- v Appareil indisponible est un facteur brut qui est directement dérivé de la propriété isOutageDevice.
- v Age est un calcul dérivé de la propriété installationDate et de la date du jour.
- v Tension d'exploitation est un facteur brut qui est directement dérivé de la propriété operatingVoltage.

L'élément Risque inclut un facteur en entrée, Puissance nominale (en kilovolt-ampère), qui est directement dérivé de la propriété ratedkva.

#### **Facteurs de santé des actifs pour Transformateur de sous-station**

Le score de santé de la classe d'actif Transformateur de sous-station est calculé à partir de deux éléments : Etat et Risque.

L'élément Etat inclut sept facteurs en entrée :

- v Evaluation Etape 3 (MVA) est un facteur brut en entrée qui est directement dérivé de la propriété stage3Rating.
- v Régime nominal d'urgence en hiver (A) est un facteur brut en entrée qui est directement dérivé de la propriété winterEmergencyRating.
- v Régime nominal d'urgence en été (A) est un facteur brut qui est directement dérivé de la propriété summerNormalRating.
- Régime nominal normal en hiver (A) est un facteur brut qui est directement dérivé de la propriété winterNormalRating.
- v Tension d'exploitation est un facteur brut qui est directement dérivé de la propriété operatingVoltage.
- v Evaluation Etape 1 (MVA) est un facteur brut qui est directement dérivé de la propriété stage1Rating.
- v Evaluation Etape 2 (MVA) est un facteur brut qui est directement dérivé de la propriété stage2Rating.

L'élément Risque inclut trois facteurs en entrée :

- v Age est un calcul dérivé de la propriété installationDate et de la date du jour.
- v Régime nominal d'urgence en été (A) est un facteur brut en entrée qui est directement dérivé de la propriété summerEmergencyRating.
- v Puissance nominale (en kilovolt-ampère) est un facteur brut qui est directement dérivé de la propriété ratedkva.

#### **Facteurs de santé des actifs pour Ligne aérienne**

Le score de santé de la classe d'actif Ligne aérienne est calculé à partir de deux éléments, Etat et Risque.

L'élément Etat inclut deux facteurs en entrée :

- v Age est un calcul dérivé de la propriété installationDate et de la date du jour.
- v Désignation de la phase est un facteur brut en entrée qui est directement dérivé de la propriété phaseDesignation.

L'élément Risque inclut deux facteurs en entrée :

- v Longueur est un facteur brut en entrée qui est directement dérivé de la propriété length.
- v Tension d'exploitation est un facteur brut en entrée qui est directement dérivé de la propriété operatingVoltage.

#### **Facteurs de santé des actifs pour Câble souterrain**

Le score de santé de la classe d'actif Câble souterrain est calculé à partir de deux éléments, Etat et Risque.

<span id="page-15-0"></span>L'élément Etat inclut quatre facteurs en entrée :

- v Longueur est un facteur brut qui est directement dérivé de la propriété length.
- v Age est un calcul dérivé de la propriété installationDate et de la date du jour.
- Code du sous-type est un facteur brut qui est directement dérivé de la propriété subtypecode.
- v Désignation de la phase est un facteur brut qui est directement dérivé de la propriété phaseDesignation.

L'élément Risque inclut un facteur en entrée. Tension d'exploitation est un facteur brut en entrée qui est directement dérivé de la propriété operatingVoltage.

#### **Facteurs de santé des actifs pour Poteau**

Le score de santé de la classe d'actif Poteau est calculé à partir de deux éléments, Etat et Risque.

L'élément Etat inclut trois facteurs en entrée :

- v Hauteur est un facteur brut en entrée qui est directement dérivé de la propriété length.
- v Age est un calcul dérivé de la propriété installationDate et de la date du jour.
- v Résultat de l'inspection est un facteur calculé qui est qui est directement dérivé de la mesure POLESTATUS.

L'élément Risque inclut trois facteurs en entrée :

- v Type d'essence est un facteur brut en entrée qui est directement dérivé de la propriété speciestype.
- v Type de conservateur est un facteur brut en entrée qui est directement dérivé de la propriété preservativekind.
- v La santé basée sur une fonction est un facteur statistique dérivé du modèle d'analyse PMQ SPSS. Le modèle d'analyse PMQ SPSS examine plusieurs propriétés et renvoie l'analyse à IFE sous la forme d'un facteur de santé basé sur Caractéristique. Les propriétés analysées par PMQ sont speciestype, preservativekind, installationDate, reclaimedstatus, length, removalDate et isActive.

## **Nouveautés**

IBM Insights Foundation for Energy version 1.6 est déployé sur IBM PMQ 2.5.3. Cette nouvelle édition inclut une installation et un fonctionnement simplifiés avec des fonctions de personnalisation et d'extension optimisées.

#### **Révision de l'architecture**

IBM Insights Foundation for Energy s'installe désormais sur quatre serveurs pour prendre en charge l'installation, le déploiement et le fonctionnement simplifiés.

### **Infrastructure de l'interface utilisateur**

Utilisez les fonctionnalités d'extension fournies par l'infrastructure d'interface utilisateur améliorée pour créer des interfaces utilisateur d'application qui répondent à vos besoins opérationnels. En tant que développeur d'applications, vous pouvez créer des composants d'interface utilisateur personnalisés pour étendre l'interface utilisateur. L'administrateur peut enregistrer de nouveaux composants d'interface utilisateur et configurer le style, la présentation, les

widgets, les contrôles d'accès et les services pour les pages dans l'application.

## **Infrastructure du service REST**

Utilisez les fonctions d'extension fournies par l'infrastructure de services REST (Representational State Transfer) personnalisée pour créer des services REST personnalisés avec un minimum de code. L'administrateur peut enregistrer des services personnalisés et attribuer l'accès aux services à des rôles utilisateur dans votre solution.

# <span id="page-18-0"></span>**Chapitre 1. Sécurisation de la solution**

La sécurisation de votre solution IBM Insights Foundation for Energy est un élément à prendre en considération. Pour assurer la sécurisation du système, vous devez gérer les utilisateurs autorisés à accéder au système et leur attribuer le niveau d'accès approprié au sein de la solution.

### **Sécurisation de l'accès à la solution**

IBM Insights Foundation for Energy utilise un registre d'utilisateurs de base WebSphere Application Server Liberty Profile pour authentifier et autoriser les utilisateurs. Pour plus d'informations sur les registres d'utilisateurs du profil Liberty, voir le lien associé.

Votre administrateur affecte l'accès aux fonctions, données et services disponibles dans votre solution en fonction des groupes de rôles utilisateur.

Les rubriques suivantes expliquent comment gérer l'accès des utilisateurs à IBM Insights Foundation for Energy.

#### **Information associée**:

[WebSphere Application Server 8.5.5 - Documentation du produit :](http://www.ibm.com/support/knowledgecenter/SSEQTP_8.5.5/com.ibm.websphere.wlp.doc/ae/twlp_sec_registries.html?cp=SSEQTP_8.5.5%2F1-3-11-0-4-2-0) [Configuration d'un registre d'utilisateurs pour le profil Liberty](http://www.ibm.com/support/knowledgecenter/SSEQTP_8.5.5/com.ibm.websphere.wlp.doc/ae/twlp_sec_registries.html?cp=SSEQTP_8.5.5%2F1-3-11-0-4-2-0)

# **Rôles utilisateur et droits d'accès**

IBM Insights Foundation for Energy assure la sécurité en limitant l'accès aux fonctions, aux données et aux services selon des rôles utilisateur.

Pour pouvoir utiliser une fonction spécifique d'IBM Insights Foundation for Energy, un utilisateur doit être membre d'un rôle utilisateur qui lui accorde le niveau d'accès requis pour cette fonction. Les utilisateurs et les groupes de rôles utilisateur sont définis dans un registre d'utilisateurs de base déployé avec IBM Insights Foundation for Energy. Le registre d'utilisateurs de base est défini dans le fichier de configuration WebSphere Application Server Liberty Profile server\_ife\_frwk.xml.

Le tableau ci-après présente les exemples d'utilisateurs et de groupes de rôle utilisateur définis dans le registre d'utilisateurs de base IBM Insights Foundation for Energy et les niveaux d'accès par défaut pour les groupes.

| Groupes de rôles<br>utilisateur | Exemple<br>d'utilisateurs | Niveaux d'accès par défaut                                                                                                    |
|---------------------------------|---------------------------|----------------------------------------------------------------------------------------------------|
| admins                          | Bob                       | Les membres du groupe de rôles admins disposent<br>des niveaux d'accès suivants :                                                                         |
|                                 |                           | • Les membres peuvent accéder à la vue de la<br>console d'administration et à l'exemple<br>d'application.                                                 |
|                                 |                           | • Les membres disposent également des accès<br>nécessaires pour créer, lire, mettre à jour et<br>supprimer les services REST fournis avec la<br>solution. |
| users                           | user1, user2              | Les membres du groupe de rôles users disposent<br>des niveaux d'accès suivants :                                                                          |
|                                 |                           | • Les membres peuvent accéder à l'exemple<br>d'application.                                                                                               |
|                                 |                           | • Les membres disposent de différents niveaux<br>d'accès aux services REST fournis avec la<br>solution.                                                   |

<span id="page-19-0"></span>*Tableau 4. Groupes d'utilisateurs et exemples d'utilisateurs définis dans le registre d'utilisateurs*

Lorsque vous définissez des utilisateurs de votre organisation, vous pouvez supprimer les exemples d'utilisateurs.

Pour plus d'informations sur la configuration des niveaux d'accès aux pages et aux services dans IBM Insights Foundation for Energy en fonction des groupes de rôles utilisateur, voir les liens connexes.

#### **Tâches associées**:

Configuration des pages

Si vous êtes administrateur, vous pouvez ajouter et configurer des pages personnalisées. Chaque page contient un style et une présentation pour gérer les widgets de la page.

Configuration des services REST

Si vous êtes administrateur, vous pouvez enregistrer et configurer des services REST (Representational State Transfer) personnalisés.

# **Ajout d'utilisateurs et de groupes**

Pour pouvoir accéder à des fonctionnalités ou à des services spécifiques de la solution, un utilisateur doit être membre d'un groupe de rôles utilisateur qui lui accorde le niveau d'accès requis pour utiliser cette fonctionnalité ou ce service. IBM Insights Foundation for Energy utilise un registre d'utilisateurs de base pour définir des utilisateurs et des groupes de rôle utilisateur. Vous pouvez ajouter des utilisateurs et des groupes de rôle utilisateur à la solution en ajoutant des utilisateurs et des groupes au fichier de configuration WebSphere Application Server Liberty Profile server ife frwk.xml sur le serveur d'applications.

### **Avant de commencer**

Choisissez les groupes, les utilisateurs et le mot de passe utilisateur que vous souhaitez ajouter au registre d'utilisateurs de base IBM Insights Foundation for Energy.

### **Pourquoi et quand exécuter cette tâche**

Pour ajouter des groupes de rôle utilisateur et les utilisateurs à IBM Insights Foundation for Energy, éditez le fichier server\_ife\_frwk.xml sur le serveur d'applications.

**Remarque :** Pour chaque entrée d'utilisateur que vous ajoutez à server\_ife\_frwk.xml, vous devez inclure une version codée du mot de passe de l'utilisateur. La procédure décrit comment utiliser l'outil de ligne de commande securityUtility du profil Liberty pour coder le mot de passe pour chaque nouvel utilisateur. Ajoutez le mot de passe codé que l'utilitaire génère à l'entrée de l'utilisateur dans le fichier XML.

#### **Procédure**

- 1. Connectez-vous au serveur d'applications en tant qu'utilisateur disposant d'un droit d'édition dans le fichier server ife frwk.xml, par exemple l'utilisateur root.
- 2. Utilisez l'outil de ligne de commande securityUtility du profil Liberty pour générer un mot de passe codé pour chaque nouvel utilisateur. Pour coder un mot de passe utilisateur, exécutez la commande suivante :

/opt/IBM/WebSphere/Liberty/bin/securityUtility encode *userPassword*

Où *mot de passe utilisateur* est le mot de passe à coder.

- 3. Par mesure de précaution, effectuez une copie de sauvegarde du fichier server\_ife\_frwk.xml qui se trouve dans le répertoire /opt/IBM/WebSphere/ Liberty/user/servers/member01.
- 4. Pour ajouter des utilisateurs et des groupes, éditez le fichier server\_ife\_frwk.xml.
- 5. Pour ajouter un groupe, ajoutez un élément group à l'élémentbasicRegistry. Ajoutez ensuite un élément member pour chaque utilisateur dans le groupe. Par exemple, pour ajouter un groupe nommé reliability\_group avec un membre nommé reliability engineer 1, ajoutez l'entrée suivante à l'élément basicRegistry dans le fichier server ife frwk.xml :

```
<group name="reliability_group">
    <member name="reliability_engineer_1"/>
</group>
```
6. Pour chaque nouveau membre du groupe, ajoutez un élément user à l'élément basicRegistry. Chaque élément user comporte un attribut de nom et un attribut de mot de passe.

**Remarque :** Copiez le mot de passe codé que vous avez généré pour l'utilisateur avec l'outil securityUtility dans le fichier server\_ife\_frwk.xml comme valeur de l'attribut de mot de passe. Par exemple, pour ajouter un utilisateur avec le nom d'utilisateur reliability\_engineer\_1, ajoutez l'élément user suivant à l'élément basicRegistry dans le fichierserver\_ife\_frwk.xml :

<user name="reliability\_engineer\_1" password="{xor}KzosKw=="/>

Où {xor}KzosKw== est le mot de passe codé que vous avez généré avec l'outil de profil Liberty securityUtility pour l'utilisateur reliability\_engineer\_1.

### <span id="page-21-0"></span>**Résultats**

Les nouveaux groupes et utilisateurs sont ajoutés au registre d'utilisateurs de base et les utilisateurs peuvent désormais être authentifiés lorsqu'ils se connectent à IBM Insights Foundation for Energy.

#### **Que faire ensuite**

- v Pour générer des informations d'utilisation pour IBM License Metric Tool, vous devez mapper chaque groupe de rôles utilisateur au type de licence pertinent dans le fichier slmtag\_groups.properties sur le serveur d'applications. Pour plus d'informations, voir [«Mappage des groupes et des types de licence», à la](#page-23-0) [page 6.](#page-23-0)
- v Si vous êtes administrateur, vous pouvez maintenant attribuer un accès aux pages et aux services REST dans la solution à chaque nouveau rôle utilisateur. Pour plus d'informations sur la configuration de contrôle d'accès pour les pages et les services, voir les liens connexes.

#### **Tâches associées**:

Configuration des pages

Si vous êtes administrateur, vous pouvez ajouter et configurer des pages personnalisées. Chaque page contient un style et une présentation pour gérer les widgets de la page.

Configuration des services REST

Si vous êtes administrateur, vous pouvez enregistrer et configurer des services REST (Representational State Transfer) personnalisés.

## **Modification ou suppression des utilisateurs et groupes**

Vous pouvez modifier les mots de passe et l'appartenance au groupe pour les utilisateurs dans IBM Insights Foundation for Energy. L'adhésion à un groupe de rôles utilisateur donne aux utilisateurs l'accès à des parties de la solution qui conviennent à ce rôle utilisateur. Vous pouvez modifier le niveau d'accès d'un utilisateur en mettant à jour le registre d'utilisateurs de base pour supprimer l'utilisateur d'un groupe et ajouter l'utilisateur à un autre groupe. Vous pouvez également mettre à jour le registre d'utilisateurs de base pour supprimer des utilisateurs et des groupes qui ne nécessitent plus l'accès à la solution. Pour mettre à jour le registre d'utilisateurs de base, éditez le fichier WebSphere Application Server Liberty Profile server ife frwk.xml sur le serveur d'applications.

### **Avant de commencer**

- v Lorsque vous mettez à jour le registre d'utilisateurs de base, veillez à ce que les utilisateurs concernés ne soient pas connectés à IBM Insights Foundation for Energy.
- v Avant de supprimer des groupes dans le registre de base, veillez à ce que ces groupes ne disposent pas de l'accès aux pages et services dans la solution. Pour plus d'informations sur la configuration de l'accès aux pages et aux services dans IBM Insights Foundation for Energy, voir les liens connexes.

### **Pourquoi et quand exécuter cette tâche**

Vous pouvez modifier ou supprimer des utilisateurs ou groupes de rôles utilisateur pour IBM Insights Foundation for Energy en éditant le fichier server ife frwk.xml sur le serveur d'applications.

**Remarque :** Pour changer le mot de passe d'un utilisateur dans le fichier server ife frwk.xml, vous devez d'abord générer une version codée du nouveau mot de passe. La procédure décrit comment utiliser l'outil de ligne de commande securityUtility du profil Liberty pour coder un nouveau mot de passe. Ajoutez le mot de passe codé que l'utilitaire génère à l'entrée de l'utilisateur dans le fichier XML.

### **Procédure**

- 1. Connectez-vous au serveur d'applications en tant qu'utilisateur disposant d'un accès en édition au fichier server\_ife\_frwk.xml, par exemple l'utilisateur root.
- 2. Utilisez l'outil de ligne de commande securityUtility du profil Liberty pour générer un mot de passe codé pour chaque mot de passe d'utilisateur que vous souhaitez modifier. Pour coder un mot de passe d'utilisateur, exécutez la commande suivante :

/opt/IBM/WebSphere/Liberty/bin/securityUtility encode *userPassword*

Où *mot de passe utilisateur* est le mot de passe à coder.

- 3. Par mesure de précaution, effectuez une copie de sauvegarde du fichier server\_ife\_frwk.xml qui se trouve dans le répertoire /opt/IBM/WebSphere/ Liberty/user/serves/member01.
- 4. Pour modifier ou supprimer des utilisateurs et des groupes, éditez le fichier server\_ife\_frwk.xml.
- 5. Pour ajouter des membres à un groupe, voir *Ajout d'utilisateurs et de groupes.*
- 6. Pour supprimer un membre d'un groupe, supprimez l'élément member de l'élément group dans le fichier server\_ife\_frwk.xml.
- 7. Pour changer le mot de passe d'un utilisateur, copiez le mot de passe codé que vous avez généré pour l'utilisateur avec l'outil securityUtility dans le fichier server ife frwk.xml comme valeur de l'attribut de mot de passe. Par exemple, pour changer le mot de passe d'un utilisateur avec le nom d'utilisateur reliability\_engineer\_1, modifiez l'entrée pour l'utilisateur dans le fichier server ife frwk.xml comme suit :

```
<user name="reliability_engineer_1" password="{xor}Lz4sLCgwLTs="/>
```
Où {xor}Lz4sLCgwLTs= est le nouveau mot de passe codé que vous avez généré pour l'utilisateur reliability\_engineer\_1.

8. Pour supprimer un utilisateur de IBM Insights Foundation for Energy, supprimez l'élément user pour cet utilisateur, et retirez tout élément member du groupe pour cet utilisateur.

### **Résultats**

Les utilisateurs et les groupes sont modifiés ou supprimés dans le registre d'utilisateurs de base IBM Insights Foundation for Energy.

### **Que faire ensuite**

- v Si vous avez modifié ou supprimé des groupes de rôles utilisateur, mettez à jour le mappage des licences pour les groupes concernés dans le fichier slmtag groups.properties sur le serveur d'applications. Pour plus d'informations, voir [«Mappage des groupes et des types de licence», à la page 6.](#page-23-0)
- v Si vous êtes administrateur, vous pouvez modifier l'accès aux pages et aux services REST dans la solution basée sur les groupes de rôles utilisateur modifiés. Pour plus d'informations sur la configuration de contrôle d'accès pour les pages et les services, voir les liens connexes.

#### <span id="page-23-0"></span>**Tâches associées**:

Configuration des pages Si vous êtes administrateur, vous pouvez ajouter et configurer des pages personnalisées. Chaque page contient un style et une présentation pour gérer les widgets de la page. Configuration des services REST

Si vous êtes administrateur, vous pouvez enregistrer et configurer des services REST (Representational State Transfer) personnalisés.

### **Mappage des groupes et des types de licence**

IBM Insights Foundation for Energy inclut des licences d'utilisateur standard et des licences d'utilisateur restreint. Pour générer des informations d'utilisation pour IBM License Metric Tool, vous devez mapper chaque groupe de rôles utilisateur au type de licence pertinent dans le fichier slmtag\_groups.properties sur le serveur d'applications.

#### **Avant de commencer**

Pour plus d'informations sur les mesures d'utilisation de licence dans IBM Insights Foundation for Energy, voir [«Statistiques d'utilisation des licences», à la page 83.](#page-100-0)

### **Pourquoi et quand exécuter cette tâche**

Pour mapper un groupe de rôles utilisateur à un type de licence, éditez le fichier slmtag groups.properties qui est intégré au dossier WAR ife frwk service. Il existe deux propriétés dans ce fichier : *groups\_StandardUser* est la propriété de la licence d'utilisateur standard et *groups\_LimitedUser* est la propriété de la licence d'utilisateur restreint.

#### **Procédure**

- 1. Connectez-vous au serveur d'applications en tant qu'utilisateur disposant d'un droit d'édition dans le fichier slmtag\_groups.properties, par exemple l'utilisateur root.
- 2. Editez le fichier slmtag\_groups.properties. Le contenu du fichier par défaut mappe l'exemple de groupe d'administrateurs sur la licence d'utilisateur standard et mappe l'exemple de groupe d'utilisateurs à la licence d'utilisateur restreint :

groups\_StandardUser=admins groups\_LimitedUser=users

- 3. Pour mapper un groupe à la licence utilisateur standard, ajoutez le nom du groupe comme valeur pour la propriété *groups\_StandardUser*. Utilisez une virgule comme délimiteur entre les noms de groupe. Par exemple : groups\_StandardUser=standardUserGroup1,standardUserGroup2.
- 4. Pour mapper un groupe à la licence utilisateur restreint, ajoutez le nom du groupe comme valeur pour la propriété *groups\_LimitedUser*. Utilisez une virgule comme délimiteur entre les noms de groupe. Par exemple : groups\_LimitedUser=limitedUserGroup1,limitedUserGroup2.

#### **Résultats**

Les informations d'utilisation pour les deux types d'utilisateurs sous licence dans IBM Insights Foundation for Energy sont générées pour IBM License Metric Tool.

# <span id="page-24-0"></span>**Chapitre 2. Scénario d'utilisation : Définition d'une classe d'actif dans l'application Modèle de données**

Dans ce tutoriel, vous êtes l'administrateur d'un système et vous disposez d'une nouvelle classe d'actif appelée Meter (Compteur), ainsi que des actifs appartenant à cette classe d'actif.

Vous souhaitez intégrer la nouvelle classe d'actif appelée Meter (Compteur) dans IBM Insights Foundation for Energy. Les actifs appartenant à cette classe d'actif doivent être intégrés au système en cours. Cette section contient les étapes à effectuer pour intégrer la nouvelle classe d'actif Meter à IBM Insights Foundation for Energy à l'aide le l'application Modèle de données.

L'application de modèle de données personnalisé est destinée aux opérateurs pour faciliter la création et la gestion des classes d'actif et de la table de relevé de mesure.

#### **Concepts associés**:

[«Modèle de données Insights Foundation for Energy», à la page 65](#page-82-0) Le modèle de données Insights Foundation for Energy s'appuie sur le modèle de données CIM (Common Information Model) et doit être complété via une procédure de chargement de données.

# **Définition de la nouvelle classe d'actif dans l'application Modèle de données**

Vous pouvez ajouter des nouvelles classes d'actifs à l'application de modèle de données d'IBM Insights Foundation for Energy et définir leurs propriétés.

IBM Insights Foundation for Energy intègre les données provenant de différentes sources de données, par exemple d'un système de gestion des actifs d'entreprise ou d'un système d'information géographique. Les données des différentes sources sont regroupées dans une classe d'actif et des définitions de propriétés communes. La correspondance entre un ID objet externe et un ID objet interne est également gérée par IBM Insights Foundation for Energy.

## **Ajout d'une classe d'actif**

Le type de ressource est la catégorie de l'actif. Dans ce cas d'utilisation, le type de ressource est *Meter* (Compteur). Lorsque vous avez créé le type de ressource, vous pouvez ajouter des instruments de compteur à ce type de ressource.

### **Pourquoi et quand exécuter cette tâche**

Pour définir un nouveau type de classe d'actif, vous devez ajouter la classe d'actif à la table des types de ressources de la base de données IBM Insights Foundation for Energy.

#### **Procédure**

1. Ouvrez IBM Insights Foundation for Energy et sélectionnez **Modèle de données personnalisé** > **Classes d'actifs** dans le menu déroulant.

- <span id="page-25-0"></span>2. Dans l'onglet Classes d'actifs, cliquez sur **Ajouter un nouvel élément** pour ouvrir la boîte de dialogue des attributs de la classe d'actif.
	- a. Tapez le code. Le code est un code alphanumérique correspondant à la classe d'actif. Les lettres de a à Z et les nombres compris entre 0 et 9 sont autorisés.
- 3. Tapez le nom de la nouvelle classe d'actif. Dans l'exemple, Meter (Compteur) est le nom de la classe d'actif et correspond à une attribution de globalisation. Cliquez sur l'icône d'édition pour afficher la boîte de dialogue. Vous pouvez entrer une ou plusieurs langues. Cliquez sur le bouton **Sauvegarder** pour sauvegarder le nom.
- 4. Tapez le nom de la table. Le nom de la table doit apparaître sous la forme <nom\_schéma>.<nom\_table>, ce qui donne CIM.METER dans notre exemple.
- 5. Tapez la description de la classe d'actif.
- 6. Sélectionnez le type d'actif. Chaque type d'actif inclut un paramètre pour les attributs isAsset et isResource.
	- Conteneur.
		- $-$  is Asset =  $0$
		- $-$  is Resource =  $0$
	- Ressource logique
		- $-$  is Asset =  $0$
		- isResource = 1
	- Actif physique
		- $-$  is Asset = 1
		- isResource = 1
- 7. Cliquez sur **Sauvegarder**. Le type d'actif et la table des actifs sont créés avec quatre attributs par défaut par type d'actif : serial number, is Active, Installation data, remove date.

# **Définition du type de propriété d'une classe d'actif**

Vous devez définir le type de propriété de la nouvelle classe d'actif dans IBM Insights Foundation for Energy. Les attributs du nouveau type de ressource sont stockés dans une table de base de données appelée CIM.Meter.

### **Pourquoi et quand exécuter cette tâche**

Vous pouvez modifier une classe d'actif lorsque vous cliquez sur le bouton d'édition d'une ligne.

#### **Procédure**

- 1. Cliquez sur l'icône **Ajouter un nouvel élément** sur la ligne de la classe d'actif à laquelle vous souhaitez ajouter une propriété.
	- a. Tapez un **Code**. Le code est un code alphanumérique correspondant à la propriété du type d'actif. Les lettres de a à Z et les nombres compris entre 0 et 9 sont pris en charge.
	- b. Entrez le nom du type de propriété dans la zone **Nom de colonne**. Le nom de colonne est le nom de la propriété et peut contenir des lettres (de A à Z) et des chiffres (de 0 à 9), sans espaces. Ainsi, si le **nom** de la propriété est Numéro de série, le **nom de colonne** est NUMERODESERIE.
	- c. Entrez la longueur de la chaîne **Nom de colonne** dans la zone **Longueur de colonne**.
- d. Entrez l'échelle de l'actif dans la zone **Echelle de colonne**.
- e. Entrez Non dans la zone **Autoriser les valeurs NULL** si vous ne voulez pas autoriser les valeurs null et si vous avez besoin d'une valeur par défaut. Si vous n'avez pas besoin d'une valeur par défaut, entrez Oui.
- 2. Cliquez sur **Sauvegarder**.

### <span id="page-26-0"></span>**Préparation et chargement des données statiques**

Lorsque vous avez fini de définir la nouvelle classe d'actif *Meter*, vous pouvez préparer les fichiers de données statiques, définir l'actif et charger les fichiers de données dans la base de données.

# **Définition des données de la ressource**

Les données de ressource sont sauvegardées dans un fichier .csv que vous devez créer et compléter.

#### **Procédure**

- 1. Accédez à /opt/IBM/energy/data/cityname/resources sur le serveur d'applications et créez un fichier appelé meter.csv.
- 2. Ajoutez le contenu suivant au fichier :

```
<isActive>, <mRID>,
```

```
<resourceType>,<name>,<description>,<isContainer>,<container>,
<location>,<direction>,<mainAddress>,<phone1>,<phone2>,<secondaryAddress>,
<locationDescription>,<geometry>
```
Le fichier CSV de ressources est chargé dans les tables ObjectID, Resource et Location. Les colonnes du fichier CSV incluent les éléments suivants :

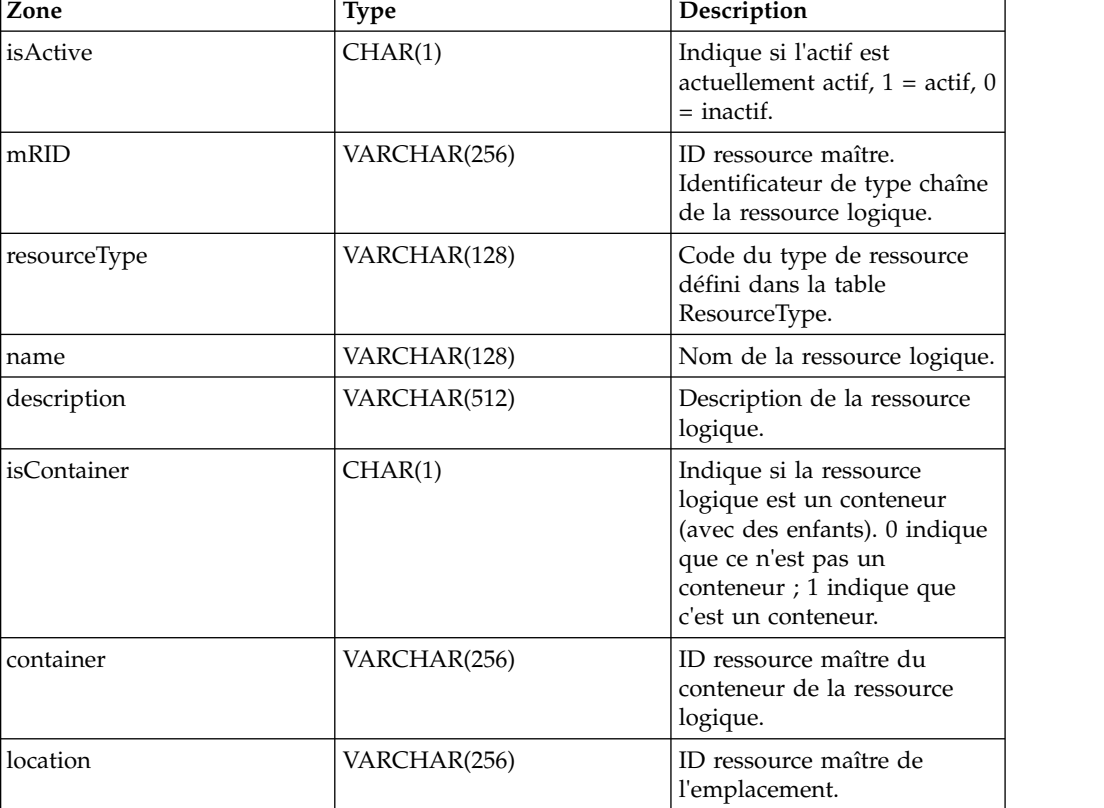

#### *Tableau 5. Colonnes du fichier .csv*

| Zone                | <b>Type</b>     | Description                                                                                                    |
|---------------------|-----------------|----------------------------------------------------------------------------------------------------|
| direction           | VARCHAR(32)     | Direction de l'actif indiqué<br>qui permet aux équipes sur<br>site de le localiser<br>rapidement. Par exemple,<br>NO indique à une équipe sur<br>site qu'un lampadaire se<br>trouve au nord-ouest (NO)<br>du site du client. |
| mainAddress         | VARCHAR(256)    | Adresse principale de<br>l'emplacement.                                                                                                    |
| phone1              | VARCHAR(32)     | Numéro de téléphone.                                                                                                    |
| phone2              | VARCHAR(32)     | Numéro de téléphone.                                                                                                    |
| secondaryAddress    | VARCHAR(256)    | Adresse secondaire de<br>l'emplacement. Par exemple,<br>une boîte postale peut avoir<br>un code postal différent de<br>celui indiqué dans<br>mainAddress.                                                                    |
| geometry            | <b>GEOMETRY</b> | Géométrie de la ressource au<br>format WKT. Ces<br>informations proviennent<br>généralement du système<br>d'information géographique.                                                                                        |
| locationDescription | VARCHAR(256)    | Description de<br>l'emplacement.                                                                                                    |

<span id="page-27-0"></span>*Tableau 5. Colonnes du fichier .csv (suite)*

3. Voici un exemple de section CSV qui doit être ajouté au fichier meter.csv :

```
isActive,mRID,resourceType,name,description,isContainer,container,location,
direction,mainAddress,phone1,phone2,secondaryAddress,
locationDescription,geometry
1,Meter_1813699,Meter,Meter_1813699,Meter_1813699,0,Substation_NIXON,
Loc_Meter_1813699,,Southern Yellow Pine,,,,CCA,
POINT (-83.4973760 42.5683241)
```
# **Définition des données du terminal**

Les données du terminal sont sauvegardées dans un fichier .csv que vous devez créer et compléter.

#### **Procédure**

- 1. Accédez à /opt/IBM/energy/data/cityname/terminals sur le serveur d'applications et créez un fichier nommé meter.csv.
- 2. Ajoutez le contenu suivant au fichier :

```
<isActive>,<mRID>,<name>,<description>,<sequenceNumber>,
<connected>,<phases>,<resource>,<connectivityNode>
```
Le fichier de ressource CSV est chargé dans les tables ObjectID, Resource et Location. Les colonnes du fichier CSV incluent :

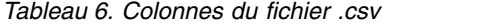

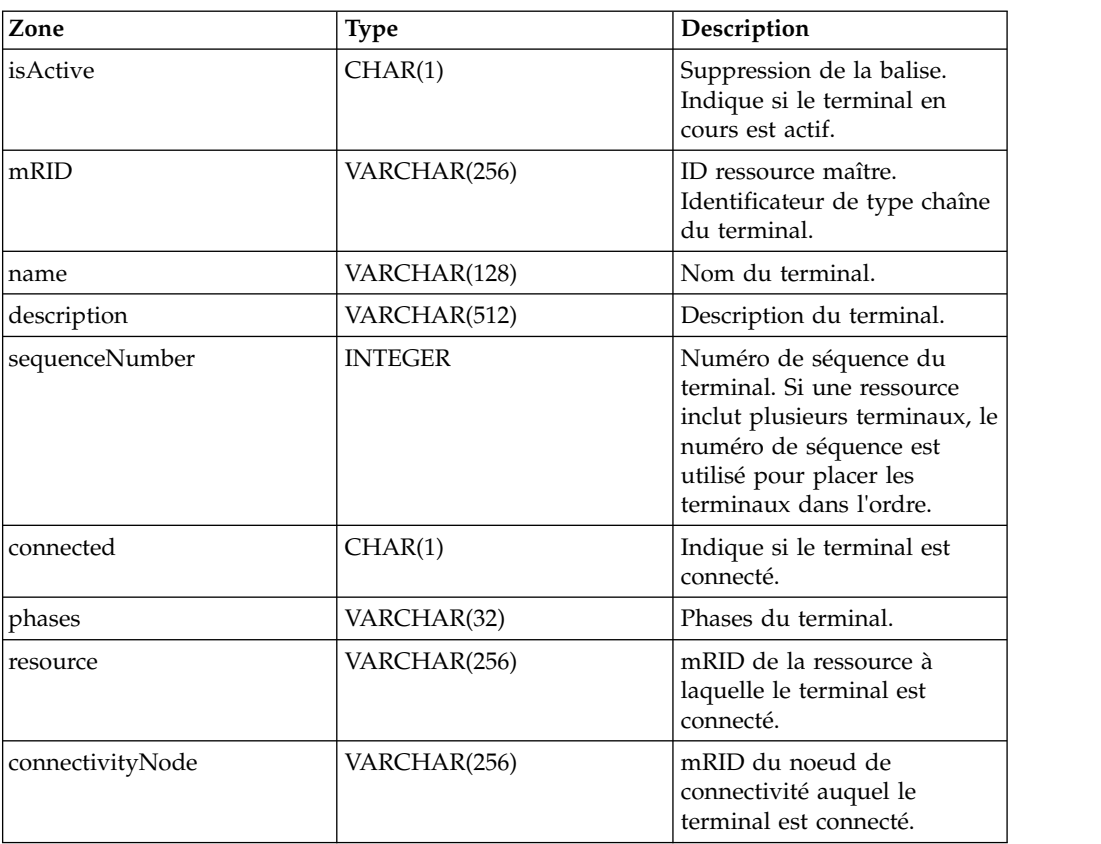

L'actif Meter (Compteur) est connecté au transformateur de distribution via des terminaux et des noeuds de connectivité. Si le compteur Meter\_1813699 est connecté au transformateur de distribution DT\_101221, le terminal du compteur Meter\_1813699 est Terminal\_Meter\_1813699\_1 et le terminal du transformateur de distribution DT\_101221 est le terminal Terminal\_DT\_101221\_2. Les terminaux sont tous deux connectés au noeud de connectivité CN\_cn85555. La section ci-dessous est un diagramme pour les informations de connexion :

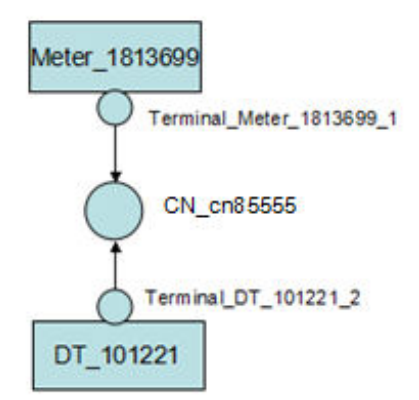

3. Voici un exemple de fichier csv qui doit être ajouté au fichier meter.csv.

isActive,mRID,name,description,sequenceNumber,connected,phases, resource,connectivityNode "1", "Terminal\_Meter\_1813699\_1", "Terminal 1", "Terminal 1", "1", "1",, "Meter 1813699", "CN\_cn85555" "1","Terminal\_DT\_101221\_2","Terminal 2", "Terminal 2","2","1",,"DT\_101221","CN\_cn85555"

# <span id="page-29-0"></span>**Définition des données du noeud de connectivité**

Les données d'un noeud de connectivité sont sauvegardées dans un fichier .csv que vous devez créer et compléter.

### **Procédure**

- 1. Accédez à /opt/IBM/energy/data/cityname/connectivityNodes sur le serveur d'applications et créez un fichier nommé meter.csv.
- 2. Ajoutez le contenu suivant au fichier :

<isActive>,<mRID>,<name>,<description>,<container>

Le fichier CSV du noeud de connectivité est chargé dans les tables ObjectID, Resource et Location. Les colonnes du fichier CSV incluent :

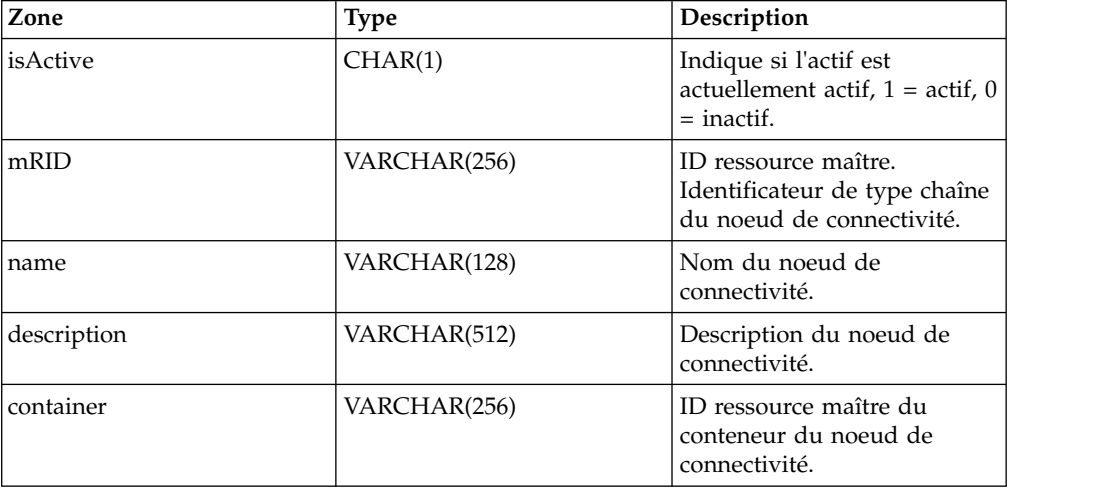

*Tableau 7. Colonnes du fichier .csv*

Lorsque l'actif Meter (Compteur) est connecté au transformateur de distribution, voici un exemple de section csv qui doit être ajouté à meter.csv. Dans le fichier de données du terminal, il définit que Meter 1813699 est connecté au transformateur de distribution DT\_101221 via deux terminaux et un noeud de connectivité. Voici un exemple qui définit les détails du noeud de connectivité.

```
isActive,mRID,name,description,container
"1", "CN_cn85555", "cn85555", "cn5555", "Substation_NIXON"
```
## **Définition des données de mesure**

Les données de mesure sont sauvegardées dans un fichier .csv que vous devez créer et compléter.

#### **Procédure**

- 1. Accédez à /opt/IBM/energy/data/cityname/measurements sur le serveur d'applications et créez un fichier nommé meter.csv.
- 2. Ajoutez le contenu suivant au fichier :

```
<mRID>,<isActive>,<name>,<measurementType>,<phaseCode>,<unitMultiplier>,
<unitSymbol>,<resource>,<terminal>
```
Le fichier de mesures CSV est chargé dans la table ObjectID et Measurement. Les colonnes du fichier CSV incluent :

<span id="page-30-0"></span>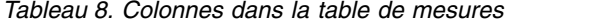

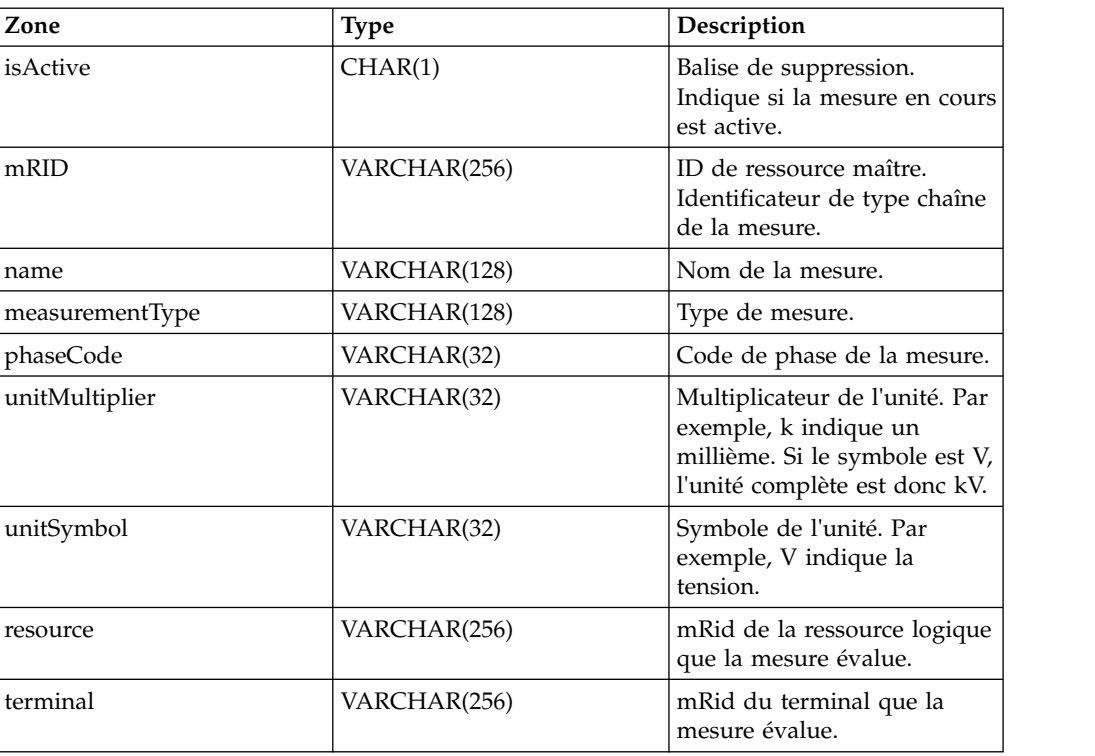

Lorsque les données de mesure du compteur indiquent le contenu d'alimentation, l'exemple de section CSV doit être ajouté au fichier meter.csv.

mRID,isActive,name,measurementType,phaseCode,unitMultiplier,

```
unitSymbol,resource,terminal
```

```
"M_MT_148610_Payload","1","PayLoad","PayLoad",,"none","none","Meter_1813699",
```
# **Définition des données d'actif**

Les données d'actifs sont sauvegardées dans un fichier .csv que vous devez créer et compléter.

### **Procédure**

- 1. Accédez à /opt/IBM/energy/data/cityname/assets sur le serveur d'applications et créez un fichier appelé meter.csv.
- 2. Ajoutez le contenu suivant au fichier : <mRID>,<serialNumber>,<isActive>,<installationDate>,<removalDate>, <manufacture>,<randomError>

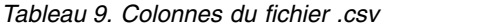

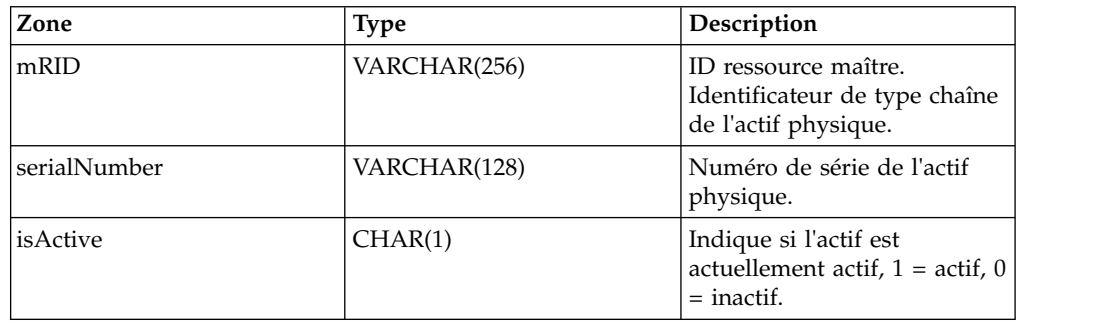

<span id="page-31-0"></span>*Tableau 9. Colonnes du fichier .csv (suite)*

| Zone             | <b>Type</b>  | Description                                    |
|------------------|--------------|------------------------------------------------|
| installationDate | VARCHAR(512) | Date à laquelle l'actif a été<br>installé.     |
| removalDate      | VARCHAR(256) | Date à laquelle l'actif doit<br>être supprimé. |
| manufacturer     |              | Fabricant du compteur.                         |
| randomError      |              | Numéro d'erreur aléatoire du<br>compteur.      |

Voici un exemple de section csv qui doit être ajouté au fichier meter.csv.

mRID,serialNumber,isActive,installationDate,removalDate,manufacture,randomError Meter\_1813699,1813699,1,1973-01-01,,ABC,4

## **Configuration du chargeur de données**

Vous devez configurer le chargeur de données et ajouter une nouvelle section au fichier config.properties.

#### **Pourquoi et quand exécuter cette tâche**

Editez le fichier config.properties.

#### **Procédure**

- 1. Accédez à /opt/IBM/energy/data/cityname/ et ouvrez le fichier config.properties.
- 2. Ajoutez resources/meter.cs à la section adapters.1.file. Par exemple :

adapters.1.file=resources/substation.csv,resources/substat ionTransformer.csv,resources/distributionTransformer.csv,resources/o verheadCable.csv,resources/undergroundCable.csv,resources/lineSegme nt.csv,resources/pole.csv,resources/fuse.csv,resources/switch.csv,r esources/busbar.csv,resources/dynamicProtectiveDevice.csv,resource s/meter.csv

3. Ajoutez connectivityNodes/meter.cs à la section adapters.2.file. Par exemple :

adapters.2.file=connectivityNodes/connectivityNode.csv,co nnectivityNodes/busbar.csv,connectivityNodes/meter.csv

- 4. Ajoutez terminals/meter.cs à la section adapters.3.name. Par exemple : adapters.3.file=terminals/terminal.csv,terminals/busbar.csv,terminals/meter.csv
- 5. Ajoutez measurements/meter.csv à la section adapters.4.file. Par exemple : adapters.4.file=measurements/measurement.csv,measurements/meter.csv
- 6. Ajoutez de nouvelles sections pour le nouvel actif *Meter*. Par exemple :

adapters.12.name=com.ibm.ife.framework.adapter.Asset adapters.12.file=assets/meter.csv adapters.12.type=Meter

7. Sauvegardez le fichier config.properties.

# <span id="page-32-0"></span>**Chargement des données statiques**

### **Pourquoi et quand exécuter cette tâche**

#### **Procédure**

- 1. Recherchez l'outil du chargeur sur le serveur d'applications /opt/IBM/energy/data/runDataLoader.sh.
- 2. Exécutez l'outil du chargeur de données avec la commande suivante : [root@ioc16-app data]# pwd /opt/IBM/energy/data root@ioc16-app data]# ./runDataLoader.sh <Path to data folder>

### **Préparation et chargement des données dynamiques**

Préparez les fichiers de données et les tables de données dynamiques, chargez les données dynamiques et définissez le style d'actif.

# **Définition du fichier de données des relevés**

### **Pourquoi et quand exécuter cette tâche**

Cet exemple s'applique au même scénario d'utilisation, à savoir l'actif *meter* qui contient des données de relevé. Les fichiers de données des relevés doivent être définis.

#### **Procédure**

- 1. Créez un fichier appelé meterPayload.csv sur le serveur d'applications et sauvegardez-le dans un répertoire temporaire.
- 2. Ajoutez le contenu suivant au fichier :

<mrid>,<timestamp>,<serialNumber>, <payload>

3. L'exemple de section CSV ci-dessous doit être ajouté au fichier meter.cs : mRID,timestamp,serialNumber,payload

M\_MT\_148610\_Payload,2015-01-01 00:00:00.000,148610,20000

4. Copiez le fichier meterPayload.csv à cet emplacement /opt/IBM/energy/apps/ simulator/incoming sur le serveur d'applications.

### **Création des tables de données des relevés**

Si les nouveaux relevés de mesure doivent être stockés mais qu'ils ne peuvent pas être sauvegardés dans les tables de relevés communes IBM Insights Foundation for Energy existantes, vous pouvez créer une table pour les stocker.

#### **Pourquoi et quand exécuter cette tâche**

Par exemple, les enregistrements de contenu du compteur doivent être sauvegardés dans un fichier CSV sous forme de relevés dans la table CIM.METERPAYLOAD au sein de la base de données IFE.

#### **Procédure**

Exécutez la commande SQL pour créer une table appelée CIM.METERPAYLOAD.

```
CREATE TABLE CIM.METERPAYLOAD(
     measurement BIGINT NOT NULL,
     timestamp TIMESTAMP NOT NULL,
     serialNumber VARCHAR(128) NOT NULL,
```
payload INTEGER

) DATA CAPTURE NONE COMPRESS YES ADAPTIVE VALUE COMPRESSION;

# <span id="page-33-0"></span>**Insertion des données de configuration du routage pour le nouveau relevé de mesures**

Vous devez définir le routage pour la table CIM.METERPAYLOAD que vous avez créée.

### **Pourquoi et quand exécuter cette tâche**

### **Procédure**

1. Exécutez la commande sql suivante pour insérer les informations de routage.

```
INSERT INTO CIM.CFG_MEASUREMENT_MAPPING
        (RESOURCETYPEID,MEASUREMENTTYPE,TYPE,DESCRIPTION,
       MESSAGEMAPPING,TARGETTABLE,COLUMNMAPPING)
       VALUES(21,'PayLoad','Number=3,Number=4',
        'Meter PayLoad','SerialNumber=3,payload=4','CIM.METERPAYLOAD',
       'SerialNumber=3,payload=4'
        )
```
2. Redémarrez le courtier de messages IBM Insights Foundation for Energy.

# **Exécution du chargeur de données**

Lors de son exécution, le chargeur de données surveille les fichiers csv dans le dossier entrant. Les fichiers de mesures csv valides sont traités et placés dans le dossier traité.

### **Procédure**

Exécutez le simulateur à l'aide du script run\_simulator.sh :

```
[root@ioc16-app data]# pwd
/opt/IBM/energy/apps/simulator
[root@ioc16-app data]# ./run_simulator.sh
```
# **Définition du style d'actif**

Vous pouvez définir l'icône de l'actif et indiquer comment elle doit s'afficher sur la carte dans IBM Insights Foundation for Energy.

### **Pourquoi et quand exécuter cette tâche**

Les étapes indiquées ici s'appliquent à l'actif *Meter* (Compteur).

### **Procédure**

- 1. Accédez à la base de données et ouvrez la table AHA.ASSETSTYLE.
- 2. Modifiez la table de l'actif *Meter*.
	- v ASSETTYPE 21, l'ID du type de ressource est 21.
	- v GEOTYPE 0. Le compteur apparaît sous la forme d'un point sur la carte. Si vous indiquez 1, il apparaît sous la forme d'une ligne.
	- v SHAPE. Vous indiquez le type d'icône qui doit représenter l'actif sur la carte. Vous pouvez également ajouter vos propres icônes ici : /opt/IBM/WebSphere/ Liberty/usr/servers/member01/apps/ife\_aha\_mig\_app.ear/ife\_aha\_web.war/ icon
- v MINSIZE et MAXSIZE définissent la taille de l'icône.
- v DEVIDESCALE. Ne pas indiquez de valeur.

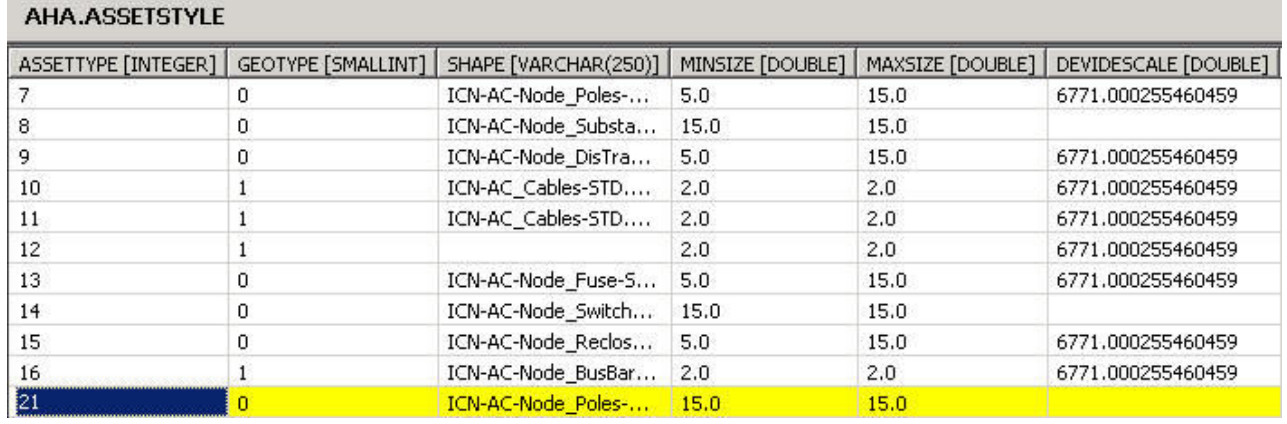

*Figure 1. Définition du style d'actif*
# **Chapitre 3. Affichage et analyse des données d'énergie**

Utilisez IBM Insights Foundation for Energy pour analyser la santé et les risques liés à la grille de réseaux.

IBM Insights Foundation for Energy est une solution basée sur le Web qui utilise la technologie de portail. Vous pouvez accéder à la solution avec n'importe quel navigateur Web pris en charge.

Les actifs peuvent être visualisés sur une carte géospatiale ou sous forme de liste. Les actifs affichés peuvent être filtrés en utilisant des critères spécifiés par l'utilisateur.

Des rapports détaillés peuvent être affichés pour des actifs spécifiques ou des groupes d'actifs.

### **Interface utilisateur**

L'interface utilisateur de l'application est composée de quatre parties :

- v Barre de filtres : Permet de filtrer les actifs en fonction de différents critères, comme le statut, la classe d'actif et la zone géographique.
- v Barre des tâches : Permet d'afficher ou de masquer la barre de filtres et le panneau de légende ou de passer du contenu à la vue Carte, Liste ou Rapport.
- v Zone de contenu : Permet de visualiser différentes approches d'actifs, y compris les vues Carte, Liste et Rapport.
- v Panneau de légende : Permet d'afficher les différentes classes d'actifs et le score avec des couleurs représentatives.

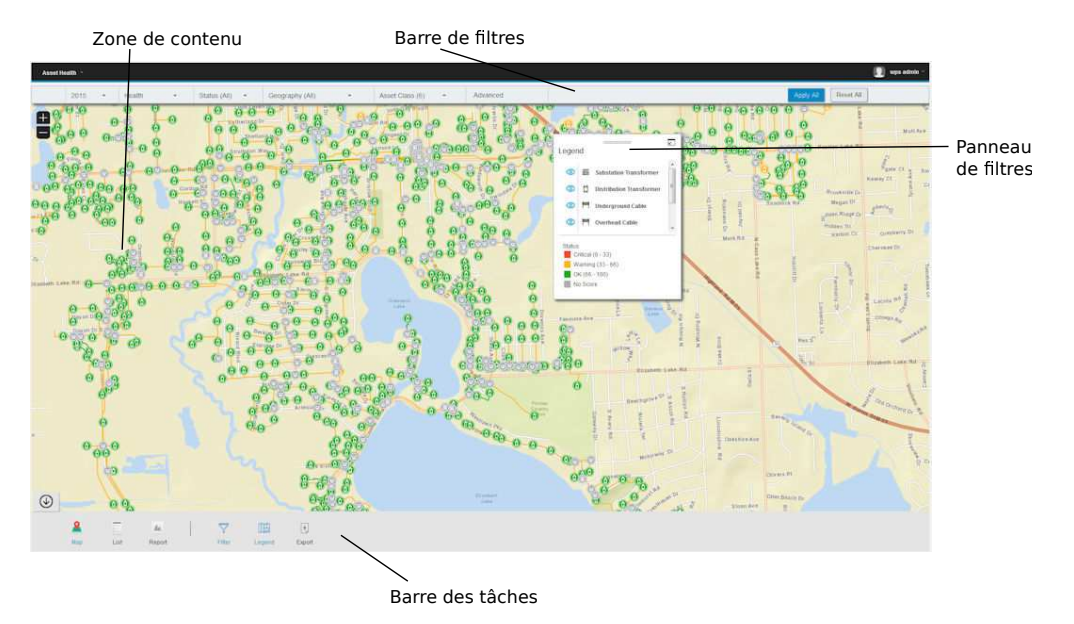

*Figure 2. Interface utilisateur*

## <span id="page-37-0"></span>**Barre des tâches**

La barre des tâches contient les commandes déterminant le mode d'affichage des différents panneaux et des options de filtrage dans l'interface utilisateur.

Vous pouvez sélectionner le mode d'affichage de divers panneaux, cartes et rapports et sélectionner les options de filtrage disponibles.

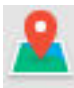

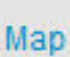

Map Carte : Utilisé pour sélectionner la vue Carte.

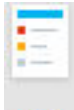

Liste - Utilisé pour afficher les données sous forme de liste.

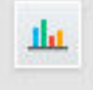

Report Rapport : Utilisé pour afficher les rapports.

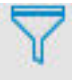

Filter Filtre : Utilisé pour afficher la barre de filtres afin d'accéder aux options de filtrage.

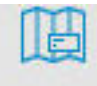

Legend Légende - Utilisé pour afficher ou masquer le panneau de légende dans la zone de contenu.

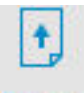

EXPOIT Exporter : Permet d'exporter la vue Liste en tant que fichier CSV ou XLSX ou le rapport en tant que fichier PDF ou XLSX.

#### **Tâches associées**:

[«Exportation de données», à la page 27](#page-44-0)

Après avoir filtré des données pour obtenir le sous-ensemble de votre choix, vous pouvez exporter des informations sur les actifs sélectionnés pour une utilisation dans d'autres systèmes.

## **Barre de filtre**

La barre de filtres contient les commandes nécessaires pour filtrer les actifs selon différents critères, comme le statut, la classe d'actif et la zone géographique.

Vous pouvez sélectionner les options de contrôle du filtrage disponibles. Les filtres prédéfinis sont :

- Heure : Période applicable aux actifs que vous souhaitez afficher.
- v Type de score : Il existe quatre types : Santé, Risque, Incident et Conséquences, où **Santé** est la santé de l'actif en pourcentage, **Incident** est la probabilité d'incident et **Conséquence** est la conséquence de l'incident.
- v Statut : Filtre le statut du type de score sélectionné. Il existe quatre états, à savoir Critique, Avertissement, OK, Aucun score.
- Zone géographique : Filtre la carte dont vous avez besoin.
- v Classe d'actif : Affiche la classe d'actif que vous souhaitez afficher pour la zone géographique.
- v Avancé : Vous pouvez ajouter de nombreux filtres et déterminer s'il existe une relation **Et** ou **Ou** en sélectionnant **Tous les critères** ou **Un de ces critères**.

#### **Tâches associées**:

[«Filtrage des actifs», à la page 23](#page-40-0) Les actifs affichés sur la carte ou dans la liste peuvent être filtrés en fonction de critères sélectionnés.

# **Connexion à l'application Santé des actifs**

Connectez-vous pour accéder à l'interface utilisateur d'IBM Insights Foundation for Energy.

### **Avant de commencer**

Contactez votre administrateur local afin d'obtenir un ID utilisateur et un mot de passe. L'administrateur a la responsabilité de s'assurer que votre niveau d'accès sécurité est adapté à votre rôle dans votre organisation. Votre administrateur doit également vous fournir l'adresse Web (URL) donnant accès au portail de la solution.

### **Pourquoi et quand exécuter cette tâche**

Utilisez la procédure suivante pour démarrer une nouvelle session de navigateur et accéder à IBM Insights Foundation for Energy.

#### **Procédure**

1. Entrez l'URL dans la zone d'adresse du navigateur.

**Remarque :** Le nom de domaine complet doit figurer dans l'URL, par exemple, https://nom\_hôte\_web/wps/myportal, où *nom\_hôte\_Web* correspond au nom d'hôte du serveur Web. Si vous utilisez l'adresse IP au lieu du nom de domaine complet enregistré, certaines fenêtres ne s'affichent pas correctement. En outre, si vous n'utilisez pas le protocole https, la liaison est redirigée pour utiliser le protocole https.

- 2. Dans la page de connexion, entrez votre ID utilisateur et votre mot de passe.
- 3. Cliquez sur **Connexion**.
- 4. Cliquez sur la flèche ver le bas dans l'angle supérieur gauche et cliquez sur **Energie** > **Santé des actifs**.

### **Résultats**

Seules les pages, les fonctions et les données pour lesquelles vous avez un droit d'accès sont affichées. Contactez l'administrateur si vous avez besoin d'accès supplémentaire.

## <span id="page-39-0"></span>**Affichage des actifs sur une carte**

Vous pouvez visualiser les actifs et leurs connexions au sein du réseau d'énergie sur une carte. Selon le niveau de zoom, vous pouvez afficher des actifs spécifiques et leur santé respective ou une agrégation d'actifs et la santé des actifs combinés.

### **Procédure**

- 1. Connectez-vous à IBM Insights Foundation for Energy en tant qu'utilisateur.
- 2. Si la barre des tâches n'est pas affichée, affichez-la en cliquant sur la flèche dans le cercle au bas de la page.
- 3. Dans la barre des tâches au bas de la page, cliquez sur **Carte**. La carte s'affiche.
- 4. Effectuez un zoom avant ou arrière sur la carte pour afficher la vue souhaitée. IBM Insights Foundation for Energy affiche des actifs et leur score filtré sélectionné sous forme d'icônes spécifiques. Si les actifs sont trop nombreux pour être affichés sous forme d'icônes spécifiques, les icônes sont regroupées en régions prédéfinies et le score global de la région apparaît. Vous pouvez également cliquer sur une région et sur **Zoom avant** dans la carte de prévisualisation pour afficher les actifs de cette région.
- 5. Pour plus d'informations sur l'actif ou la région, cliquez sur la ressource ou la région. Une carte de prévisualisation avec des informations et des options supplémentaires apparaît.
- 6. Si trop d'actifs sont affichés, modifiez les valeurs de filtre et cliquez sur **Appliquer**. Les actifs répondant aux critères de filtrage seront affichés dans la carte.

## **Affichage de la légende**

Vous pouvez afficher une légende représentant les icônes utilisées pour les différents actifs et les couleurs indiquant leur statut.

### **Pourquoi et quand exécuter cette tâche**

#### **Procédure**

- 1. Si la barre des tâches n'est pas affichée, affichez-la en cliquant sur la flèche dans le cercle au bas de la page.
- 2. Dans la barre des tâches, cliquez sur **Légende**. La légende apparaît.
- 3. Pour contrôler quels actifs sont affichés, sélectionnez et désélectionnez l'icône à gauche de l'intitulé d'actif dans la légende.
- 4. Pour refermer la légende, cliquez à nouveau sur **Légende** dans la barre des tâches.

#### **Tâches associées**:

[«Filtrage des actifs», à la page 23](#page-40-0) Les actifs affichés sur la carte ou dans la liste peuvent être filtrés en fonction de critères sélectionnés.

# <span id="page-40-0"></span>**Affichage des actifs sous forme de liste**

Les actifs et leurs valeurs de santé et de risque réseau peuvent être affichés sous forme de liste.

### **Procédure**

- 1. Connectez-vous à IBM Insights Foundation for Energy en tant qu'utilisateur.
- 2. Si la barre des tâches n'est pas affichée, affichez-la en cliquant sur la flèche dans le cercle au bas de la page.
- 3. Dans la barre des tâches, cliquez sur **Liste**. La liste s'affiche.
- 4. IBM Insights Foundation for Energy affiche les actifs et leur état de santé sous la forme de lignes de tableau distinctes. Vous pouvez trier le tableau en cliquant sur l'en-tête de tableau de votre choix. La liste sera réaffichée et triée en fonction de cet en-tête.
- 5. Pour plus d'informations sur l'actif, cliquez sur l'actif. Une carte de prévisualisation avec des informations et des options supplémentaires apparaît.
- 6. Si trop d'actifs sont affichés, modifiez les valeurs de filtre et cliquez sur **Appliquer**. Les actifs répondant aux critères de filtrage seront affichés dans la liste.

## **Filtrage des actifs**

Les actifs affichés sur la carte ou dans la liste peuvent être filtrés en fonction de critères sélectionnés.

### **Pourquoi et quand exécuter cette tâche**

IBM Insights Foundation for Energy inclut les options de filtrage prédéfinies suivantes :

- Année d'analyse
- Zone géographique
- v Type de score, où **Santé** est la santé de l'actif, **Echec** est la probabilité d'échec et **Conséquence** est la conséquence de l'incident.
- Statut
- v Classe d'actif

Des critères de filtrage supplémentaires peuvent être spécifiés en utilisant l'option **Avancé**.

Pour réduire le nombre d'actifs affichés à ceux répondant aux critères souhaités, effectuez les opérations ci-dessous.

#### **Procédure**

- 1. Si la barre de filtres n'est pas affichée en haut de la page, cliquez sur l'option **Filtrer** dans la barre des tâches au bas de la page. Si la barre des tâches n'est pas affichée, affichez-la en cliquant sur la flèche dans le cercle au bas de la page.
- 2. Cliquez sur l'option de filtrage de votre choix et sélectionnez la valeur souhaitée.
- 3. Cliquez sur **Appliquer**.

### **Résultats**

La vue Carte ou Liste affiche les actifs répondant aux critères de filtrage sélectionnés.

### **Que faire ensuite**

Pour effacer toutes les valeurs de filtrage, cliquez sur **Tout réinitialiser**.

#### **Concepts associés**:

[«Barre de filtre», à la page 20](#page-37-0) La barre de filtres contient les commandes nécessaires pour filtrer les actifs selon différents critères, comme le statut, la classe d'actif et la zone géographique.

#### **Tâches associées**:

[«Affichage de la légende», à la page 22](#page-39-0) Vous pouvez afficher une légende représentant les icônes utilisées pour les différents actifs et les couleurs indiquant leur statut.

# **Ajout de critères de filtrage**

En plus des filtres fournis, vous pouvez spécifier vos propres critères pour filtrer les données affichées dans la carte et la liste.

### **Procédure**

- 1. Si la barre de filtres n'est pas affichée en haut de la page, cliquez sur l'option **Filtrer** dans la barre des tâches. Si la barre des tâches n'est pas affichée, affichez-la en cliquant sur la flèche dans le cercle au bas de la page.
- 2. Cliquez sur **Avancé**. Cette option peut être sélectionnée uniquement si une ou plusieurs classes d'actif sont sélectionnées dans le filtre **Classe d'actif**.
- 3. Cliquez sur **Ajouter un filtre**.
- 4. A partir des zones déroulantes, sélectionnez les critères souhaités.
- 5. Répétez la procédure si vous envisagez plusieurs critères. Dans ce cas, indiquez si toutes les conditions doivent être remplies (**Tous les critères**) pour qu'un actif soit sélectionné ou si une seule des conditions doit être vraie (**Un de ces critères**).

### **Résultats**

La vue de carte ou de liste affiche les actifs répondant aux critères de filtrage sélectionnés.

### **Que faire ensuite**

Lorsque des critères de filtrage supplémentaires ont été spécifiés, l'option **Avancé** dans la barre de filtres indique le nombre de filtres supplémentaires que vous avez définis entre parenthèses. Pour effacer les critères de filtrage avancés, cliquez sur **Avancé** dans la barre de filtres, puis cliquez sur **Tout effacer**. Pour effacer toutes les valeurs de filtrage, cliquez sur **Tout réinitialiser** dans la barre de filtres.

## **Cartes de prévisualisation**

Quand un utilisateur clique sur un actif ou une région, une carte de prévisualisation s'affiche avec des informations supplémentaires sur cet actif ou cette région.

Si une région contenant plusieurs actifs est sélectionnée, la carte de prévisualisation affiche les scores moyens de la région, le nombre total des actifs par classe dans la région, et les actions disponibles.

Si un seul actif est sélectionné, la carte de prévisualisation affiche les scores de cet actif ainsi que les actions disponibles.

# **Affichage des rapports d'actifs**

Vous pouvez afficher des rapports détaillés sur un seul actif ou sur un groupe d'actifs.

## **Rapports sur des actifs uniques**

Un rapport avec des détails sur un actif unique peut être affiché.

### **Procédure**

- 1. Sur la carte ou la liste, cliquez sur l'actif souhaité. La carte de prévisualisation de l'actif sera affichée.
- 2. Cliquez sur **Afficher le rapport sur les actifs**.

### **Résultats**

Le rapport pour l'actif sélectionné est affiché.

### **Que faire ensuite**

Les données du rapport peuvent également être exportées.

## **Rapports sur des actifs multiples**

Un rapport de synthèse sur plusieurs actifs sélectionnés par critères de filtrage peut être affiché.

### **Procédure**

- 1. Sur la carte ou la liste, utilisez les critères de filtrage pour spécifier les actifs destinés à être inclus dans le rapport.
- 2. Dans la barre des tâches au bas de la page, cliquez sur **Rapport**. Si la barre des tâches n'est pas affichée, affichez-la en cliquant sur la flèche dans le cercle au bas de la page.

### **Résultats**

Un rapport global pour les actifs apparaît.

### **Que faire ensuite**

Vous pouvez affiner davantage le rapport en modifiant les filtres **Heure**, **Géographie** et **Classe d'actif**. Les données du rapport peuvent également être exportées.

## **Données de rapport**

Les rapports IBM Insights Foundation for Energy fournissent des informations générales sur un ou plusieurs actif.

Les tableaux décrivent le type de données inclus dans chaque rapport.

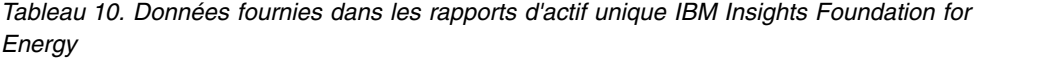

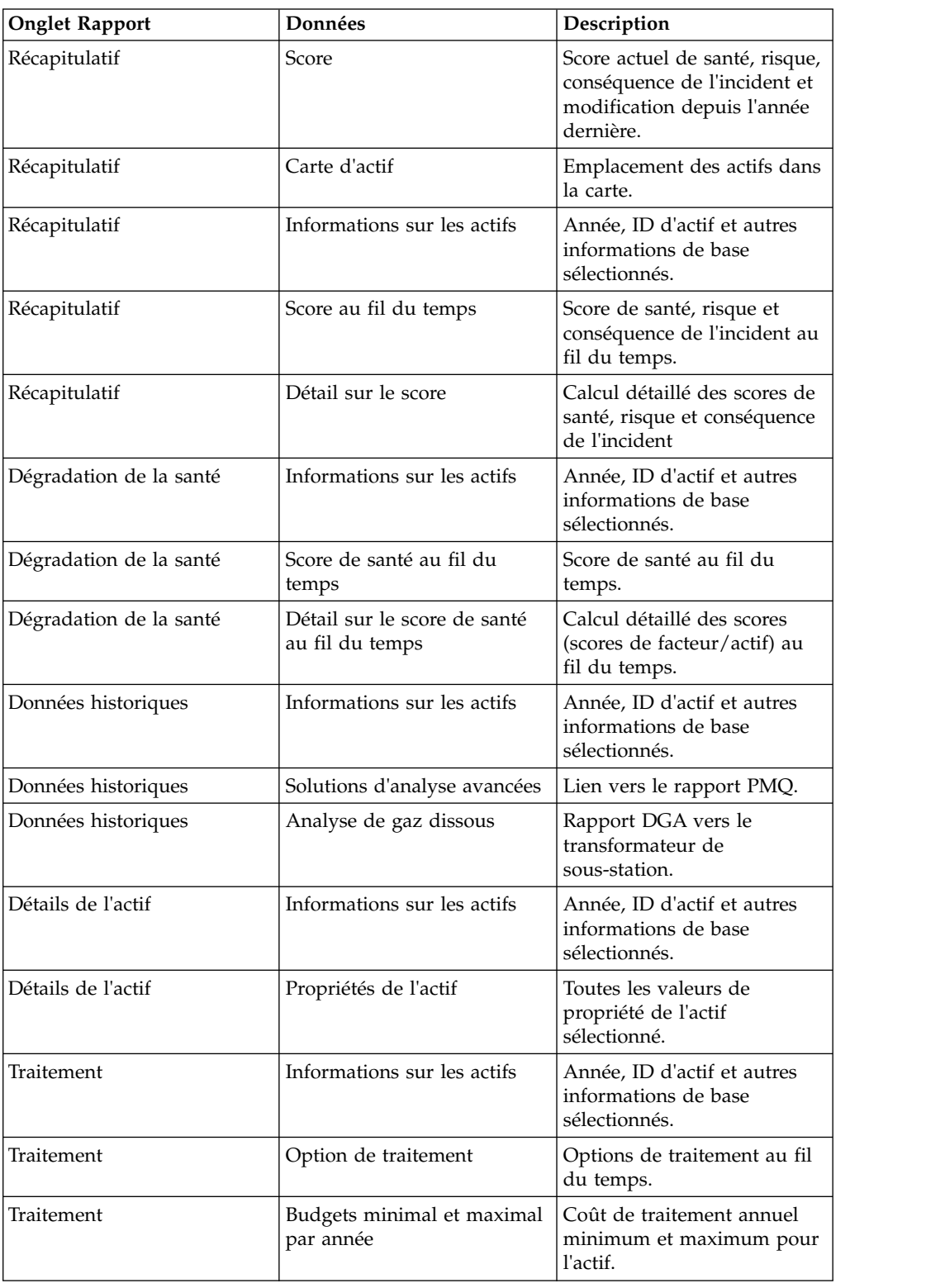

| <b>Onglet Rapport</b> | Données                                                                                                    | Description                                                                                                |  |
|-----------------------|----------------------------------------------------------------------------------------------------|----------------------------------------------------------------------------------------------------|--|
| Récapitulatif         | Score total                                                                                                    | Score actuel de Santé, Risque,<br>Conséquence de l'incident et<br>modification depuis l'année<br>dernière. |  |
| Récapitulatif         | Carte de région                                                                                                 | Région des actifs situés dans<br>la carte.                                                                 |  |
| Récapitulatif         | Informations sur les actifs                                                                                     | Filtre sélectionné.                                                                                        |  |
| Récapitulatif         | Détails sur l'actif                                                                                             | Nombre d'actifs sélectionnés<br>pour chaque catégorie d'actif.                                             |  |
| Récapitulatif         | Score total au fil du temps<br>Score total de santé, risque et<br>conséquence de l'incident au<br>fil du temps. |                                                                                                    |  |
| Récapitulatif         | Score par classe d'actif                                                                                        | Score total de santé et risque<br>par classe d'actif.                                                      |  |
| Récapitulatif         | Détail sur le score                                                                                             | Scores factoriels par classe<br>d'actif pour la santé, le<br>risque et la conséquence de<br>l'incident.    |  |
| Traitement            | Informations sur les actifs                                                                                     | Filtre sélectionné.                                                                                        |  |
| Traitement            | Détails sur l'actif                                                                                             | Nombre d'actifs sélectionnés<br>pour chaque catégorie d'actif.                                             |  |
| Traitement            | Budgets minimal et maximal<br>par année                                                                         | Coût total de traitement<br>annuel minimal et maximal<br>pour tous les actifs inclus                       |  |
| Traitement            | Options de traitement                                                                                           | Options de traitement pour<br>chaque actif au fil du temps                                                 |  |

<span id="page-44-0"></span>*Tableau 11. Données fournies dans les rapports d'actifs multiples IBM Insights Foundation for Energy*

## **Affichage des tableaux de bord d'analyse**

Lorsque vous visualisez un rapport, des données d'analyse supplémentaires sont disponibles dans IBM Predictive Maintenance and Quality.

### **Procédure**

Lorsque vous visualisez un rapport, cliquez sur **Analyse avancée**.

### **Résultats**

Lorsque vous visualisez un rapport sur un seul actif, le tableau de bord du matériel pour ce seul actif est affiché. Lorsque vous visualisez un rapport sur plusieurs actifs, le tableau de bord de vue d'ensemble du site apparaît.

## **Exportation de données**

Après avoir filtré des données pour obtenir le sous-ensemble de votre choix, vous pouvez exporter des informations sur les actifs sélectionnés pour une utilisation dans d'autres systèmes.

### **Procédure**

- 1. Connectez-vous à IBM Insights Foundation for Energy en tant qu'utilisateur.
- 2. A l'aide de la carte ou de la liste, filtrez les actifs comme vous le souhaitez.
- 3. Si vous souhaitez exporter un rapport récapitulant tous les actifs affichés sur une carte, cliquez sur **Rapport**. Si vous souhaitez exporter un rapport avec des données sur un actif unique, cliquez sur l'actif sur la carte ou la liste. Sur la carte de prévisualisation affichée, cliquez sur **Afficher le rapport sur les actifs**. La liste des actifs affichés dans la vue de liste peut également être exportée.
- 4. Cliquez sur **Exporter** pour exporter les données dans l'un des formats suivants lors de l'affichage d'une liste.
	- $\cdot$  CSV
	- XLSX

Lorsque vous visualisez un rapport, vous pouvez l'exporter dans l'un des formats suivants.

- v PDF
- XLSX

Tous les onglets dans le rapport seront exportés dans un fichier .zip.

#### **Concepts associés**:

[«Barre des tâches», à la page 20](#page-37-0)

La barre des tâches contient les commandes déterminant le mode d'affichage des différents panneaux et des options de filtrage dans l'interface utilisateur.

## **Création de données d'entrée pour un scénario d'utilisation tarifaire**

A l'aide d'IBM Insights Foundation for Energy, les ingénieurs de planification régionale déterminent où l'investissement est nécessaire pour maintenir ou améliorer la fiabilité.

### **Pourquoi et quand exécuter cette tâche**

33,5 milliards de dollars sont dépensés chaque année pour la maintenance des réseaux de distribution aux Etats-Unis. L'Amérique du Nord compte environ \$ 4 trillions d'arriérés dans son infrastructure électrique. Les minutes clients sans électricité ont augmenté de 15 % depuis 2002, tandis qu'au cours des dix dernières années, le coût pour entretenir l'équipement de distribution a augmenté de 42 %.

La fourniture d'énergie cohérente et fiable est une activité importante. En ayant une meilleure compréhension des risques liés aux actifs, de la maintenance préventive et de la planification, le secteur de l'énergie peut être plus performant et plus efficace.

Les ingénieurs de planification régionale doivent gérer facilement et optimiser les budgets régionaux. Ils veulent être en mesure de générer des plans budgétaires rapidement et efficacement sans avoir à analyser des masses de données. Ils veulent que les informations dont ils ont besoin se trouvent à un emplacement unique accessible pour pouvoir fournir une énergie fiable et abordable à leurs clients.

### **Procédure**

- 1. L'ingénieur de planification régionale se connecte à IBM Insights Foundation for Energy en tant qu'utilisateur.
- 2. Il clique sur **Carte**. La carte s'affiche.
- 3. Il effectue un zoom avant pour déterminer une zone qu'il souhaite analyser.
- 4. En cliquant sur un domaine d'intérêt, une carte de prévisualisation s'affiche donnant des informations sur la santé et les risques des actifs dans la région.
- 5. Désireux d'examiner les actifs dans la région, l'ingénieur de la planification régionale clique sur **Zoom avant** pour afficher plus de détails sur les actifs de la zone. La carte apparaît à nouveau avec les actifs spécifiques affichés.
- 6. L'ingénieur de la planification régionale veut examiner les actifs à risque élevé ; il remplace donc son filtre **Type de score** par **Score de risque** et la **Plage de score** par la plage de risque élevé et clique sur **Appliquer**. La carte apparaît à nouveau avec les actifs les plus à risque.
- 7. Désireux de voir les actifs à haut risque sous forme de liste, il clique sur **Liste**. Les actifs à risque élevé sont affichés sous forme de liste.
- 8. L'ingénieur de la planification régionale veut maintenant exporter la liste pour pouvoir fournir des informations au plan de maintenance. Pour ce faire, il clique sur **Exporter** et sélectionne le format d'exportation des données, par exemple, CSV.

# **Chapitre 4. Personnalisation de la solution**

Vous pouvez personnaliser la solution pour répondre à vos besoins métier.

Utilisez la vue Console d'administration pour enregistrer les composants de l'interface utilisateur personnalisée et personnaliser l'interface utilisateur en fonction de vos activités.

## **Configuration du modèle Santé des actifs**

Le spécialiste des données doit définir les éléments de configuration pour pouvoir configurer le modèle Santé des données. Certains éléments de configuration sont globaux et partagés par plusieurs classes d'actifs ; d'autres sont propres à des classes d'actifs spécifiques.

Les éléments de configuration globaux sont :

- v Business Driver (Pilote métier) : Raisons justifiant l'analyse. Par exemple, le pilote justifiant le traitement d'un transformateur peut être son maintien en bon état ou la réduction des risques. Vous pouvez créer autant de pilotes que votre analyse l'exige. Les pilotes globaux peuvent être référencés dans un Package lors de la configuration d'un modèle d'analyse propre à la classe d'actif.
- v Factor (Facteur) : Unité d'analyse sur laquelle le modèle Santé des actifs est basé. Les facteurs globaux peut être référencés dans un package lors de la configuration d'un modèle d'analyse propre à une classe d'actif. Vous pouvez étendre le modèle Santé des actifs en enregistrant des facteurs personnalisés dans la base de données. Il existe trois types de facteurs pris en charge dans le produit, à savoir le facteur brut, le facteur calculé et le facteur statistique. Ce document explique comment enregistrer un nouveau facteur dans la section de définition de nouveaux facteurs.
- Treatment (Traitement) : Amélioration disponible pour les actifs. Par exemple, pour améliorer l'état d'un transformateur, deux actions sont disponibles : 1. Le remplacement du transformateur par un nouvel appareil. 2. La réparation du transformateur existant.

Le traitement global peut être référencé dans un package lors de la configuration du modèle d'analyse propre à la classe d'actif.

v Analysis start year (Année de début de l'analyse) : Début de l'analyse de la santé des actifs.

**Remarque :** Lorsque vous définissez une année de début, vérifiez que les métadonnées de l'actif en cours correspondent aux métadonnées les plus récentes et qu'elles sont basées sur l'année de début en cours. Par exemple, si vous définissez 2016 comme année de début, vous devez vous assurer que les métadonnées CIM sont basées sur l'année 2016.

- v Analyis duration (Durée de l'analyse) : Nombre d'années couvertes par l'analyse Santé des actifs.
- v Analysis Interval (Intervalle de l'analyse) : Intervalle entre chaque analyse.
- v Asset default age (Age par défaut de l'actif) : L'âge de chaque actif est calculé à partir de la date d'installation. Lorsque la date d'installation de l'actif n'est pas indiquée, l'âge par défaut est utilisé. L'âge par défaut est la durée de vie moyenne maximale de l'actif en fonction de la classe associée.

v Health Failure Factor (Facteur d'incident pour la santé) : Coefficient utilisé pour calculer la probabilité d'incident. Il est utilisé pour calculer une probabilité d'incident spécifique. Vous pouvez modifier la valeur du facteur de santé dans l'algorithme suivant :

Probabilité d'incident spécifique = (100 - score\_actif) \* Facteur d'incident pour la santé.

Les éléments de configuration propres à l'actif sont les suivants :

- v Package : Contient tous les éléments de configuration associés à la classe d'actif. Les facteurs d'actif, les pilotes d'actif et le Package, par exemple, sont associés à une classe d'actif.
- v Asset Driver (Pilote d'actif) : Pilote métier d'une classe d'actif spécifique. Vous pouvez définir autant de pilotes que votre analyse l'exige et attribuer à chaque pilote une pondération pour indiquer son importance dans l'analyse. Les pilotes d'actifs et leurs pondérations sont utilisés pour calculer un score de pilote d'actif cumulé.
- v Facteur d'actif (Asset Factor) : Unité d'analyse du pilote d'actif. Un facteur d'actif unique peut être sélectionné pour plusieurs pilotes d'actif. Le total de l'ensemble des pondérations de tous les facteurs d'actif d'un pilote d'actif pour un pilote d'actif correspond à 100 %. Le facteur d'actif et ses pondérations sont utilisés pour calculer le score de facteur d'actif cumulé.

**Remarque :** Vous devez toujours définir une valeur par défaut pour un facteur d'actif lorsque certains facteurs d'actif n'ont pas de valeurs.

Asset Factor Index (Index de facteur d'actif) : Normalise et quantifie les facteurs d'actif associés à un pilote d'actif. L'index est une indication du score de santé qui doit être affecté à un actif, sous la forme d'une valeur comprise entre 0 et 100. Par exemple, si l'âge défini comme facteur d'actif et une plage d'âge comprise entre 10 et 20 ans représentent un index de santé médiocre, vous devez affecter un score plus faible de 25 % pour la valeur de l'index de facteur d'actif.

**Remarque :** N'affectez pas la valeur 100 % comme index de facteur d'actif. 100 % indique que l'actif se trouve dans un état optimal et le score de risque ne peut pas être calculé.

- Asset Treatment (Traitement d'actif) : Informations de base sur le traitement d'un actif spécifique. Le traitement d'un actif désigne un traitement global mais il permet d'ajouter des informations propres à un actif donné, notamment des informations sur les améliorations apportées à l'actif par le traitement et le coût du traitement.
- v Treatment inclusive rule (Règle d'inclusion d'un traitement) : Détermine quand un type de traitement doit être appliqué à un actif en fonction du score de pilote en cours associé. Par exemple, si un actif possède un score de condition du pilote d'actif compris entre 50 et 100 % (bon état), vous pouvez ajouter le traitement Inspection du poteau. Si le score de condition est inférieur à 50 % (état médiocre), vous pouvez ajouter le traitement Remplacement du poteau.
- Treatment exclusive rule (Règle d'exclusion du traitement) : Facultatif. Détermine les règles d'exclusion appliquées au traitement en fonction du facteur d'actif. Par exemple, si des poteaux en acier et en bois sont inclus dans votre analyse, vous pouvez ajouter des filtres d'exclusion du traitement car les poteaux en acier et les poteaux en bois nécessitent des traitements différents.
- Degradation (Dégradation) : Facultatif. Détermine les facteurs d'actif présentant une dégradation avec le temps. Vous pouvez définir la dégradation de ces facteurs sous la forme d'une fonction discrète, comme des fonctions linéaires, quadratiques, logarithmes et exponentielles.

**Remarque :** Définissez la dégradation uniquement dans les facteurs bruts. Il existe trois types de facteur pris en charge, à savoir les facteurs bruts, calculés et statistiques. Les facteurs calculés et statistiques sont calculés à partir des données les plus récentes ou des données historiques. Il n'est donc pas nécessaire de définir la dégradation pour ces facteurs.

# **Format du fichier de configuration**

IBM Insights Foundation for Energy fournit un modèle de configuration par défaut pour la santé des actifs. La configuration par défaut se trouve dans /opt/IBM/energy/metaData.CSV sur le serveur d'applications, au format CSV.

Un outil de ligne de commande de configuration est utilisé pour charger la configuration au format CSV dans la base de données. La relation de mappage entre le fichier .csv et les métadonnées est la suivante :

- v Fichier CSV : AHA.ANALYSIS.csv
- Métadonnées :

asset default age, health failure factor, asset class package mapping

```
– Format csv :
```

```
<asset class id>
<package id>
<health failure factor>
<status>
<start_date>
<complete_date>
<defalt_age>
```
- Nom de la table dans la base de données : AHA.ANALYSIS
- v Fichier CSV : AHA.ANALYSIS\_YEAR.csv
	- Métadonnées

```
analysis start year
analysis duration
analysis interval
```
- Format csv
	- <interval> <duration> <start year>
- Nom de la table dans la base de données : AHA.ANALYSIS\_YEAR
- v Fichier csv : AHA.DRIVER.csv
	- Métadonnées

driver

```
– Format csv
  <driver id>
```

```
<driver_name>
<driver_description>
```
- Nom de la table dans la base de données : AHA.DRIVER
- v Fichier csv : AHA.FACTOR.csv
	- Métadonnées factor
	- Format csv
- <factor id> <name> <description> <asset class code> <factor type> <property code> <factor data type> <implementation>
- Nom de la table dans la base de données : AHA.FACTOR
- v Fichier csv : AHA.PACKAGE.csv
	- Métadonnées
	- package
	- Format csv <package id>  $<$ name $>$ <description> <is template> <asset class>
	- Nom de la table dans la base de données : AHA.PACKAGE
- v Fichier csv : AHA.PACKAGE\_DEGRADATION.csv
	- Métadonnées degradation
	- Format csv  $<$ id $>$ <package id> <factor id> <age> <description> <cumulative degradation>
	- Nom de la table dans la base de données : AHA.PACKAGE\_DEGRADATION
- v Fichier csv : AHA.PACKAGE\_DRIVER.csv
	- Métadonnées
		- asset driver
	- Format csv :  $<$ id $>$ <package id> <driver id> <driver weight>
	- Nom de la table dans la base de données : AHA.PACKAGE\_DRIVER
- Fichier csv : AHA.PACKAGE\_FACTOR.csv
	- Métadonnées
		- asset factor
	- Format csv :  $\leq i \, d$ <package id> <driver id> <factor id> <factor weight>
	- <default value>
	- Nom de la table dans la base de données : AHA.PACKAGE\_FACTOR
- Fichier csv : AHA.PACKAGE\_INDEX.csv
- Métadonnées :
	- asset factor index
- Format csv :
- $$ <package id> <driver id> <factor id> <index sequence id> <index type> <from range> <to range> <string value> <int value> <index value>
- Nom de la table dans la base de données : AHA.PACKAGE\_INDEX
- v Fichier csv : AHA.PACKAGE\_TREATMENT.csv

| Fichier csv:                                          | Métadonnées :               | Format csv:                                                                                                    | Nom de la table<br>dans la base de<br>données : |
|-------------------------------------------------------|-----------------------------|----------------------------------------------------------------------------------------------------|-------------------------------------------------|
|                                                       | Traitement de l'actif       | $< id >$ ,<br><package id="">,<br/><treatment id="">,<br/><unit>,<br/><unit cost="">,<br/><service life<br="">extension&gt;,<br/><service level<br="">improvement&gt;<br/><description></description></service></service></unit></unit></treatment></package>                                                                                                    | AHA.PACKAGE<br>_TREATMENT                       |
| AHA.PACKAGE<br><b>TREATMENT</b><br><b>EXCLUDE.csv</b> | treatment exclusive<br>rule | $< id >$ ,<br><package id="">,<br/><treatment id="">,<br/><driver id="">,<br/><factor id="">,<br/><sequence id="">,<br/><index type="">,<br/><from range="">,<br/><to range="">,<br/><string value="">,<br/><int value="">,<br/><filter name="">, <filter<br>description&gt;</filter<br></filter></int></string></to></from></index></sequence></factor></driver></treatment></package> | AHA.PACKAGE<br>_TREATMENT<br><b>EXCLUDE</b>     |

*Tableau 12. Mappage entre le fichier CSV et les métadonnées*

| Fichier csv:                    | Métadonnées :               | Format csv:                                                                                           | Nom de la table<br>dans la base de<br>données : |
|---------------------------------|-----------------------------|----------------------------------------------------------------------------------------------------|-------------------------------------------------|
| AHA.PACKAGE<br><b>TREATMENT</b> | treatment inclusive<br>rule | $< id >$ ,                                                                                            | AHA.PACKAGE<br>_TREATMENT                       |
| <b>INCLUDE.csv</b>              |                             | <package id="">,</package>                                                                            | <b>INCLUDE</b>                                  |
|                                 |                             | <treatment id="">,</treatment>                                                                        |                                                 |
|                                 |                             | <driver id="">,</driver>                                                                              |                                                 |
|                                 |                             | <from range="">,</from>                                                                               |                                                 |
|                                 |                             | <to range="">,</to>                                                                                   |                                                 |
|                                 |                             | <exclusion factor<br="">based <math>&gt;</math>,</exclusion>                                          |                                                 |
|                                 |                             | <exclusion<br>description &gt;<br/><exclusion location<="" td=""><td></td></exclusion></exclusion<br> |                                                 |
|                                 |                             | based >                                                                                               |                                                 |
| AHA.TREATMENT.csv treatment     |                             | <treatment id="">,</treatment>                                                                        | <b>AHA.TREATMENT</b>                            |
|                                 |                             | <treatment name="">,</treatment>                                                                      |                                                 |
|                                 |                             | <treatment<br>description &gt;<br/><replace rehab="" vs=""></replace></treatment<br>                  |                                                 |

*Tableau 12. Mappage entre le fichier CSV et les métadonnées (suite)*

### **AHA.ANALYSIS.csv**

#### **asset class id**

Colonne 1

ID numérique de la classe d'actif.

#### **Asset Class Id, number**

Colonne 2

ID package ; ID de référence provenant de la table AHA.PACKAGE.

### **health failure factor**

Colonne 3

Facteur nécessaire pour calculer la probabilité d'incident de l'actif (valeur comprise entre 0 et 1).

### **status**

Colonne 4

Statut de l'analyse. Les états sont open, started, completed ou fail.

#### **start\_date**

#### Colonne 5

Date de début de la dernière exécution de l'analyse. Valeur d'horodatage qui peut être vide.

#### **complete\_date**

Colonne 6

Date d'achèvement de la dernière exécution de l'analyse. Valeur d'horodatage qui peut être vide.

### **defalt\_age**

Colonne 7

Age par défaut de l'actif si la date d'installation réelle n'est pas connue. Nombre.

## **AHA.ANALYSIS\_YEAR.csv**

### **interval**

Colonne 1

Intervalle de l'analyse en années. Nombre. Par exemple, la valeur 3 signifie une analyse tous les 3 ans.

#### **duration**

Colonne 2

Période couverte par l'analyse en années. Nombre. La valeur 10 signifie que l'analyse dure 10 ans.

#### **start year**

Colonne 3

Année de début de l'analyse. Nombre.

#### **AHA.DRIVER.csv**

### **driver id**

Colonne 1

ID pilote sous la forme d'un nombre généré automatiquement pour le pilote.

#### **driver\_name**

Colonne 2

Nom du pilote.

#### **driver\_description**

Colonne 3

Description du pilote.

### **AHA.FACTOR.csv**

### **factor id**

Colonne 1

ID facteur sous la forme d'un nombre généré automatiquement pour le facteur.

#### **name**

Colonne 2

Nom du facteur.

#### **description**

Colonne 3

Description du facteur.

#### **asset class code**

Colonne 4

Code indiqué dans la table de base de données CIM.RESOURCETYPE pour la classe d'actif cible pour lequel le facteur est enregistré.

#### **factor type**

Colonne 5

Le type de facteur peut être Raw (brut), Computed (calculé) ou Statistical (statistique).

#### **property code**

Colonne 6

Code de propriété stocké dans la table de base de données CIM.PROPERTYTYPE et utilisé pour la valeur de facteur.

#### **factor data type**

Colonne 7

Type de données du facteur. NUM indique des données de type numérique. STR indique des données de type chaîne.

#### **implementation**

Colonne 8

Ligne de commande nécessaire pour obtenir la valeur du facteur. Nécessaire pour les facteurs Computed (calculés) et Statistical (statistiques).

### **AHA.PACKAGE.csv**

#### **package id**

Colonne 1

ID package sous la forme d'un nombre généré automatiquement pour le package.

#### **name**

Colonne 2

Nom du package.

#### **description**

Colonne 3

Description du package.

### **template**

Colonne 4

Détermine si le package en cours est un modèle. La valeur est 0 ou 1.

#### **asset class**

Colonne 5

ID de la classe d'actif associée à ce package dans la table CIM.resourcetype.

### **AHA.PACKAGE\_DEGRADATION.csv**

**id** Colonne 1

ID dégradation sous la forme d'un nombre généré automatiquement.

#### **package id**

Colonne 2

ID package ; ID de référence provenant de la table AHA.PACKAGE.

### **factor id**

Colonne 3

ID facteur ; ID de référence provenant de la table AHA.Factor.

**age**

Colonne 4

Facteur d'âge, nombre.

### **description**

Colonne 5

Description de la dégradation.

#### **cumulative degradation**

Colonne 6

Valeur de dégradation cumulée en fonction de l'âge de l'actif. Double.

### **AHA.PACKAGE\_DRIVER.csv**

**id** Colonne 1

ID du pilote de package sous la forme d'un nombre généré automatiquement pour la table AHA.package\_driver.

#### **package id**

Colonne 2

ID package ; ID de référence provenant de la table AHA.PACKAGE.

#### **driver id**

Colonne 3

ID pilote ; ID de référence provenant de la table AHA.Driver.

### **driver weight**

Colonne 4

Valeur de pondération appliquée au pilote. Nombre. La valeur 40 signifie que la pondération est 40 %.

### **AHA.PACKAGE\_FACTOR.csv**

#### **id** Colonne 1

ID facteur du package sous la forme d'un nombre généré automatiquement pour la table AHA.package\_factor.

### **package id**

Colonne 2

ID package ; ID de référence provenant de la table AHA.PACKAGE.

### **driver id**

Colonne 3

ID pilote ; ID de référence provenant de la table AHA.Driver.

#### **factor id**

Colonne 4

ID facteur ; ID de référence provenant de la table AHA.Factor.

#### **factor weight**

Colonne 5

Valeur de pondération appliquée au facteur. Nombre. La valeur 40 signifie que la pondération est 40 %.

#### **default value**

Colonne 6

Valeur de facteur par défaut si le facteur en cours n'a pas de valeur.

### **AHA.PACKAGE\_INDEX.csv**

**id** Colonne 1

ID index de package sous la forme d'un nombre automatiquement généré pour la table AHA.package\_factor.

#### **package id**

Colonne 2

ID package ; ID de référence provenant de la table AHA.PACKAGE.

#### **driver id**

Colonne 3

ID pilote ; ID de référence provenant de la table AHA.Driver.

#### **factor id**

Colonne 4

ID facteur ; ID de référence provenant de la table AHA.Factor.

#### **index sequence id**

Colonne 5

Numéro de séquence de l'indexation.

#### **index type**

Colonne 6

Le type d'index est Range, String et Int. La valeur réelle dépend des besoins métier.

### **from range**

Colonne 7

Valeur de début incluse d'une plage. Obligatoire si le type d'index est Range.

#### **to range**

Colonne 8

Valeur de fin d'une plage. La valeur de fin n'est pas incluse dans la plage. Obligatoire si le type d'index est Range.

### **string value**

Colonne 9

Obligatoire si le type d'index est String.

#### **int value**

Colonne 10

Obligatoire si le type d'index est Int.

### **index value**

Colonne 11

Valeur de mappage pour une normalisation de facteur entre une valeur de facteur et un score de facteur. Valeurs comprises entre 0 % et 100 %.

### **AHA.PACKAGE\_TREATMENT.csv**

**id** Colonne 1

ID traitement de package sous la forme d'un nombre généré automatiquement pour la table AHA.package\_treatment.

#### **package id**

Colonne 2

ID package ; ID de référence provenant de la table AHA.PACKAGE.

### **treatment id**

Colonne 3

ID traitement ; ID de référence provenant de la table AHA.TREATMENT

### **unit**

Colonne 4

Unité de chaque traitement.

#### **unit cost**

Colonne 5

Coût unitaire du traitement, nombre.

#### **service life extension**

Colonne 6

Nombre d'années de fonctionnement qui peuvent être ajoutées à la durée de vie d'un actif en raison du traitement. Nombre. La valeur 40 signifie que l'extension de la durée de vie est 40 ans.

#### **service level improvement**

Colonne 7

Amélioration du niveau de fonctionnement de l'actif en raison du traitement. Nombre. La valeur 40 % signifie que l'amélioration du fonctionnement est de 40 %.

### **description**

Colonne 8

Description du traitement.

### **HA.PACKAGE\_TREATMENT\_EXCLUDE.csv**

**id** Colonne 1

ID d'exclusion du traitement de package sous la forme d'un chiffre automatiquement généré pour la table AHA.package\_treatment\_include.

#### **package id**

Colonne 2

ID package ; ID de référence provenant de la table AHA.PACKAGE.

#### **treatment id**

Colonne 3

ID traitement ; ID de référence provenant de la table AHA.TREATMENT.

#### **driver id**

Colonne 4

ID pilote ; ID de référence provenant de la table AHA.Driver.

#### **factor id**

Colonne 5

ID facteur ; ID de référence provenant de la table AHA.Factor.

#### **sequence id**

Colonne 6

Numéro de séquence des rôles d'exclusion.

#### **index type**

Colonne 7

Le type d'index est Range, String et Int. La valeur réelle dépend des besoins métier.

### **from range**

Colonne 8

Valeur de début incluse d'une plage. Obligatoire si le type d'index est Range.

#### **to range**

Colonne 9

Valeur de fin d'une plage. La valeur de fin n'est pas incluse dans la plage. Obligatoire si le type d'index est Range.

#### **string value**

Colonne 10

Obligatoire si le type d'index est String.

#### **int value**

Colonne 11

Obligatoire si le type d'index est Int.

#### **filter name**

Colonne 12

Nom du filtre de la règle d'exclusion.

#### **filter description**

Colonne 12

Description du filtre de la règle d'exclusion.

### **AHA.PACKAGE\_TREATMENT\_INCLUDE.csv**

### **id** Colonne 1

ID d'inclusion du traitement de package sous la forme d'un nombre automatiquement généré pour la table AHA.package\_treatment\_include.

#### **package id**

Colonne 2

ID de référence du package provenant de la table AHA.PACKAGE.

#### **treatment id**

Colonne 3

ID de référence du traitement provenant de la table AHA.TREATMENT.

### **driver id**

Colonne 4

ID de référence du pilote provenant de la table AHA.Driver.

### **from range**

Colonne 5

Valeur de début incluse d'une plage.

#### **to range**

Colonne 6

Valeur de fin exclue d'une plage.

#### <span id="page-60-0"></span>**exclusion factor based**

Colonne 7

Null

#### **exclusion description**

Colonne 8

Null

### **exclusion location based**

Colonne 9

 $N<sub>11</sub>$ ll

### **AHA.TREATMENT.csv**

### **treatment id**

Colonne 1

ID traitement sous la forme d'un nombre généré automatiquement pour la table AHA.package\_treatment.

### **treatment name**

Colonne 2

Nom du traitement.

### **treatment description**

Colonne 3

Description du traitement.

### **replace vs rehab**

Colonne 4

Remplacement, conservation ou réparation de l'actif actuel. La valeur est Replace ou Rehab.

## **Chargement de la configuration par défaut**

Cette procédure permet de charger les fichiers de configuration par défaut dans IBM Foundation for Energy.

### **Avant de commencer**

Avant d'exécuter le chargeur de métadonnées, arrêtez toutes les sessions connectées à la base de données, pour le cas où le chargeur n'obtiendrait pas immédiatement le verrouillage des tables.

Pour arrêter les sessions de connexion à la base de données, procédez comme suit :

- v Si vous vous trouvez sur le serveur d'applications, connectez-vous en tant qu'utilisateur de la base de données, par exemple db2inst1, et exécutez la commande db2 attach to <db2 node name> user <db2 instance user > using < db2 instance password>, puis la commande db2 force application all.
- v Si vous vous trouvez sur le serveur de base de données, connectez-vous en tant qu'utilisateur de base de données, par exemple db2inst2, et exécutez directement la commande db2 force application all.

### **Procédure**

- 1. Accédez au chargeur de métadonnées sur le serveur d'applications et exécutez la commande /opt/IBM/energy/metaDataCSV/load\_client.sh -y <db2 instance user > < db2 instance password>.
- 2. Vous pouvez maintenant ouvrir l'interface utilisateur Web pour afficher le rapport.

#### **Remarque :**

La commande FORCE APPLICATION déconnectant de force toutes les applications du système pour permettre l'exécution du chargeur, ignorez le message HTTP 500 error et attendez deux à trois minutes pour permettre au portail de rétablir sa connexion à la base de données.

## **Mise à jour de la configuration par défaut**

Cette section contient des exemples présentant les configurations les plus utilisées.

Vous pouvez mettre à jour les fichiers de configuration CSV dans /opt/IBM/energy/metaDataCSV/ sur le serveur d'applications.

Vous pouvez ensuite réexécuter la procédure de rechargement de la configuration dans la base de données à l'aide de la commande load client.sh.

### **Mise à jour d'une classe d'actif et du mappage de packages**

L'emplacement du fichier est /opt/IBM/energy/metaDataCSV/AHA.PACKAGE.csv sur le serveur d'applications. Mettez à jour l'entrée existante à l'aide du format suivant : <package id>, <name>, <description>, <is template>, <asset class>

**Remarque :** Si vous devez mapper un package à une nouvelle classe d'actif définie, vérifiez que les métadonnées CIM ont été chargées dans la base de données avant le mappage du package.

Cet exemple d'entrée ajoute un mappage pour la classe d'actif associée à l'ID 7 et le package 1 :

```
1,"Pole2Drivers",,"0",7
```
Vous devez mettre à jour l'entrée existante du fichier AHA.ANALYSIS.csv à l'aide du format suivant :

```
<asset class id>, <package id>, <health
       failure factor>, <status>, <start_date>,
       <complete_date>,<default_age>
```
Cet exemple d'entrée ajoute des informations détaillées à la classe d'actif 7 et le package 1.

7,1,0.05,"Open",,,40

### **Mise à jour de l'année de début, de la durée et de l'intervalle des données d'analyse**

L'emplacement du fichier est /opt/IBM/energy/metaDataCSV/ AHA.ANALYSIS YEAR.csv sur le serveur d'applications. Mettez à jour l'entrée existante à l'aide du format suivant : <interval> , <duration> , <start year>

Cet exemple d'entrée ajoute un intervalle d'analyse tous les deux ans et l'analyse s'applique à dix années de données à partir de 2015. 2, 10, 2015

### **Mise à jour de la configuration des pilotes**

L'emplacement du fichier est /opt/IBM/energy/metaDataCSV/AHA.DRIVER.csv sur le serveur d'applications. Mettez à jour l'entrée ou ajoutez une nouvelle entrée à l'aide du format suivant :

<driver id>, <driver name>, <driver description>

**Remarque :** La mise à jour des entrées signifie la mise à jour de la configuration des pilotes existante. L'ajout d'une nouvelle entrée signifie l'ajout d'un nouveau pilote au modèle.

Cet exemple d'entrée présente deux entrées définies dans le fichier csv en cours pour les pilotes déjà configurés. L'ajout de la nouvelle entrée associée à driver id 3 permet l'enregistrement du nouveau pilote.

Cet exemple s'applique à un nouveau pilote associé à l'ID 3, nommé "new driver" et doté de la description "this is a new driver".

3, new driver, this is a new driver

### **Mise à jour de la configuration des facteurs**

Trois types de facteurs sont pris en charge : facteur brut, calculé et statistique. Les facteurs bruts correspondent aux propriétés CIM en cours dans la classe d'actif et décrivent des attributs physiques, par exemple, la longueur du câble et la tension d'exploitation du transformateur. Les facteurs calculés représentent des facteurs qui reflètent la situation d'un actif mais qui doivent être calculés, par exemple âge de l'actif = date du jour - date d'installation de l'actif. Les facteurs statistiques représentent des données de série temporelles, par exemple des données collectées à partir d'un capteur de l'actif ou de données prédictives. Des facteurs statistiques peuvent être utilisées pour intégrer des données prévisionnelles PMQ.

Enregistrez un facteur brut :

L'emplacement du fichier est opt/IBM/energy/metaDataCSV/AHA.FACTOR.csv sur le serveur d'applications. Ajoutez la nouvelle entrée à l'aide du format suivant :

```
<factor id> , <factor name> , <factor
        description>, <asset class code > , "Raw", <CIM
        property code in CIM meta table>, <factor data
        type> ,
```
L'exemple présente l'enregistrement d'un facteur brut pour la classe d'actif Transformateur de sous-station (Substation Transformer). Le nom du facteur est Puissance nominale (Rated kVa) dont la valeur peut être obtenue à partir de la colonne CIM.SUBSTATIONTRANSFORMER ratedkva de l'actif. Le type de données est numeric.

```
43, "Rated KVA",,"SubstationTransformer", "Raw", "ratedkva", "NUM",
```
Enregistrez un facteur calculé :

La valeur d'un facteur calculé doit être calculée par un programme. Le programme personnalisé peut être implémenté dans n'importe quel langage informatique mais il doit utiliser les entrées et les sorties suivantes :

Entrée : asset class code

Sortie : Résultat incluant les trois entrées <asset id>, <asset master resource id>, < computed factor value>

Exemple de syntaxe : /opt/sample/ageCalculator.sh SubstationTranformer

Exemple de sortie : 1232822, ST\_1438391, 201232833, ST\_1438392, 32 ......

Lorsque le programme personnalisé est terminé, copiez le code de ressource lié au programme sur le serveur d'analyse et rendez-le opérationnel. Par exemple :

[root@ioc16-app sample]# ./ageCalculator.sh SubstationTranformer 1232822, ST\_1438391, 20 1232833, ST\_1438392, 32 1232834, ST\_1438393, 35

**Avertissement :** La ligne de commande ne peut générer que trois entrées correspondant à <asset id>, à <asset master resource id> et à < computed factor value> .

Ouvrez le fichier /opt/IBM/energy/metaDataCSV/AHA.FACTOR.csv sur le serveur d'applications. Ajoutez une nouvelle entrée à l'aide du format suivant :

```
<factor id> , <factor name> , <factor
        description>, <asset class code > , "Computed", ,
        <factor data type> , <command
     line>
```
L'exemple présente l'enregistrement d'un facteur calculé pour la classe d'actif Transformateur de sous-station (Substation Transformer). Le nom du facteur est Age et le type de données est numeric.

44,

"Age",,"SubstationTransformer", "Computed", , "NUM", "/opt/sample/ageCalculator.sh SubstationTranformer"

Enregistrez un facteur statistique.

Un facteur statistique est un facteur temps qui doit être calculé par un programme. Le programme personnalisé peut être implémenté dans n'importe quel langage informatique mais il doit utiliser les entrées et les sorties suivantes :

Entrée : asset class code, analysis start year, analysis duration, analysis interval

Sortie : Résultat incluant les quatre éléments <asset id>, <asset master resource id>, < computed factor value>, <time>

Exemple de syntaxe :

/opt/sample/polePercentAgeingCoefficient.sh DistributionTransformer 2015, 3, 1

Exemple de sortie : 1232822, DT\_1438391, 20, 2016 1232833, DT\_1438392, 32, 2016 ......

Lorsque le programme personnalisé est terminé, copiez le code de ressource lié au programme sur le serveur d'analyse et rendez-le opérationnel, par exemple :

```
[root@ioc16-app sample]# ./polePercentAgeingCoefficient.sh
DistributionTransformer , 2015, 3,1
1232822, ST_1438391, 20, 2016
1232833, ST_1438392, 32, 2016
1232834, ST_1438393, 35, 2016
```
**Avertissement :** La ligne de commande ne peut générer d'autres messages que les quatre entrées correspondant à <asset id>, <asset master resource id>, < computed factor value>, <time>.

Ouvrez le fichier /opt/IBM/energy/metaDataCSV/AHA.FACTOR.csv sur le serveur d'applications. Ajoutez une nouvelle entrée à l'aide du format suivant :

```
<factor id> , <factor name> , <factor description>, <asset class code > ,
"Statistical", , <factor data type> , <command line>
```
L'exemple présente l'enregistrement d'un facteur calculé pour la classe d'actif Transformateur de distribution. Le nom du facteur est Percent Ageing Coefficient et le type de données est numérique.

```
45, "Percent Ageing
        Coefficient",,"DistributionTransformer ", "Statistical", , "NUM",
        "/opt/sample/polePercentAgeingCoefficient.sh DistributionTransformer
<startYear> <duration> <interval>"
```
**Remarque :** Vous pouvez conserver les paramètres de durée et d'intervalle en entrée, par exemple <startYear> <duration> et <interval>. L'application remplace ces chaînes par des valeurs réelles lors de l'exécution.

Ajoutez le nouveau facteur à un package :

Une fois l'enregistrement des facteurs terminé, vous devez ajouter les facteurs dans le package associé à la classe d'actif pour ajouter les nouveaux facteurs à la prochaine analyse Santé des actifs. Les trois étapes sont l'association du facteur au pilote d'actif, la définition de l'indexation du facteur, la définition de la dégradation du facteur et la définition des règles d'exclusion d'un traitement.

### **Association du facteur au pilote d'actif**

Pour associer le facteur à un ou plusieurs pilotes d'actif, vous devez accéder au fichier /opt/IBM/energy/metaDataCSV/AHA.PACKAGE\_FACTOR.csv sur le serveur d'applications. Ajoutez une nouvelle entrée à l'aide du format suivant :

```
<package id> , <driver id>, <factor id>,
        <factor weight> , <default value>
```
L'exemple ajoute le facteur preservativeKind du pilote Condition à la classe d'actif Poteau (Pole). L'ID package de la classe d'actif Poteau correspond à 1, l'ID facteur "preservativeKind" correspond à 7 et l'ID pilote "Condition" correspond à 1. La valeur par défaut est "0".

**Remarque :** On suppose qu'il existe déjà un facteur Condition dont la pondération est 100 %.

1,1,2,100,"0"

Une fois preservativeKind ajouté, le fichier CSV doit prendre la forme ci-dessous. Ici, les deux facteurs ont une pondération de 50 %.

1,1,2,50,"0" 1,1,7,50,"0"

### **Définition du facteur d'indexation**

Si le nouveau facteur ajouté doit être utilisé lors d'une analyse de la santé des actifs, vous devez indiquer l'indexation pour pouvoir exécuter l'analyse. L'index indique comment la valeur de facteur peut être normalisée et doit couvrir la plage de valeurs du facteur.

Ouvrez le fichier /opt/IBM/energy/metaDataCSV/AHA.PACKAGE\_INDEX.csv sur le serveur d'applications. Ajoutez ensuite une nouvelle entrée à l'aide du format suivant :

```
<package id> , <driver id>, <factor id>, <index sequence id>,
<index_type>, <from_range >, <to_range> ,
<string_value>, <int_value>, <index_value>
```
L'exemple définit l'indexation du facteur preservativeKind pour le pilote Condition de la classe d'actif Poteau (Pole). Il suppose que l'ID package de la classe d'actif Poteau est 1, que l'ID facteur de preservativeKind est 7 et que l'ID pilote de Condition est 1. Des valeurs d'index différentes sont indiquées lorsque la valeur de facteur n'est pas la même.

```
1,2,7,1,"String",,,"- NA -",,25
1,2,7,2,"String",,,"CCA",,35
1,2,7,3,"String",,,"Creosote",,45
1,2,7,4,"String",,,"Creosote or Copper Naphthenate",,55
1,2,7,5,"String",,,"Pent in LP Gas (Cellon)",,65
```
**Remarque :** L'exemple utilise String comme type d'index car les valeurs de facteur sont des chaînes discrètes. Si le facteur est une valeur numérique continue, utilisez "Range". Par exemple, si le facteur 8 a pour valeur [0,20), la valeur normalisée correspond à 20 ; lorsque la valeur correspond à [20, 40), la valeur normalisée correspond à 30.

1,2,8,1,"Range",0,20,,,20 1,2,8,1,"Range",20,40,,,30 1,2,8,1,"Range",40,60,,,40

### **Définition des options de traitement d'un package**

Ouvrez le fichier /opt/IBM/energy/metaDataCSVAHA.PACKAGE\_TREATMENT.csv/ sur le serveur d'applications. Ajoutez une nouvelle entrée à l'aide du format suivant :

```
<package id> , <treatment id>, <unit>,
        <unit cost>, <service life extension>, <service level improvement>, <description>
```
L'exemple d'entrée CSV indique que pour chaque traitement associé à l'ID package 5, les unités ci-dessous sont définies. Si le traitement 1 est sélectionné, le coût unitaire correspond à 2000 dans la devise définie, 100 ans sont ajoutés à la durée de vie et le niveau de fonctionnement de l'actif est amélioré de 50 %. Si le traitement 2 est sélectionné, le coût unitaire correspond à 200 dans la devise définie, 100 ans sont ajoutés à la durée de vie totale et le niveau du fonctionnement de l'actif est amélioré de 50 %.

5,1,"Set",2000.0,100,50,"" 5,2,"Set",200.0,10,50,""

### **Définition des règles d'inclusion d'un traitement**

Pour définir le traitement du package, ouvrez le fichier /opt/IBM/energy/ metaDataCSV/AHA.PACKAGE\_TREATMENT\_INCLUDE.csv sur le serveur d'applications. Ajoutez une nouvelle entrée à l'aide du format suivant :

<package id> , <treatment id>, <driver id>, <from range>, <to range>, <exclusion factor based>, <exclusion description >, <exclusion location based>

L'exemple indique que pour chaque traitement associé au package 5, le traitement 1 est utilisé lorsque la valeur de score du pilote 1 est comprise entre 0 et 50. Lorsque la valeur de score du pilote est comprise entre 50 et 100, utilisez le traitement 2. Lorsque la valeur de score du pilote 2 est comprise entre 0 et 50, utilisez le traitement 1. Lorsque la valeur de score du pilote 2 est comprise entre 50 et 100, utilisez le traitement 2.

5,1,1,0,50 5,2,1,50,100 5,1,2,0,50 5,2,2,50,100

### **Définition de la dégradation et des règles d'exclusion d'un traitement**

La dégradation et les règles d'exclusion d'un traitement sont deux éléments facultatifs.

Pour définir la dégradation d'un facteur, ouvrez le fichier /opt/IBM/energy/ metaDataCSV/AHA.PACKAGE\_DEGRADATION.csv sur le serveur d'applications. Ajoutez une nouvelle entrée à l'aide du format suivant :

<package id> , <driver id>, <factor id>, <age>, <description>, <cumulative degradation >

L'exemple indique que le facteur associé à l'ID 5 commence à se dégrader à partir de la valeur 0. Vingt ans après, la valeur de dégradation cumulée correspond à 40.

```
1,5,0,,0.0
1,5,20,40.0
```
Pour définir des règles d'exclusion d'un traitement, ouvrez le fichier /opt/IBM/energy/metaDataCSV/AHA.PACKAGE\_TREATMENT\_EXCLUDE.csv sur le serveur d'applications. Ajoutez une nouvelle entrée à l'aide du format suivant :

```
<package id> , <treatment_id>,<driver id>,
<factor id>, <sequence>, <index_type>,
<from_range >, <to_range> , <string_value>,
<int value>, <index_value> , <filter name>,
<filter description>
```
L'exemple filter1 exclut l'application d'un traitement lorsque le facteur associé à l'ID 5 démarre et que sa valeur se situe dans la plage [0, 10].

```
1,1,1,5,1,"Range",0,10,,,"filter1",""
```
### **Mise à jour de la dégradation**

La logique de dégradation comprend deux options : la première option consiste à modifier le fichier CSV et à recharger les métadonnées à l'aide du chargeur de métadonnées.

Toutefois, si la fonction est plus complexe (par exemple, fonction linéaire, quadratique, logarithme ou exponentielle) et que les valeurs de points discrets sont difficiles à obtenir, vous pouvez appeler le service REST pour générer automatiquement des points discrets pour la fonction et mettre à jour directement la configuration de dégradation dans la base de données.

Cette section contient la description du service REST pour la dégradation :

#### **Fonction : y=ax+b**

URL : /ibm/ife/aha/api/aha-service/package/{packageId}/ generateLinearCurve

#### Méthode : POST

Paramètres de la demande :

- package id,
- factorId,
- v x0, âge auquel le facteur commence à se dégrader.
- $\bullet$  a,
- $\bullet$  b.
- xplus, intervalle auquel les points discrets sont générés.
- v numpoints, nombre de points discrets qui sont générés.

#### **Fonction : y = log(ax)**

URL : /ibm/ife/aha/api/aha-service/package/{packageId}/generateLogCurve

Méthode : POST

Paramètres de la demande :

- package id,
- factorId,
- x0, âge auquel le facteur commence à dégrader.
- $\bullet$  a,
- xplus, intervalle auquel les points discrets sont générés.
- v numpoints, nombre de points discrets qui sont générés.

#### **Fonction : y = eax**

URL : /ibm/ife/aha/api/aha-service/package/{packageId}/generateExpCurve

Méthode : POST

Paramètres de la demande :

- package id,
- factorId,
- v x0, âge auquel le facteur commence à se dégrader.
- $\bullet$  a,
- xplus, intervalle auquel les points discrets sont générés.
- v numpoints, nombre de points discrets qui sont générés.

#### **Fonction : y = x2**

URL : /ibm/ife/aha/api/aha-service/package/{packageId}/generateQuadCurve

Méthode : POST

Paramètres de la demande :

- package id,
- factorId,
- x0, âge auquel le facteur commence à se dégrader.
- $\bullet$  a,
- xplus, intervalle auquel les points discrets sont générés.
- v numpoints, nombre de points discrets qui sont générés.

### **Chargement des métadonnées**

Une fois que l'utilisateur a mis à jour la configuration de facteur, l'étape suivante consiste à recharger les métadonnées pour appliquer la nouvelle mise à jour dans la base de données. Voir [«Chargement de la configuration par défaut», à la page 43](#page-60-0)

# **Chapitre 5. Maintenance de la solution**

Exécutez les tâches de maintenance afin d'optimiser le fonctionnement de votre solution.

## **Redémarrage des composants IBM Insights Foundation for Energy**

Après avoir installé une application personnalisée ou modifié des fichiers du système, vous devrez peut-être redémarrer les composants IBM Insights Foundation for Energy pour que les modifications prennent effet. Utilisez l'outil de contrôle de plateforme pour arrêter et démarrer les composants qui s'exécutent sur les serveurs.

# **Présentation des composants de l'outil de contrôle de la plateforme**

Les différents composants de l'outil de contrôle de la plateforme sont organisés en groupes logiques appelés composants de base. Il est recommandé d'exécuter une commande IFEControl unique pour arrêter ou démarrer tous les composants sur un serveur. Cependant, si nécessaire, vous pouvez arrêter ou démarrer les composants de l'outil de contrôle de la plateforme au niveau des composants de base ou au niveau de chaque composant. Il est important que vous arrêtiez et démarriez les composants dans l'ordre approprié.

Le tableau ci-dessous répertorie les composants de base et leurs composants spécifiques sur les trois serveurs :

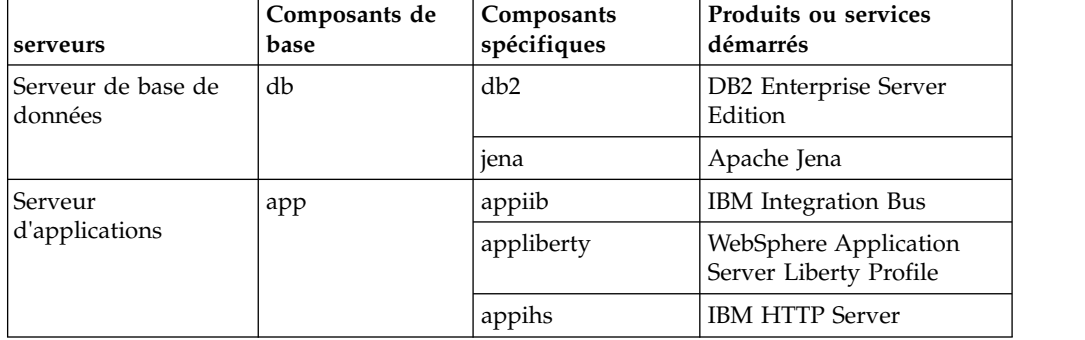

*Tableau 13. Composants de base et leurs composants spécifiques sur chaque serveur*

| serveurs          | Composants de<br>base | Composants<br>spécifiques | Produits ou services<br>démarrés                                                                           |
|-------------------|-----------------------|---------------------------|----------------------------------------------------------------------------------------------------|
| Serveur d'analyse | ana                   | anacognos                 | <b>IBM</b> Cognos Business<br>Intelligence                                                                 |
|                   |                       | anaihs                    | IBM HTTP Server for<br>Cognos                                                                              |
|                   |                       | askliberty                | WebSphere Application<br>Server Liberty Profile pour<br>le kit ASK (Analytics<br>Solution Kit)             |
|                   |                       | anacndsserv               | WebSphere Application<br>Server Network<br>Deployment for SPSS<br>Collaboration and<br>Deployment Services |
|                   |                       | anaspss                   | <b>IBM SPSS Modeler</b>                                                                                    |

*Tableau 13. Composants de base et leurs composants spécifiques sur chaque serveur (suite)*

## **Arrêt des composants**

Arrêtez les composants sur les serveurs IBM Insights Foundation for Energy à l'aide de l'outil de contrôle de plateforme.

### **Pourquoi et quand exécuter cette tâche**

Il est recommandé d'exécuter la commande IFEControl avec l'option -a pour arrêter tous les composants. Toutefois, dans certains cas, il peut être nécessaire d'arrêter uniquement une sélection de composants de base et de composants spécifiques.

**Remarque :** S'il est nécessaire d'arrêter uniquement une sélection de composants de base ou de composants spécifiques, vous devez arrêter les composants dans l'ordre approprié.

#### **Procédure**

1. Connectez-vous au serveur d'analyse en tant qu'utilisateur ibmadmin. Arrêt de tous les composants

2. Pour arrêter tous les composants IBM Insights Foundation for Energy, entrez la commande suivante, où *mot de passe* est le mot de passe de topologie qui a été créé pendant la procédure d'installation :

IFEControl -a stop -c all -p *password*

Arrêt des composants de base ou des composants spécifiques

3. Pour arrêter un composant de base ou un composant spécifique, entrez la commande suivante :

IFEControl -a stop -c *component* -p *password*

Dans la commande précédente, *composant* est le nom du composant de base ou du composant spécifique et *mot de passe* est le mot de passe de topologie qui a été créé pendant la procédure d'installation.
**Remarque :** Vous devez arrêter les composants de base, ou les composants spécifiques dans l'ordre présenté dans le tableau 1. Par exemple, si vous voulez arrêter le composant de base d'application et le composant anacndsserv, vous devez arrêter le composant anacndsserv avant d'arrêter le composant d'application.

*Tableau 14. Ordre d'arrêt des composants de base ou des composants spécifiques*

| Ordre d'arrêt des composants de base | Ordre d'arrêt des composants spécifiques |
|--------------------------------------|------------------------------------------|
| $1.$ ana                             | 1. anaspss                               |
|                                      | 2. anacndsserv                           |
|                                      | 3. askliberty                            |
|                                      | 4. anaihs                                |
|                                      | 5. anacognos                             |
| $2$ . app                            | 6. appihs                                |
|                                      | 7. appliberty                            |
|                                      | 8. appmb                                 |
| 3. db                                | 9. jena                                  |
|                                      | 10. db2                                  |
|                                      |                                          |

# **Démarrage des composants**

Démarrez les composants sur les serveurs IBM Insights Foundation for Energy à l'aide de l'outil de contrôle de plateforme.

# **Pourquoi et quand exécuter cette tâche**

Il est recommandé d'exécuter la commande IFEControl avec l'option -a pour démarrer tous les composants. Toutefois, dans certains cas, il peut être nécessaire de démarrer uniquement une sélection de composants de base et de composants spécifiques.

**Remarque :** S'il est nécessaire de démarrer uniquement une sélection de composants de base ou de composants spécifiques, vous devez démarrer les composants dans l'ordre approprié.

## **Procédure**

1. Connectez-vous au serveur d'analyse comme utilisateur ibmadmin. Démarrage de tous les composants

2. Pour démarrer tous les composants IBM Insights Foundation for Energy, entrez la commande suivante, où *mot de passe* est le mot de passe de topologie qui a été créé pendant le processus d'installation :

IFEControl -a start -c all -p *password*

Démarrage de composants de base ou de composants spécifiques

3. Pour démarrer un composant de base ou un composant spécifique, entrez la commande suivante :

IFEControl -a start -c *component* -p *password*

Dans la commande précédente, *composant* est le nom du composant de base ou du composant spécifique, et *mot de passe* est le mot de passe de topologie qui a été créé pendant le processus d'installation.

**Remarque :** Vous devez démarrer les composants de base ou les composants spécifiques dans l'ordre présenté dans le tableau 1. Par exemple, si vous souhaitez démarrer uniquement les composants anaspss et anacognos, vous devez démarrer le composant anacognos avant de démarrer le composant anaspss.

| Ordre de démarrage des composants de<br>base | Ordre de démarrage des composants<br>spécifiques |
|----------------------------------------------|--------------------------------------------------|
| 1. db                                        | 1. db2                                           |
|                                              | 2. jena                                          |
| 2. app                                       | 3. appmb                                         |
|                                              | 4. appliberty                                    |
|                                              | 5. appihs                                        |
| 3. ana                                       | 6. anacognos                                     |
|                                              | 7. anaihs                                        |
|                                              | 8. askliberty                                    |
|                                              | 9. anacndsserv                                   |
|                                              | 10. anaspss                                      |

*Tableau 15. Ordre de démarrage des composants de base ou des composants individuels*

# **Annexe A. Traitement des problèmes et support**

Pour traiter les incidents liés à vos logiciels IBM, vous pouvez utiliser les informations de dépannage et de support qui contiennent des instructions sur l'utilisation des ressources d'identification de problème fournies avec les produits IBM.

# **Techniques de traitement des incidents**

L'identification et la résolution des problèmes est une approche systématique pour résoudre un problème. L'objectif de cette procédure consiste à déterminer pourquoi un composant ne fonctionne pas comme prévu et comment résoudre le problème.

La première étape du processus de traitement des incidents est de décrire le problème dans son intégralité. La description du problème aide l'utilisateur et le responsable du support technique IBM à déterminer sa cause. Cette étape comprend l'examen des questions élémentaires suivantes :

- v Quels sont les symptômes du problème ?
- v Où le problème se produit-il ?
- v Quand le problème se produit-il ?
- v Sous quelles conditions le problème se produit-il ?
- Le problème peut-il être reproduit ?

Les réponses à ces questions permettent généralement d'obtenir une description pertinente du problème et peuvent constituer le début de sa résolution.

# **Quels sont les symptômes du problème ?**

Lorsque vous commencez à décrire un problème, la question la plus évidente est *Quel est le problème ?*. Cette question peut sembler simple, mais vous pouvez la décomposer en différentes questions plus précises pour obtenir une description plus détaillée du problème. Ces questions peuvent être :

- v Qui ou quoi signale le problème ?
- v Quels sont les codes et les messages d'erreur ?
- v Comment la défaillance du système se traduit-elle ? S'agit-il, par exemple, d'une boucle, d'un blocage, d'un arrêt brutal, d'une dégradation des performances ou d'un résultat incorrect ?

# **Où le problème se produit-il ?**

Il n'est pas toujours facile de déterminer l'endroit où l'incident se produit. Cette étape est cependant essentielle à la résolution d'un incident. De nombreuses couches de technologie peuvent séparer le composant qui signale l'incident et le composant défaillant. Les réseaux, les disques et les pilotes ne sont que quelques-uns des composants à prendre en compte lorsque vous analysez des incidents.

Les questions suivantes vous aident à identifier l'endroit où l'incident se produit pour isoler la couche à l'origine du problème :

- v Le problème se produit-il sur une seule plateforme ou un seul système d'exploitation ou apparaît-il sur plusieurs plateformes et systèmes d'exploitation ?
- v L'environnement et la configuration en cours sont-ils pris en charge ?

Le fait qu'une couche signale le problème ne signifie pas forcément qu'il lui soit lié. L'identification de l'origine d'un problème consiste en partie à comprendre l'environnement dans lequel il se produit. Prenez le temps de décrire en détail l'environnement de l'incident, notamment le système d'exploitation et la version associée, tous les logiciels et les versions associées, ainsi que la configuration matérielle. Vérifiez que vous utilisez un environnement doté d'une configuration prise en charge. De nombreux incidents sont liés à des niveaux de logiciels incompatibles qui ne doivent pas être exécutés ensemble ou qui n'ont pas été intégralement testés.

# **Quand le problème se produit-il ?**

Etablissez une chronologie détaillée des événements qui conduisent à une défaillance, en particulier si l'incident ne s'est produit qu'une seule fois. Pour retrouver la chronologie des événements, le plus simple est de revenir en arrière : commencez par examiner le moment où l'erreur a été signalée (en étant le plus précis possible, à la milliseconde près) et reprenez la chronologie des événements dans le sens inverse en utilisant les journaux et les informations disponibles. Il suffit en général de s'arrêter au premier événement suspect consigné dans le journal de diagnostic.

Pour établir une chronologie détaillée des événements, répondez aux questions suivantes :

- v Le problème se produit-il uniquement à une certaine heure de la journée ou de la nuit ?
- A quelle fréquence se produit-il?
- v Quelle série d'événements précède sa survenue ?
- v Le problème se produit-il à la suite d'une modification de l'environnement, telle que la mise à niveau ou l'installation de composants logiciels ou matériels ?

Les réponses à ces questions fournissent un cadre de référence pour l'analyse du problème.

# **Sous quelles conditions le problème se produit-il ?**

L'identification des systèmes et des applications en cours d'exécution au moment de l'incident est une étape importante de la procédure. Les questions suivantes, relatives à votre environnement, peuvent vous aider à identifier la cause première de l'incident :

- v L'incident se produit-il toujours lors de l'exécution de la même tâche ?
- v La même série d'événements précède-t-elle la survenue de l'incident ?
- v La défaillance d'autres applications a-t-elle été constatée au même moment ?

Les réponses à ces questions peuvent vous aider à comprendre l'environnement dans lequel l'incident se produit et à identifier des relations de dépendance. Toutefois, ce n'est pas parce que plusieurs incidents se sont produits au même moment qu'ils sont forcément liés.

# **Le problème peut-il être reproduit ?**

Du point de vue de la résolution des incidents, l'incident idéal est celui qui peut être reproduit. En général, il existe un plus grand nombre d'outils ou de procédures d'analyse lorsque les problèmes sont reproductibles. Les incidents qui peuvent être reproduits sont donc souvent plus faciles à déboguer ou à résoudre. Ils présentent toutefois un inconvénient. En effet, si un incident a un impact important sur l'activité, vous ne souhaitez pas qu'il se reproduise. Si possible, recréez l'incident dans un environnement de test ou de développement. Vous disposerez ainsi de plus de souplesse et de contrôle lors de vos recherches.

- v Le problème peut-il être reproduit sur un système de test ?
- v Plusieurs utilisateurs ou applications ont-ils rencontré le même type de problème ?
- v L'incident peut-il être recréé via l'exécution d'une seule commande, de plusieurs commandes ou d'une application spécifique ?

# **Problèmes connus et leurs solutions pour IBM Insights Foundation for Energy**

Certains problèmes communs liés à IBM Insights Foundation for Energy sont documentés, ainsi que leurs solutions ou palliatifs. Si vous rencontrez un problème avec IBM Insights Foundation for Energy, consultez les rubriques problème-solution pour vérifier si une solution est disponible pour celui-ci.

# **Le bouton de retour du navigateur ne renvoie pas à la page précédente perçue**

Lorsque vous cliquez sur le bouton retour de votre navigateur, le navigateur pourrait revenir à une page autre que celle prévue.

# **Symptômes**

Cliquer sur le bouton retour du navigateur affiche une page autre que celle attendue.

# **Résolution du problème**

Utilisez la navigation de produit pour naviguer dans le produit. Les boutons avant et arrière du navigateur peuvent ne pas accéder aux pages produits souhaitées.

# **Pas de chiffrement automatique des mots de passe de service mis à jour pour le chargeur de données**

Si vous mettez à jour le mot de passe de service dans le fichier de configuration du chargeur de données, le mot de passe mis à jour n'est pas chiffré automatiquement. Vous devez exécuter l'utilitaire de chiffrement pour stocker une version chiffrée du mot de passe dans le fichier de configuration.

# **Symptômes**

Si vous changez le mot de passe de service dans le fichier de configuration du chargeur de données, le mot de passe est stocké sous la forme d'un texte en clair. Le chiffrement automatique n'est pas disponible pour les mots de passe qui sont stockés dans le fichier de configuration du chargeur de données.

# **Résolution du problème**

Pour mettre à jour le mot de passe de service pour le chargeur de données, vous devez exécuter l'utilitaire de chiffrement pour stocker une version chiffrée du mot de passe dans le fichier de configuration du chargeur de données. Entrez une nouvelle valeur sous la forme d'un texte en clair pour la propriété servicePassword dans le fichier /opt/IBM/energy/data/cityname/config.properties. Exécutez ensuite l'utilitaire encrypt.sh pour chiffrer le mot de passe de service mis à jour.

- 1. Connectez-vous au serveur d'applications en tant qu'utilisateur disposant d'un accès en édition au fichier config.properties, par exemple, l'utilisateur root.
- 2. Editez le fichier /opt/IBM/energy/data/cityname/config.properites et entrez une nouvelle valeur sous la forme d'un texte en clair pour la propriété servicePassword.
- 3. Pour chiffrer le nouveau mot de passe de service dans le fichier de configuration du chargeur de données, accédez au répertoire /opt/IBM/energy/lib et entrez la commande suivante :

./encrypt.sh /opt/IBM/energy/data/cityname/config.properties servicePassword *encryptType*

Où *encryptType* est le type de chiffrement à utiliser. Advanced Encryption Standard (AES) et Base64 sont les types de chiffrement pris en charge ; la valeur de *encryptType* est donc aes ou base64.

Par exemple, pour chiffrer le mot de passe de service en utilisant AES, entrez la commande suivante :

./encrypt.sh /opt/IBM/energy/data/cityname/config.properties servicePassword aes

**Remarque :** AES est le chiffrement recommandé pour chiffrer le mot de passe de service.

# **Le graphique Analyse de gaz dissous ne peut pas être exporté dans le fichier .xlsx**

Un graphique Analyse de gaz dissous dans le rapport d'actif unique pour le Transformateur de sous-station ne peut pas être exporté dans le fichier .xlsx.

# **Symptômes**

Lorsque vous souhaitez exporter le rapport d'actif unique pour le **Transformateur de sous-station** dans le fichier .xlsx, le graphique Analyse de gaz dissous n'apparaît pas dans le fichier .xlsx exporté.

## **Résolution du problème**

Exportez le rapport d'actif unique pour **Transformateur de sous-station** dans un fichier .pdf.

# **Le diagramme à barres détaillé ne disparaît pas**

Lorsque vous effectuez une exploration en aval dans un diagramme à barres, il ne disparaît pas lorsque vous sélectionnez un autre actif sur une carte ou dans une liste.

# **Symptômes**

Lorsque vous vous trouvez dans la page de l'exemple d'application DNO, que vous sélectionnez un actif sur une carte ou dans une liste, puis que vous sélectionnez une mesure dans la liste de **détails d'actif** et effectuez une exploration en aval dans le diagramme à barres, le diagramme à barres exploré en aval ne disparaît pas ou n'est pas actualisé pour la nouvelle mesure lorsque vous sélectionnez un autre actif sur la carte ou la liste.

# **Résolution du problème**

Remontez dans le diagramme à barres jusqu'au niveau supérieur. Le diagramme à barres normal peut être actualisé correctement.

# **Un diagramme à barres ne disparaît pas lorsque l'utilisateur sélectionne un autre actif**

Un diagramme à barres ne disparaît pas après que l'utilisateur sélectionne un autre actif sur une carte ou dans une liste.

Symptômes

Lorsque vous vous trouvez dans la page de l'exemple d'application DNO et que vous sélectionnez un actif sur la carte ou dans la liste, puis une mesure dans la liste de détails d'actif, un diagramme à barres s'affiche pour cette mesure. Si vous sélectionnez ensuite un autre actif sur la carte ou dans la liste, le diagramme à barres n'est pas effacé.

Résolution du problème

Sélectionnez une mesure sous le nouvel actif sélectionné ; le diagramme à barres est mis à jour.

# **Messages IBM Insights Foundation for Energy**

Chaque rubrique de message vous aide à identifier la cause d'un cas d'erreur particulier et recommande les mesures à prendre pour résoudre l'erreur.

Pour vous aider à comprendre les erreurs que vous pourriez rencontrer, chaque rubrique d'un message est répartie en trois sections : le message affiché dans le produit ou dans les journaux associés, une explication et une action.

### **Le message**

contient deux identificateurs, à savoir l'identification de l'erreur et le texte associé. L'identification de l'erreur est l'ID du message. Il s'agit d'un numéro unique qui identifie un message. Le caractère final E indique que le message a été généré suite à une erreur, W indique un message d'avertissement et I indique un message d'information.

### **L'explication**

contient une explication supplémentaire du message.

#### **La réponse utilisateur**

suggère l'action corrective permettant de résoudre l'erreur.

**Remarque :** Les rubriques de cette section sont propres à IBM Insights Foundation for Energy. Pour tous les autres messages, voir la documentation du produit appropriée.

# **CIYIF0001E • CIYIF0019E**

### **CIYIF0001E Erreur de service - Une erreur interne s'est produite.**

**Explication :** Une erreur s'est produite dans les services fournis par le produit.

**Action de l'utilisateur :** Contactez le support IBM pour résoudre ce problème.

#### **CIYIF0002E Erreur système - Une erreur interne s'est produite.**

**Explication :** Une erreur interne s'est produite avec le produit.

**Action de l'utilisateur :** Prenez contact avec votre administrateur pour résoudre le problème.

L'administrateur doit vérifier ou redémarrer le système.

#### **CIYIF0011E Le style ne peut pas être supprimé car il est utilisé par une ou plusieurs pages.**

**Explication :** Le style ne peut pas être supprimé car une ou plusieurs pages sont configurées pour utiliser ce style.

**Action de l'utilisateur :** Pour supprimer le style, vous devez d'abord supprimer le style d'une configuration de page.

### **CIYIF0012E L'opération sur la base de données a échoué.**

**Explication :** L'opération sur la base de données a échoué.

**Action de l'utilisateur :** Reportez-vous aux fichiers journaux WebSphere Application Server Liberty Profile pour plus d'informations sur les raisons de l'échec de l'opération de base de données. Les fichiers journaux s'appellent console.log et messages.log et se trouvent dans le répertoire /opt/IBM/WebSphere/Liberty/usr/ servers/member01/logs sur le serveur d'applications.

### **CIYIF0013E L'extension ne peut pas être supprimée car elle est utilisée par une ou plusieurs présentations.**

**Explication :** L'extension ne peut pas être supprimée car une ou plusieurs présentations sont configurées pour utiliser cette extension.

**Action de l'utilisateur :** Pour supprimer cette extension, vous devez d'abord supprimer l'extension d'une configuration de présentation.

## **CIYIF0014E L'extension ne peut pas être supprimée car elle est utilisée par un ou plusieurs widgets.**

**Explication :** L'extension ne peut pas être supprimée car un ou plusieurs widgets sont configurés pour utiliser cette extension.

**Action de l'utilisateur :** Pour supprimer cette extension, vous devez d'abord supprimer l'extension d'une configuration de widget.

### **CIYIF0015E La présentation ne peut pas être supprimée car elle est utilisée par une ou plusieurs pages.**

**Explication :** La présentation ne peut pas être supprimée car une ou plusieurs pages sont configurées de façon à utiliser la présentation.

**Action de l'utilisateur :** Pour supprimer la présentation, vous devez d'abord supprimer la présentation d'une configuration de page.

## **CIYIF0016E Vous devez entrer une valeur valide pour le nom du module. La zone Nom du module ne doit pas être vide.**

**Explication :** Vous devez entrer une valeur valide pour le nom du module. La zone **Nom du module** ne doit pas être vide.

**Action de l'utilisateur :** Entrez une valeur valide dans la zone **Nom du module**.

## **CIYIF0017E Vous devez entrer une valeur valide pour le nom du package. La zone Nom du package ne doit pas être vide.**

**Explication :** Vous devez entrer une valeur valide pour le nom du chemin d'accès. La zone **Nom du package** ne doit pas être vide.

**Action de l'utilisateur :** Entrez une valeur valide dans la zone **Nom du package**.

## **CIYIF0018E Vous devez entrer une valeur valide pour l'emplacement du package. La zone Emplacement du package ne doit pas être vide.**

**Explication :** Vous devez entrer une valeur valide pour l'emplacement du package. La zone **Emplacement du package** ne doit pas être vide.

**Action de l'utilisateur :** Entrez une valeur valide dans la zone **Emplacement du package**.

**CIYIF0019E Le widget ne peut pas être supprimé car il est utilisé par une ou plusieurs pages.**

**Explication :** Le widget ne peut pas être supprimé car une ou plusieurs pages sont configurées de façon à utiliser ce widget.

**Action de l'utilisateur :** Pour supprimer ce widget, vous devez d'abord supprimer le widget d'une configuration de page.

## **CIYIF0020E La page ne peut pas être supprimée car elle est utilisée par une ou plusieurs structures hiérarchiques de pages.**

**Explication :** La page ne peut pas être supprimée car une ou plusieurs hiérarchies de page sont configurées de façon à utiliser la page.

**Action de l'utilisateur :** Pour supprimer la page, vous devez d'abord supprimer la page d'une configuration de hiérarchie de pages.

## **CIYIF0021E L'appel au service REST de contrôle d'accès a échoué car le paramètre d'entrée définissant l'ID de ressource n'a pas été indiqué.**

**Explication :** Vous devez spécifier un ID de ressource comme paramètre d'entrée pour cette méthode de service REST de contrôle d'accès.

**Action de l'utilisateur :** Spécifiez un ID de ressource en tant que paramètre de la méthode de service REST de contrôle d'accès.

## **CIYIF0022E L'appel au service REST de contrôle d'accès a échoué car le paramètre d'entrée définissant le type de ressource n'a pas été indiqué.**

**Explication :** Vous devez spécifier un type de ressource comme paramètre d'entrée pour cette méthode de service REST de contrôle d'accès.

**Action de l'utilisateur :** Spécifiez un type de ressource en tant que paramètre de la méthode de service REST de contrôle d'accès.

# **Annexe B. Référence**

Ces rubriques contiennent des informations de référence supplémentaires pour vous aider.

# **Modèle de données Insights Foundation for Energy**

Le modèle de données Insights Foundation for Energy s'appuie sur le modèle de données CIM (Common Information Model) et doit être complété via une procédure de chargement de données.

CIM est une norme adoptée par la commission IEC (International Electromechanical Commission) pour la génération de rapports et l'échange d'informations sur les réseaux de distribution d'électricité. Trois types de données doivent être chargés dans le modèle de données IFE :

- v Ontologie : Permet de définir les classes d'actifs prises en charge et les propriétés associées.
- v Données statiques : Permet de définir les données d'identification, la zone géographique, la connectivité réseau, les définitions de mesure et les relations entre les actifs.
- v Données dynamiques : Correspond aux données qui évoluent dans le temps.

### **Concepts associés**:

Chapitre [2, «Scénario d'utilisation : Définition d'une classe d'actif dans l'application](#page-24-0) [Modèle de données», à la page 7](#page-24-0)

Dans ce tutoriel, vous êtes l'administrateur d'un système et vous disposez d'une nouvelle classe d'actif appelée Meter (Compteur), ainsi que des actifs appartenant à cette classe d'actif.

# **Ontologie**

L'ontologie permet de définir les classes d'actifs prises en charge et les propriétés associées. IBM Insights Foundation for Energy intègre des données provenant de différentes sources de données, qui sont regroupées dans des définitions de classes d'actifs et de propriétés communes.

La correspondance entre l'ID objet externe et l'ID objet interne est également gérée par IBM Insights Foundation for Energy.

L'ontologie permet également d'établir une correspondance entre la sémantique de toutes les sources de données et une sémantique commune. Les sources de données peuvent avoir leurs propres sémantiques car elles utilisent rarement la même terminologie ou les mêmes concepts. Par exemple, un transformateur (PowerTransfomer) peut être appelé différemment dans plusieurs sources de données. IBM Insights Foundation for Energy établit une correspondance à partir de toutes les sources de données dans les sémantiques IEC CIM.

L'ontologie inclut trois types de table :

- ObjetID
- ResourceType
- PropertyType

# **Table ObjectID**

Tous les objets sont identifiés par un identificateur d'objet généré dans la base de données et un URI unique composé de deux parties : l'espace de nom et le nom local. Par exemple, pour l'URI http://cityName#transformer1, l'espace de nom est http://cityName# et son nom local est transformer1.

Lorsque des données sont chargées dans IFE, on suppose que tous les objets de données possèdent un ID unique au format d'un URI. IFE génère un ID objet numérique unique pour un usage interne uniquement, par exemple sous la forme d'une clé primaire ou clé externe.

La table ObjectID permet de prendre en charge ce mécanisme en fournissant la correspondance entre l'ID objet interne (oid) et l'URI objet externe. Cette table stocke la correspondance pour Logical Resource, Geo Location, Connectivity Node, Terminal, Measurement, Support Association et Flow Role.

#### **oid**

BIGINT

ID objet interne qui identifie un objet de manière unique. Il est généré par la base de données.

### **namespace**

VARCHAR(256)

Partie de l'URI représentant l'espace de nom.

#### **localName**

VARCHAR(256)

Partie de l'URI représentant le nom local.

## **Table ResourceType**

La table ResourceType est utilisée pour stocker les métadonnées de CIM **PowerSystemResource**. Par exemple, les classes d'actifs CIM **PowerTransformer** et **Switch** sont des sous-classes de **PowerSystemResource**. L'utilisateur peut enregistrer ces ressources du système d'alimentation standard ou personnalisées dans la table ResourceType .

Outre "PowerSystemResource", IEC CIM définit également un ensemble de classes sous la forme de conteneurs d'actifs, par exemple GeoGraphicalRegion, SubGeographicalRegion, Substation et Bay. La table ResourceType peut également être utilisée pour enregistrer des types de conteneur standard ou personnalisés.

**id** BIGINT

ID clé primaire du type de ressource.

### **code**

VARCHAR(128)

Code unique de type chaîne de la ressource logique.

#### **name**

VARCHAR(128)

Nom affiché du type de ressource.

**description** VARCHAR(512) Description du type de ressource.

## **isAsset**

CHAR(1)

Indique si des ressources de ce type peuvent être liées à un actif physique.  $1 = \text{oui}, 0 = \text{non}.$ 

Si isAsset = 1, la zone de la table contient le nom de la table utilisée pour stocker les propriétés de l'actif.

## **isResource**

CHAR(1)

Indique si ce type de ressource est une ressource ou un conteneur du système d'alimentation.

0 indique qu'il s'agit d'un conteneur (par exemple, une région géospatiale), 1 indique qu'il s'agit d'une ressource du système d'alimentation. Par exemple, un transformateur.

### **cimID**

VARCHAR(128)

Nom de classe de ce type de ressource tel qu'il existe dans le modèle IEC CIM lorsque le type de ressource est défini dans IEC CIM. Par exemple, PowerTransformer.

### **table**

VARCHAR(256)

Utilisé lorsque isAsset = 1. Cette valeur correspond au nom complet de la table utilisée pour stocker les propriétés de l'actif.

## **serviceURL**

VARCHAR(256)

URL relative du service qui expose les données d'instance de ce type de ressource.

# **Table PropertyType**

La table PropertyType permet de stocker les métadonnées de propriétés de chaque type de ressource lorsque ResourceType.isAsset = 1.

**id** BIGINT

Clé primaire ; ID du type de ressource.

### **resourceType**

BIGINT

Clé externe ; ID du type de ressource.

### **code**

VARCHAR(128)

Code unique de type chaîne du type de propriété.

## **name**

VARCHAR(128)

Nom affiché du type de propriété.

## **description**

VARCHAR(512)

Description du type de propriété.

## **cimID**

VARCHAR(128)

Nom de propriété de ce type de propriété dans le modèle IEC CIM lorsqu'il est défini dans IEC CIM. Par exemple, Asset.lifecycle.installationDate.

#### **column**

VARCHAR(128)

Nom de colonne de la table cible qui a été utilisé pour stocker cette valeur de propriété.

## **dataType**

VARCHAR(32)

Type de données de la propriété.

### **length**

INTEGER

Longueur de la propriété.

## **scale**

INTEGER

Echelle de la propriété.

## **isEnum**

CHAR(1)

Indique si la valeur de la propriété est une énumération.

# **isReference**

CHAR(1)

Non utilisé.

# **isMinimal**

CHAR(1)

Indique si la propriété est une propriété minimale. La propriété minimale est une propriété importante pour filtrer et trier des données.

#### **tag**

VARCHAR(128)

Balises associées au type de propriété.

#### **group**

VARCHAR(128)

Nom de groupe de la propriété. Permet de regrouper les propriétés connexes.

#### **unit**

VARCHAR(128)

Unité de la valeur de propriété.

# **Ressource logique**

La ressource logique représente sous forme abstraite les composants d'un réseau électrique.

Lorsqu'un transformateur est référencé dans un réseau électrique, il importe de connaître son rôle dans le réseau, son mode de connexion et le périphérique physique sur lequel il agit. Dans cet exemple, le transformateur est la ressource logique dans le réseau électrique.

Les types de ressource logique varie ; le type est défini dans la table ResourceType. Certains types de ressource logique sont associés à des propriétés stockées dans une table enfant distincte. Par exemple, une ressource logique peut également avoir son emplacement stocké dans la table Location.

Les ressources logiques possèdent des types différents définis dans ResourceType. En fonction de la définition de la table ResourceType, certains types de ressource logique peuvent être associés à des propriétés stockées dans une table enfant distincte, par exemple Pole, SubstationTransformer.

La relation entre des ressources logiques est décrite par un conteneur et les objets qu'il contient. Le conteneur permet de regrouper les composants d'un actif ou les actifs d'une zone de service. Par exemple, un câble aérien se compose de segments de ligne ; le câble aérien est le conteneur et le segment de ligne représentent ses objets. L'agréation de la relation peut être hiérarchique, ce qui signifie qu'un conteneur peut inclure d'autres conteneurs.

## **Attributs de la table Logical Resources**

#### **oid**

BIGINT

Clé primaire. ID objet du type de ressource. L'ID objet est généré dans la table ObjectID.

### **lastUpdateTime**

## TIMESTAMP

Dernière heure de mise à jour générée.

### **resourceType**

BIGINT

Clé externe. Type de cette ressource logique avec référence à la table ResourceType.

#### **mRID**

VARCHAR(256)

ID ressource maître. Identificateur de type chaîne de la ressource logique.

#### **name**

VARCHAR(128)

Nom de la ressource logique.

### **description**

VARCHAR(512)

Description de la ressource logique.

## **isContainer**

CHAR(1)

Indique si la ressource logique est un conteneur d'autres composants.

## **location**

BIGINT

Clé externe. Emplacement de la ressource logique avec référence à la table Location.

## **container**

BIGINT

Clé externe. Conteneur ou parent de cette ressource logique avec référence à lui-même.

# **Identité et attributs d'actifs**

L'identité et les attributs d'actifs décrivent l'actif physique d'une ressource logique à un moment donné.

Chaque ressource logique peut être associée à plusieurs actifs physiques. Chaque actif présenté indique quel actif physique assure ce rôle logique sur différentes périodes. Par exemple, la ressource logique transformer1 est associée à deux transformateurs physiques, un transformateur actif de 2000 à 2010 et un autre transformateur actif de 2010 jusqu'à aujourd'hui.

La séparation de la ressource logique de l'actif physique présente plusieurs avantages.

- v Vous pouvez suivre l'historique de remplacement d'une ressource logique.
- v Le rôle et les responsabilités sont clairement établis ; le rôle de la ressource logique consiste à décrire la mesure, les connexions et l'emplacement d'un actif, ainsi que la relation entre des actifs. L'actif physique s'appuie sur l'identité de l'actif et les attributs statiques des données d'identification.

Les attributs statiques sont des informations d'identification propres à un actif, notamment le type, le modèle d'actif, la date de fabrication, les spécifications du fabricant, le numéro de série et l'état d'exploitation par défaut. Ces informations se trouvent généralement dan un services de gestion des applications (EAM), un système de gestion des actifs (AMS) ou un système d'information géographique (GIS) au sein d'un réseau de distribution. Les services de gestion des applications (AMS) capturent les attributs d'actif au-delà des éléments disponibles dans le système d'information géographique (GIS).

Pour chaque type de ressource enregistré où isAsset = 1 dans la table ResourceType, il existe une table d'identité d'actif correspondante utilisée pour stocker les attributs de l'actif. Certains attributs sont également enregistrés dans la table PropertyType.

IBM Insights Foundation for Energy fournit cinq tables d'identité et d'attribut d'actif :

- v Pole : attributs du poteau.
- v SubstationTransformer : attributs des transformateurs de sous-station.
- v DistributionTransformer : attributs des transformateurs de distribution.
- v OverheadCable : attributs des câbles aériens.
- v UnderGroundCable : attributs des câbles souterrains.

# **Attributs communs à tous les actifs**

**Remarque :** Lorsqu'un attribut est obligatoire, il est utilisé lors de l'analyse de la santé de l'actif. Vous devez indiquer des valeurs pour ces zones.

**oid**

BIGINT

Obligatoire. Clé primaire, clé externe, ID objet de la ressource logique.

## **serialNumber**

VARCHAR(128)

Obligatoire. Numéro de série de l'actif physique.

## **isActive**

CHAR(1)

Obligatoire. Indique si l'actif est actuellement actif,  $1 = \text{actif}, 0 = \text{inactif}.$ 

## **installationDate**

**DATE** 

Obligatoire. Date à laquelle l'actif est installé.

#### **removalDate**

DATE

Date à laquelle l'actif a été supprimé.

## **lastUpdateTime**

TIMESTAMP

Obligatoire. Dernière mise à jour générée.

## **Attributs des actifs Pole (Poteaux)**

**Remarque :** Lorsqu'un attribut est obligatoire, il est utilisé lors de l'analyse de la santé de l'actif. Vous devez indiquer des valeurs pour ces zones.

## **length**

DECIMAL(8 , 4)

Obligatoire. La longueur du poteau inclut la partie du poteau située sous terre après l'installation. L'unité est définie dans la table PropertyType.

## **lengthClass**

VARCHAR(32)

#### **classification**

VARCHAR(32)

Classe de poteau : 1, 2, 3, 4, 5, 6, 7, H1, H2, Other ou Unknown.

## **materialKind**

VARCHAR(32)

Matériau dont est fait le poteau. Par exemple, bois, métal ou ciment.

### **speciesType**

VARCHAR(32)

Obligatoire. Type de poteau. Les valeurs admises sont Aluminum, Aluminum Davit, Concrete, Fiberglass, Galvanized Davit, Galvanized, Steel Davit Primed, Steel Davit, Steel Standard Primed, Steel, Truncated, Wood-Treated, Wood-Hard, Wood-Salt Treated, Wood-Soft, Wood, Other et Unknown.

### **reclaimedStatus**

## CHAR(1)

Obligatoire. Indique si le poteau est composé de matériaux de récupération.

### **treatmentKind**

VARCHAR(32)

Type de traitement appliqué au poteau.

## **preservativeKind**

VARCHAR(32)

Obligatoire. Type d'agent de protection utilisé pour le poteau.

# **originalGroundlineCircumference**

DECIMAL(8 , 4)

#### **manufacturer**

VARCHAR(128)

Fabricant du poteau.

## **ownerType**

VARCHAR(32)

Type de propriétaire du poteau, par exemple, société.

## **inspectionType**

VARCHAR(32)

# **inspectionTreatmentType**

VARCHAR(32)

## **inspectionStatus**

VARCHAR(32)

Obligatoire. Statut de la dernière inspection.

## **Attributs des actifs Substation Transformer (Transformateur de sous-station)**

**Remarque :** Lorsqu'un attribut est obligatoire, il est utilisé lors de l'analyse de la santé de l'actif. Vous devez indiquer des valeurs pour ces zones.

#### **operatingVoltage**

INTEGER

Obligatoire. Tension de service.

### **summerEmergencyRating**

INTEGER

Obligatoire. Evaluation d'urgence pour l'été.

#### **summerNormalRating**

## INTEGER

Obligatoire. Evaluation normale pour l'été.

## **winterEmergencyRating**

INTEGER

Obligatoire. Evaluation d'urgence pour l'été.

## **winterNormalRating**

INTEGER

Obligatoire. Evaluation normale pour l'été.

## **stage1Rating**

INTEGER

Obligatoire. Evaluation de phase 1.

## **stage2Rating**

INTEGER

Obligatoire. Evaluation de phase 2.

## **stage3Rating**

INTEGER

Obligatoire. Evaluation de phase 3.

# **manufacturer**

VARCHAR(128)

Obligatoire. Fabricant du transformateur.

## **subTypeCode**

VARCHAR(32)

Code du type de sous-station.

## **feeder**

VARCHAR(32)

Alimentation du transformateur.

## **alterFeeder**

VARCHAR(32)

Autre alimentation du transformateur.

## **feederInfo**

INTEGER

Informations d'alimentation.

# **workorderi**

VARCHAR(32)

## **electricTraceWeight**

INTEGER

Poids de trace électrique.

## **GLNX**

INTEGER

# **GLNY**

INTEGER

**protectiveGLNX**

INTEGER

GLNX de protection.

# **protectiveGLNY**

INTEGER

GLNY de protection.

## **owner**

VARCHAR(32)

Obligatoire. Propriétaire du transformateur.

# **groundreac**

INTEGER

## **groundresi** INTEGER

**highsidegr** INTEGER

## **highside\_1** INTEGER

**highsidepr** VARCHAR(32)

#### **labeltext**

VARCHAR(32)

Texte du libellé.

# **phaseDesignation**

INTEGER

Désignation de la phase.

## **nominalVoltage** INTEGER

Tension nominale.

## **ratedkva** FLOAT(53)

Obligatoire. Kilovolt-ampère évalué.

### **highsideco**

VARCHAR(32)

## **lowsidecon** VARCHAR(32)

## **lowsidegro** FLOAT(53)

**lowsideg\_1** FLOAT(53)

## **lowsidepro** VARCHAR(32)

## **lowsidevol** INTEGER

**filledweig** FLOAT(53) Poids rempli. **emptyweigh** FLOAT(53) Poids vide. **heightbush** FLOAT(53) **heightnobu** FLOAT(53) **ratedkva65** INTEGER **ratedterti** INTEGER **switchtype** VARCHAR(32) **tertiaryco** VARCHAR(32) **tertiaryvo** INTEGER **sectionalizer** VARCHAR(32) Sectionalizer **cabinetcon** VARCHAR(32) **xfnumber** VARCHAR(32) **cableid** VARCHAR(32) Numéro d'identification du câble. **circuit** VARCHAR(32) Description du circuit.

**workLocation** VARCHAR(32)

Emplacement du site.

**phaseOrientation** VARCHAR(32)

Orientation de phase.

**facilityId** VARCHAR(32)

**constructi** INTEGER

## **isOutageDevice**

CHAR(1)

Obligatoire. Indique si le transformateur est un composant utilisé en cas d'indisponibilité.

### **numberOfCustomers**

INTEGER

Obligatoire. Nombre de clients en aval pris en charge par le transformateur.

## **Attributs des actifs Overhead Cable (Câbles aériens)**

**Remarque :** Lorsqu'un attribut est obligatoire, il est utilisé lors de l'analyse de la santé de l'actif. Vous devez indiquer des valeurs pour ces zones.

#### **length**

FLOAT(53)

Longueur du câble. Les unités sont définies dans la table PropertyType.

#### **feeder**

VARCHAR(32)

Alimentation du câble.

## **operatingVoltage**

INTEGER

Tension de service.

#### **owner**

VARCHAR(32)

Propriétaire du câble.

## **labeltext**

VARCHAR(32)

Texte du libellé.

## **phaseDesignation**

INTEGER

Désignation de phase.

## **phaseOrientation** VARCHAR(32)

Position de phase.

# **cableRatingASet1**

INTEGER

Câble Classe A Ensemble 1.

#### **cableRatingBSet1** INTEGER

Câble Classe B Ensemble 1.

### **cableRatingASet2** INTEGER

Câble Classe A Ensemble 2.

### **cableRatingBSet2** INTEGER

Câble Classe B Ensemble 2.

# **cableRatingASet3**

INTEGER

Câble Classe A Ensemble 3.

## **cableRatingBSet3** INTEGER

Câble Classe B Ensemble 3.

### **cableRatingASet4** INTEGER

Câble Classe A Ensemble 4.

# **cableRatingBSet4**

INTEGER

Câble Classe B Ensemble 4.

# **Attributs des actifs Underground Cable (Câbles souterrains)**

**Remarque :** Lorsqu'un attribut est obligatoire, il est utilisé lors de l'analyse de la santé de l'actif. Vous devez indiquer des valeurs pour ces zones.

### **length**

FLOAT(53)

Longueur du câble souterrain. L'unité est définie dans la table PropertyType.

## **feeder**

VARCHAR(32)

Alimentation du câble.

## **subTypeCode**

VARCHAR(32)

Code du sous-type.

## **operatingVoltage**

INTEGER

Tension d'exploitation.

## **owner**

# VARCHAR(32)

Propriétaire du câble.

# **labeltext**

VARCHAR(32)

Texte du libellé.

## **phaseDesignation** INTEGER

Désignation de phase.

## **phaseOrientation** VARCHAR(32)

Position de phase.

**cableId** VARCHAR(32)

ID du câble.

# **circuit**

VARCHAR(32)

Circuit.

# **cableNumber** VARCHAR(32)

Numéro du câble.

## **cableRatingASet1** INTEGER

Câble Classe A Ensemble 1.

## **cableRatingBSet1** INTEGER

Câble Classe B Ensemble 1.

## **cableRatingASet2** INTEGER

Câble Classe A Ensemble 2.

# **cableRatingBSet2** INTEGER

Câble Classe B Ensemble 2.

## **cableRatingASet3** INTEGER

Câble Classe A Ensemble 3.

### **cableRatingBSet3** INTEGER

Câble Classe B Ensemble 3.

### **cableRatingASet4** INTEGER

Câble Classe A Ensemble 4.

### **cableRatingBSet4** INTEGER

Câble Classe B Ensemble 4.

# **Géométrie**

Les informations géospatiales indiquent la géométrie et l'emplacement d'une ressource logique dans un réseau.

La localisation géospatiale représente un attribut clé dans une infrastructure physique et permet une analyse et une visualisation géospatiales des entités sur une carte.

# **Attributs de localisation**

Les attributs de localisation sont généralement stockés dans un système d'information géographique, par exemple le système ArcGIS de l'institut ESRI (Environmental Systems Research Institute).

### **oid**

BIGINT

Clé primaire. ID objet de la localisation. L'ID objet est généré dans la table ObjectID.

## **lastUpdateTime**

TIMESTAMP

Dernière heure de mise à jour générée.

#### **mRID**

VARCHAR(256)

ID ressource maître. Identificateur de type chaîne.

### **isActive**

CHAR(1)

Indique si la localisation est active ou non.

### **direction**

VARCHAR(32)

Direction permettant aux équipes sur site de localiser rapidement un actif spécifique. Par exemple, un lampadaire peut se trouver à l'angle 'NO' (nord-ouest) du site du client.

## **mainAddress**

VARCHAR(256)

Adresse principale de la localisation.

#### **phone1**

VARCHAR(32)

Numéro de téléphone.

### **phone2**

VARCHAR(32)

Numéro de téléphone.

### **secondaryAddress**

VARCHAR(256)

Adresse secondaire de la localisation. Par exemple, l'adresse Boîte postale peut avoir un code postal différent de celui indiqué dans 'mainAddress'.

#### **geometry**

**GEOMETRY** 

Localisation géospatiale dans le système d'information géographique.

## **locationDescription**

VARCHAR(256)

Description de l'emplacement.

# **Relations et connectivité**

Cette section décrit les relations qui incluent la connectivité réseau, la structure de support et les rôles de flux.

IEC CIM représente le canevas du modèle de connectivité réseau entre les ressources logiques. Dans IEC CIM, ConnectivityNode et Terminal sont utilisés pour modéliser la connectivité entre les équipements de transmission.

- v ConnectivityNode : Points où les terminaux des équipements de transmission sont connectés entre eux avec une impédance nulle.
- v Terminal : Point de connexion électrique à un élément de l'installation électrique. Les terminaux sont raccordés à des points de connexion physiques appelés "noeuds de connectivité".

A l'aide de ce modèle, les terminaux sont connectés à un noeud de connectivité, comme dans le diagramme suivant :

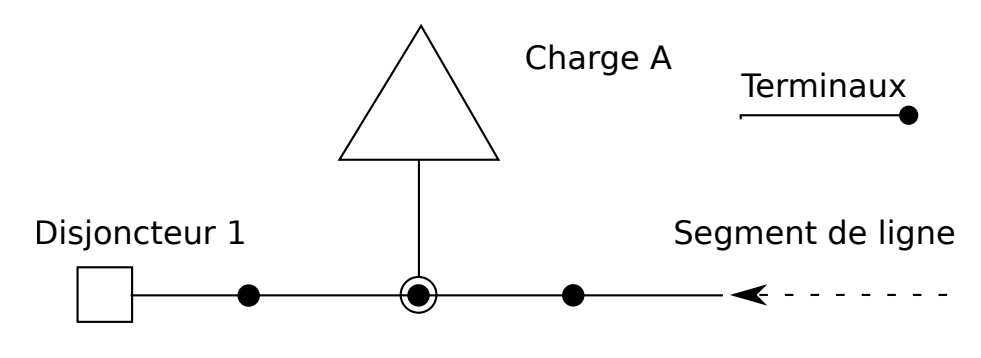

## Noeud de connectivité 1

*Figure 3. Terminaux connectés à un noeud de connectivité*

Le même modèle est utilisé pour décrire la connectivité entre des ressources logiques.

## **Attributs du noeud de connectivité**

#### **oid**

BIGINT

Clé primaire. ID objet du noeud de connectivité. L'ID objet est généré dans la table ObjectID.

## **lastUpdateTime**

TIMESTAMP

Dernière heure de mise à jour générée.

#### **mRID**

VARCHAR(256)

ID ressource maître. Identificateur de type chaîne du noeud de connectivité.

#### **isActive**

CHAR(1)

Indique si le noeud de connectivité en cours est actif.

### **name**

VARCHAR(128)

Nom du noeud de connectivité.

## **description**

VARCHAR(512)

Description du noeud de connectivité.

# **container**

BIGINT

Clé externe. Parent de ce noeud de connectivité avec référence à la table de ressources.

# **Attributs des terminaux**

### **oid**

BIGINT

Clé primaire. ID objet du terminal. L'ID objet est généré dans la table ObjectID.

# **lastUpdateTime**

TIMESTAMP

Dernière heure de mise à jour générée.

## **mRID**

VARCHAR(256)

ID ressource maître. Identificateur de type chaîne du noeud de connectivité.

#### **isActive**

CHAR(1)

Indique si le terminal en cours est actif.

#### **name**

VARCHAR(128)

Nom du terminal.

# **description**

VARCHAR(512)

Description du terminal.

# **sequenceNumber**

INTEGER

Le numéro de séquence du terminal. Si une ressource inclut plusieurs terminaux, le numéro de séquence permet de positionner les terminaux dans l'ordre.

## **connected**

CHAR(1)

Indique si le terminal est connecté.

### **phases**

VARCHAR(32)

Phases du terminal.

## **resource**

BIGINT

Clé externe. Extrémité de la ressource du terminal avec référence aux attributs Resources.

## **connectivityNode**

BIGINT

Clé externe. Extrémité du noeud de connectivité du terminal, avec référence aux attributs ConnectivityNode.

## **Attributs de l'association de support**

Pour les relations structurelles de support, la relation structurelle de support n'indique pas la transmission électrique entre les actifs. Par exemple, si plusieurs poteaux sont utilisés pour soutenir un câble aérien, il existe une relation de structure de support entre les poteaux et le câble aérien. Toutefois, cette relation ne peut pas être modélisée à l'aide de la relation de connectivité car il n'y a pas de courant électrique entre le câble et les poteaux.

#### **oid**

BIGINT

Clé primaire. ID objet de l'association de support. L'ID objet est généré dans la table ObjectID.

# **lastUpdateTime**

TIMESTAMP

Dernière heure de mise à jour générée.

### **mRID**

VARCHAR(256)

ID ressource maître. Identificateur de type chaîne de l'association de support.

#### **isActive**

CHAR(1)

Indique si l'association de support en cours est active.

### **supporter**

BIGINT

Clé externe. ID objet de la ressource de support avec référence aux attributs Resources.

## **supported**

BIGINT

Clé externe. ID objet de la ressource bénéficiant du support, avec référence aux attributs Resources. Par exemple, si l'élément de support est un poteau, l'ID objet s'applique au poteau et l'élément bénéficiant du support est l'ID objet du câble.

## **Attributs du rôle de flux**

Le rôle de flux permet de décrire le rôle d'une ressource logique dans un réseau. Par exemple, il est possible d'affecter le rôle de source d'alimentation à un actif, d'affecter le rôle de réducteur d'alimentation à un autre actif et d'utiliser ensuite ces rôles pour calculer le flux d'électricité.

#### **oid**

BIGINT

Clé primaire. Clé externe, ID objet de la ressource logique.

**lastUpdateTime** TIMESTAMP Dernière heure de mise à jour générée.

### **isActive**

CHAR(1)

Indique si le rôle de flux en cours est actif.

## **role**

INTEGER

Rôle de la ressource logique dans le réseau.

# **Statistiques d'utilisation des licences**

IBM License Metric Tool aide les clients Passport Advantage à déterminer leurs besoins en licences PVU à la fois en pleine capacité et en sous-capacité.

Pour en savoir plus, voir [IBM License Metric Tool.](http://www.ibm.com/software/products/en/licensemetrictool)

*<CONSUMING\_PRODUCT\_NAME>* écrit les informations d'utilisation dans des fichiers (SLMTag). Ces fichiers ont l'extension .slmtag et sont lus périodiquement par l'outil IBM License Metric Tool (ILMT) après qu'il a été configuré pour analyser ces fichiers. Vous pouvez générer des rapports résumant l'utilisation.

Pour plus d'informations sur l'utilisation d'IBM License Management Tool, voir [IBM License Management Tool 9.0 Knowledge Center.](http://www.ibm.com/support/knowledgecenter/SS8JFY/lmt_welcome.html)

## **Consignation SLMTag**

Lorsqu'IBM Insights Foundation for Energy est en cours d'exécution, les informations de gestion des licences sont consignées quotidiennement dans le répertoire /opt/IBM/energy/properties/slmtags sur le serveur d'applications. Les fichiers consignés .slmtag contiennent des informations d'utilisation pour les trois types :

#### **Utilisateur standard**

Les informations d'utilisation consignées sont le nombre d'utilisateurs standard sous licence dans le système.

#### **Utilisateur restreint**

Les informations d'utilisation consignées sont le nombre d'utilisateurs restreints sous licence dans le système.

## **Analyse d'actifs**

Les informations d'utilisation consignées sont le nombre d'actifs gérés dans le système. Cette valeur est extraite de la base de données CIM. Pour l'édition IBM Insights Foundation for Energy 1.5, cette valeur est toujours 0.

**Remarque :** Les nombres d'utilisateurs standard et d'utilisateurs limités sous licence dans le système sont extraits du registre d'utilisateurs de base qui est déployé avec IBM Insights Foundation for Energy. Pour garantir l'exactitude de ces nombres, le fichier de configuration qui mappe les groupes d'utilisateurs aux types de licences doivent être maintenus à jour. Pour plus d'informations sur le mappage des groupes sur les types de licence, voir le lien connexe.

Le contenu suivant est un exemple des informations d'utilisation d'un fichier .slmtag :

```
<SchemaVersion>2.1.1</SchemaVersion>
<SoftwareIdentity>
<PersistentId>e137414b35d140dca5fd631df1098e0d</PersistentId>
<Name>IBM Insights Foundation for Energy</Name>
<InstanceId>/opt/IBM/energy</InstanceId>
</SoftwareIdentity>
<Metric logTime="2015-08-05T16:44:36+08:00">
<Type>AUTHORIZED_USER</Type>
<SubType>Standard User</SubType>
 <Value>5</Value>
 <Period>
 <StartTime>2015-08-05T16:44:36+08:00</StartTime>
 <EndTime>2015-08-05T16:44:36+08:00</EndTime>
</Period>
</Metric>
<Metric logTime="2015-08-05T16:44:36+08:00">
<Type>AUTHORIZED_USER</Type>
 <SubType>Limited User</SubType>
 <Value>5</Value>
 <Period>
 <StartTime>2015-08-05T16:44:36+08:00</StartTime>
 <EndTime>2015-08-05T16:44:36+08:00</EndTime>
 </Period>
</Metric>
<Metric logTime="2015-08-05T16:44:36+08:00">
<Type>ASSET</Type>
<SubType></SubType>
 <Value>0</Value>
<Period>
 <StartTime>2015-08-05T16:44:36+08:00</StartTime>
 <EndTime>2015-08-05T16:44:36+08:00</EndTime>
</Period>
</Metric>
```
## **Tâches associées**:

[«Mappage des groupes et des types de licence», à la page 6](#page-23-0) IBM Insights Foundation for Energy inclut des licences d'utilisateur standard et des licences d'utilisateur restreint. Pour générer des informations d'utilisation pour IBM License Metric Tool, vous devez mapper chaque groupe de rôles utilisateur au type de licence pertinent dans le fichier slmtag\_groups.properties sur le serveur d'applications.

# **Navigateurs pris en charge**

L'interface utilisateur IBM Insights Foundation for Energy est prise en charge dans plusieurs navigateurs.

## **Navigateurs**

- Google Chrome 43 ou version suivante
- Microsoft Internet Explorer 11
- Mozilla Firefox 38 ESR
- Safari 8 for Mac OS

Problèmes connus sur Internet Explorer

v Dans la page d'administration SOP, pour l'URI HTTPS dans l'onglet Référence SOP, le bouton **URI de lancement** peut ne pas fonctionner. Pour ouvrir l'URI, copiez et collez-le dans votre navigateur.

# **Navigateurs pris en charge**

L'interface utilisateur IBM Insights Foundation for Energy est prise en charge dans plusieurs navigateurs.

## **Navigateurs**

- Google Chrome 43 ou version suivante
- Microsoft Internet Explorer 11
- Mozilla Firefox 38 ESR
- Safari 8 for Mac OS

Problèmes connus sur Internet Explorer

v Dans la page d'administration SOP, pour l'URI HTTPS dans l'onglet Référence SOP, le bouton **URI de lancement** peut ne pas fonctionner. Pour ouvrir l'URI, copiez et collez-le dans votre navigateur.

# **Accessibilité**

Les fonctions d'accessibilité permettent aux utilisateurs présentant des handicaps physiques, comme une mobilité réduite ou un vision restreinte, d'utiliser les produits logiciels sans problèmes.

Les principales fonctions d'accessibilité de ce produit permettent aux utilisateurs d'effectuer les opérations suivantes :

- v Utilisation de technologies d'assistance, telles que des lecteurs d'écran et des synthétiseurs vocaux numériques, pour entendre ce qui est affiché à l'écran. Consultez la documentation produit de la technologie d'assistance aux personnes handicapées pour plus de détails sur l'utilisation de ces technologies avec le produit.
- v Fonctionnement spécifique ou équivalent des fonctions à l'aide uniquement du clavier.
- v Grossissement de ce qui s'affiche à l'écran.

En outre, la documentation a été modifiée afin d'inclure les fonctions d'accessibilité suivantes :

- v Toute la documentation est disponible aux formats XHTML afin de permettre aux utilisateurs d'appliquer la technologie des logiciels lecteur d'écran.
- Toutes les images de la documentation sont accompagnées de texte de sorte que les utilisateurs malvoyants puissent comprendre le contenu de ces images.

La solution inclut les fonctions suivantes pour faciliter l'accessibilité :

- v La vue Console d'administration comprend un prologue d'accessibilité qui décrit un lien permettant de passer sur les éléments de navigation dans la page.
- v Si vous utilisez un lecteur d'écran et un clavier, cliquez sur le bouton **Activer le mode accessibilité** pour optimiser votre expérience utilisateur. Le bouton est affiché lorsque vous cliquez sur le lien pour passer sur les éléments de navigation de la vue Console d'administration.
- v Le navigateur Web et le lecteur d'écran suivants sont recommandés :

**Navigateur Web**

Mozilla Firefox 31 ESR

**Lecteur d'écran** Freedom Scientific JAWS 16

# **Remarques**

Le présent document a été développé pour des produits et des services proposés aux Etats-Unis et peut être mis à disposition par IBM dans d'autres langues. Toutefois, il peut être nécessaire de posséder une copie du produit ou de la version du produit dans cette langue pour pouvoir y accéder.

Le présent document peut contenir des informations ou des références concernant certains produits, logiciels ou services IBM non annoncés dans ce pays. Pour plus de détails, référez-vous aux documents d'annonce disponibles dans votre pays, ou adressez-vous à votre partenaire commercial IBM. Toute référence à un produit, logiciel ou service IBM n'implique pas que seul ce produit, logiciel ou service IBM puisse être utilisé. Tout autre élément fonctionnellement équivalent peut être utilisé, s'il n'enfreint aucun droit d'IBM. Il est de la responsabilité de l'utilisateur d'évaluer et de vérifier lui-même les installations et applications réalisées avec des produits, logiciels ou services non expressément référencés par IBM. Le présent document peut décrire des produits, des services ou des fonctions qui ne sont pas inclus dans le Logiciel ni dans l'autorisation d'utilisation que vous avez acquise.

IBM peut détenir des brevets ou des demandes de brevet couvrant les produits mentionnés dans le présent document. La remise de ce document ne vous donne aucun droit de licence sur ces brevets ou demandes de brevet. Si vous désirez recevoir des informations concernant l'acquisition de licences, veuillez en faire la demande par écrit à l'adresse suivante :

IBM Director of Licensing IBM Corporation North Castle Drive Armonk, NY 10504-1785  $IISA$ 

Pour le Canada, veuillez adresser votre courrier à :

IBM Director of Commercial Relations IBM Canada Ltd 3600 Steeles Avenue East Markham, Ontario L3R 9Z7 Canada

Les informations sur les licences concernant les produits utilisant un jeu de caractères double octet peuvent être obtenues par écrit à l'adresse suivante :

Intellectual Property Licensing Legal and Intellectual Property Law IBM Japan Ltd. 19-21, Nihonbashi-Hakozakicho, Chuo-ku Tokyo 103-8510, Japan

Le paragraphe suivant ne s'applique ni au Royaume-Uni, ni dans aucun pays dans lequel il serait contraire aux lois locales : LE PRESENT DOCUMENT EST LIVRE "EN L'ETAT" SANS AUCUNE GARANTIE EXPLICITE OU IMPLICITE. IBM DECLINE NOTAMMENT TOUTE RESPONSABILITE RELATIVE A CES INFORMATIONS EN CAS DE CONTREFAÇON AINSI QU'EN CAS DE DEFAUT

D'APTITUDE A L'EXECUTION D'UN TRAVAIL DONNE. Certaines juridictions n'autorisent pas l'exclusion des garanties implicites, auquel cas l'exclusion ci-dessus ne vous sera pas applicable.

Le présent document peut contenir des inexactitudes ou des coquilles. Ce document est mis à jour périodiquement. Chaque nouvelle édition inclut les mises à jour. IBM peut modifier sans préavis les produits et logiciels décrits dans ce document.

Les références à des sites Web non IBM sont fournies à titre d'information uniquement et n'impliquent en aucun cas une adhésion aux données qu'ils contiennent. Les éléments figurant sur ces sites Web ne font pas partie des éléments du présent produit IBM et l'utilisation de ces sites relève de votre seule responsabilité.

IBM pourra utiliser ou diffuser, de toute manière qu'elle jugera appropriée et sans aucune obligation de sa part, tout ou partie des informations qui lui seront fournies.

Les licenciés souhaitant obtenir des informations permettant : (i) l'échange des données entre des logiciels créés de façon indépendante et d'autres logiciels (dont celui-ci), et (ii) l'utilisation mutuelle des données ainsi échangées, doivent adresser leur demande à :

IBM Software Group Attention: Licensing 3755 Riverside Dr. Ottawa, ON K1V 1B7 Canada

Ces informations peuvent être soumises à des conditions particulières, prévoyant notamment le paiement d'une redevance.

Le programme sous licence décrit dans ce document et tout le matériel sous licence disponible pour ce programme, sont fournis par IBM conformément aux termes du contrat client IBM (IBM Customer Agreement), de l'accord de licence du programme international d'IBM (IBM International Program License Agreement) ou de tout contrat équivalent entre nous.

Les données de performance indiquées dans ce document ont été déterminées dans un environnement contrôlé. Par conséquent, les résultats peuvent varier de manière significative selon l'environnement d'exploitation utilisé. Certaines mesures évaluées sur des systèmes en cours de développement ne sont pas garanties sur tous les systèmes disponibles. En outre, elles peuvent résulter d'extrapolations. Les résultats peuvent donc varier. Il incombe aux utilisateurs de ce document de vérifier si ces données sont applicables à leur environnement d'exploitation.

Les informations concernant des produits non IBM ont été obtenues auprès des fournisseurs de ces produits, par l'intermédiaire d'annonces publiques ou via d'autres sources disponibles. IBM n'a pas testé ces produits et ne peut confirmer l'exactitude de leurs performances ni leur compatibilité. Elle ne peut recevoir aucune réclamation concernant des produits non IBM. Toute question concernant les performances de produits non IBM doit être adressée aux fournisseurs de ces produits.

Toute instruction relative aux intentions d'IBM pour ses opérations à venir est susceptible d'être modifiée ou annulée sans préavis, et doit être considérée uniquement comme un objectif.

Le présent document peut contenir des exemples de données et de rapports utilisés couramment dans l'environnement professionnel. Ces exemples mentionnent des noms fictifs de personnes, de sociétés, de marques ou de produits à des fins illustratives ou explicatives uniquement. Toute ressemblance avec des noms de personnes, de sociétés ou des données réelles serait purement fortuite.

Si vous visualisez ces informations en ligne, il se peut que les photographies et illustrations en couleur n'apparaissent pas à l'écran.

Selon les configurations déployées, cette offre logicielle pourra utiliser des cookies de session qui permettent la collecte des renseignements suivants pour l'ensembles des utilisateurs :

- v le nom
- v le nom d'utilisateur
- le mot de passe
- le nom de profil
- v d'autres informations identifiant la personne
- à des fins de
- gestion de sessions
- configuration de la connexion unique
- v suivi de l'utilisation ou à des fins fonctionnelles autre que la gestion de session, l'authentification, l'amélioration de la convivialité de l'utilisateur et la configuration de l'authentification unique

Ces cookies ne peuvent pas être désactivés.

Si les configurations déployées pour cette offre logicielle vous fournissent en tant que client la possibilité de collecter des informations identifiant la personne des utilisateurs finaux via des cookies et d'autres technologies, vous devez vous référer à vos propres conseils légaux concernant toute loi applicable à une telle collecte de données, y compris toute exigence d'information et de consentement.

Pour plus d'informations sur l'utilisation des diverses technologies, y compris les cookies, à ces fins, voir les Points principaux de la Déclaration IBM de confidentialité sur Internet [\(http://www.ibm.com/privacy/fr/fr\)](http://www.ibm.com/privacy/fr/fr), la section "Cookies, pixels espions et autres technologies" de la Déclaration IBM de confidentialité sur Internet [\(http://www.ibm.com/privacy/details/fr/fr\)](http://www.ibm.com/privacy/details/fr/fr), ainsi que la section "IBM Software Products and Software-as-a-Service Privacy Statement" [\(http://www.ibm.com/software/info/product-privacy\)](http://www.ibm.com/software/info/product-privacy).

# **Marques**

IBM, le logo IBM et ibm.com sont des marques d'International Business Machines Corp. dans de nombreux pays. Les autres noms de produits et de services peuvent être des marques d'IBM ou d'autres sociétés. La liste actualisée de toutes les marques d'IBM est disponible sur la page Web à [«Copyright and trademark](http://www.ibm.com/legal/copytrade.shtml) [information»](http://www.ibm.com/legal/copytrade.shtml), à www.ibm.com/legal/copytrade.shtml.

Les termes suivants sont des marques ou des marques déposées d'autres sociétés :

- Adobe, le logo Adobe, PostScript et le logo PostScript sont des marques d'Adobe Systems Incorporated aux Etats-Unis et/ou dans certains autres pays.
- v Microsoft, Windows, Windows NT et le logo Windows sont des marques de Microsoft Corporation aux Etats-Unis et/ou dans certains autres pays.
- UNIX est une marque enregistrée de The Open Group aux Etats-Unis et/ou dans certains autres pays.

Les captures d'écran du produit Microsoft ont été utilisées avec l'autorisation de Microsoft.

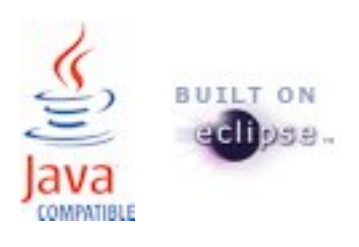
## **Index**

## **I**

[identification et résolution des problèmes](#page-76-0) 59

## **P**

[problèmes connus](#page-76-0) 59 [problèmes et solutions](#page-76-0) 59